# 特定小電力無線モジュール ES920LR3 コマンド仕様ソフトウェア説明書

Version 1.04

# 株式会社 EASEL

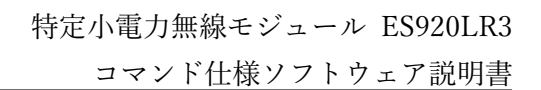

# 著作権および商標

この文書には、株式会社EASELが所有権を持つ機密事項が含まれます。この資料のいかなる部分も許 可無く複製、使用、公開することを固く禁じます。本書は株式会社EASELの従業員および許可された 取引先だけに使用が認められています。

本書で提供されたデータは正確で信頼性の高いものですが、このデータの使用について株式会社 EASELは責任を負うものではありません。株式会社EASELは、いつでも無断で資料を変更する権利を 有するものとします。

株式会社EASEL

〒226-0018 神奈川県横浜市緑区長津田みなみ台5-7-8

[http://easel5.com](http://easel5.com/)

mail [support@easel5.com](mailto:support@easel5.com)

tel 045-988-1230

改訂履歴

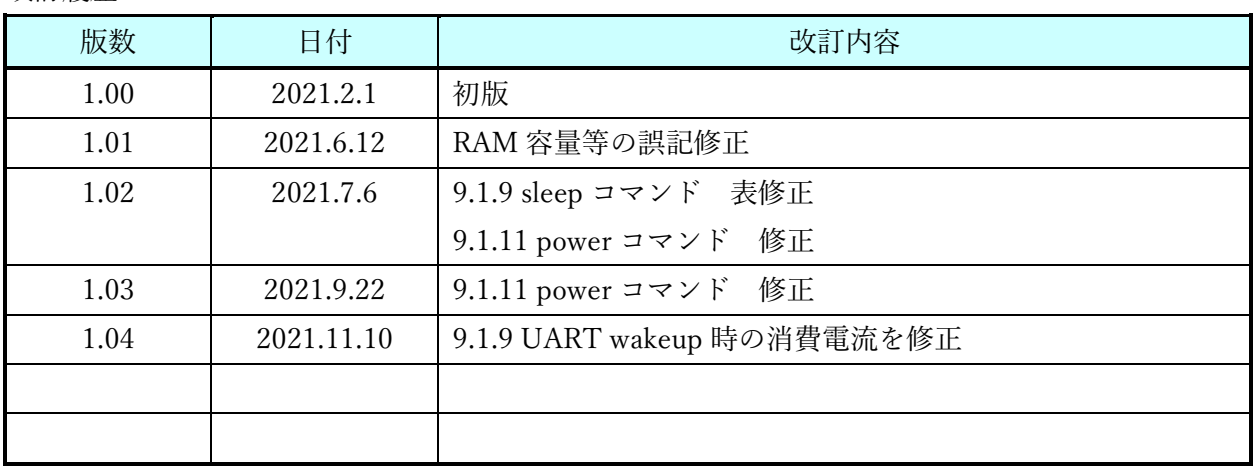

株式会社 EASEL

目次

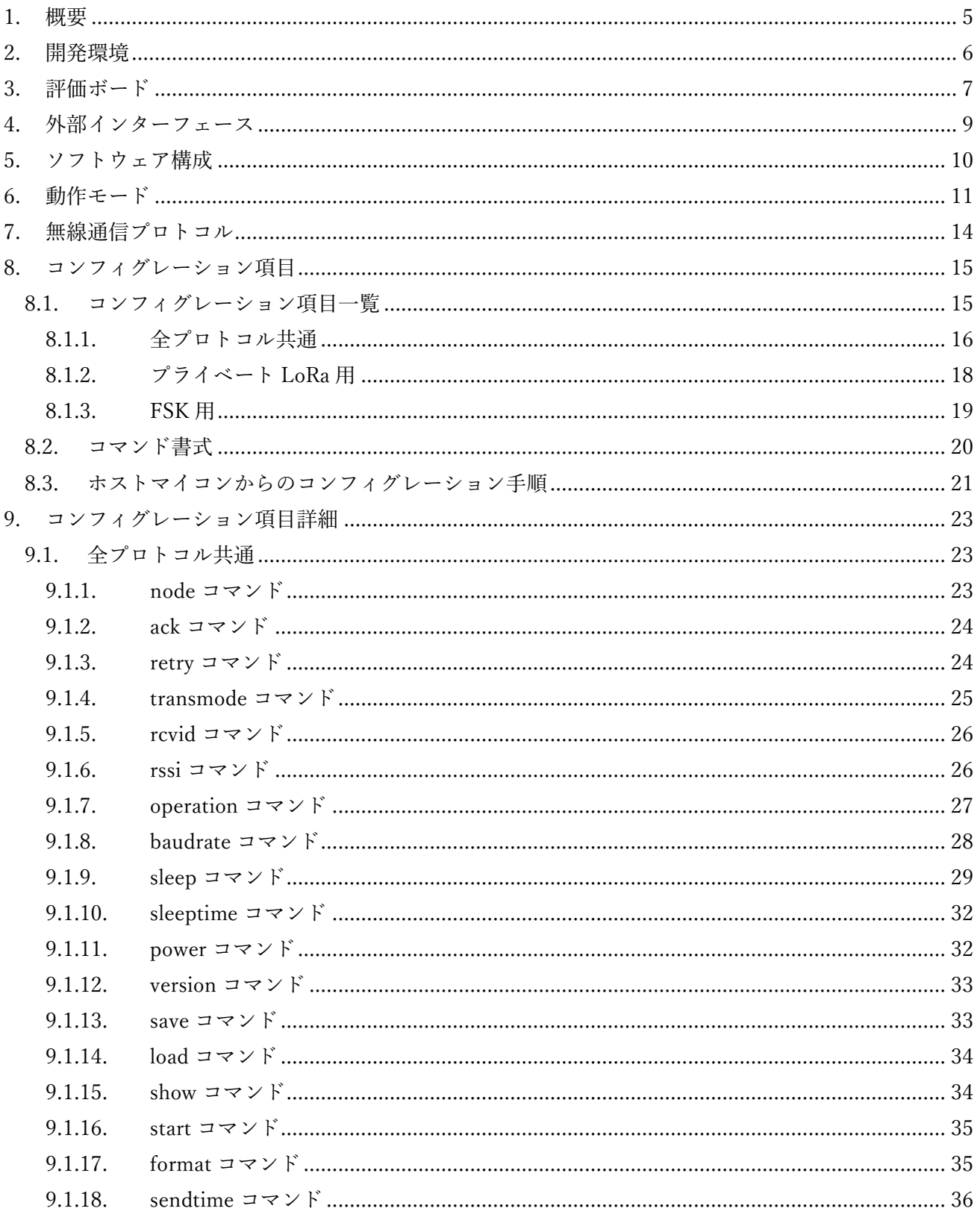

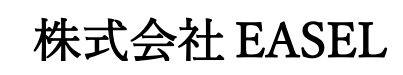

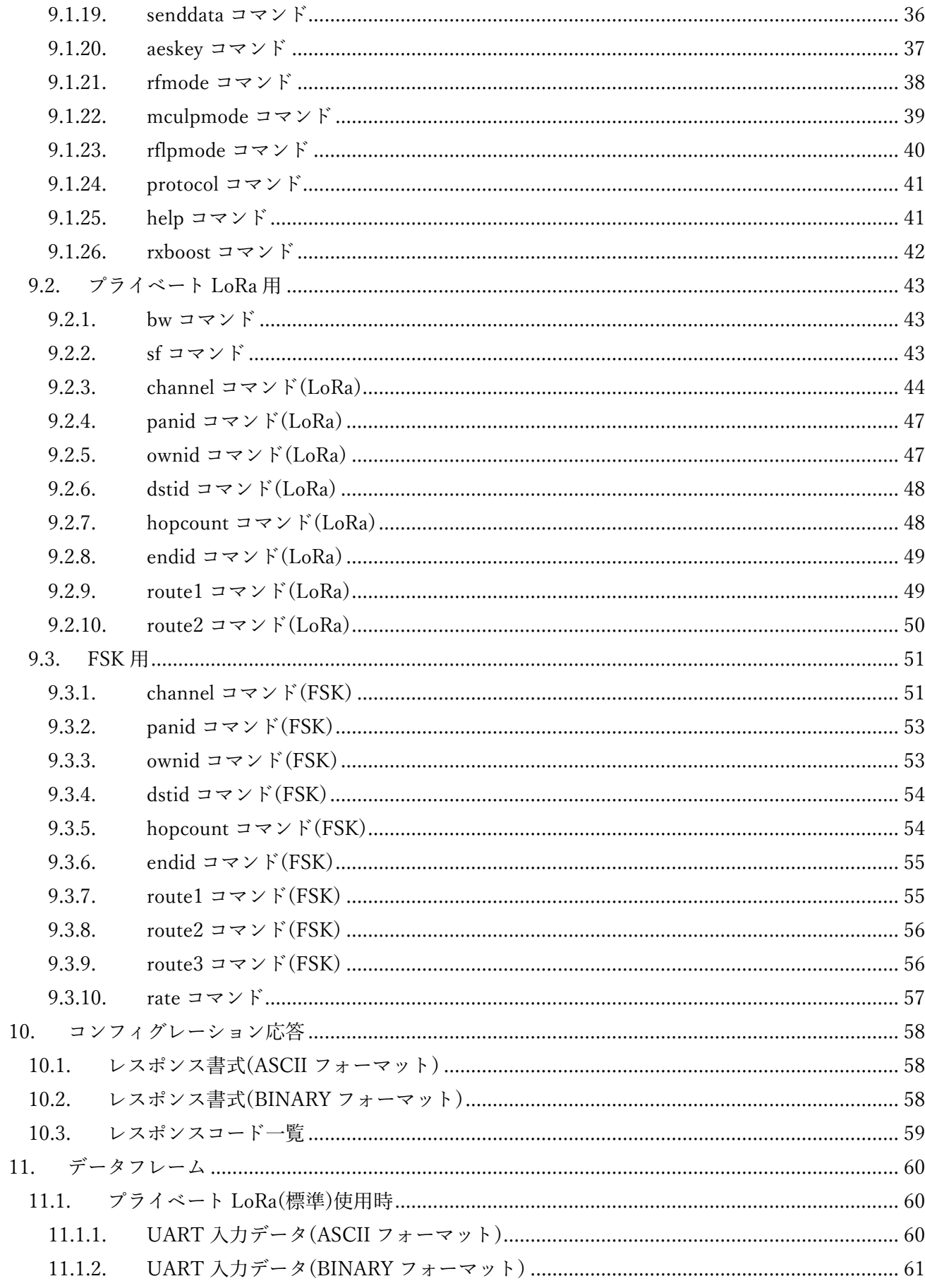

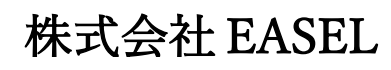

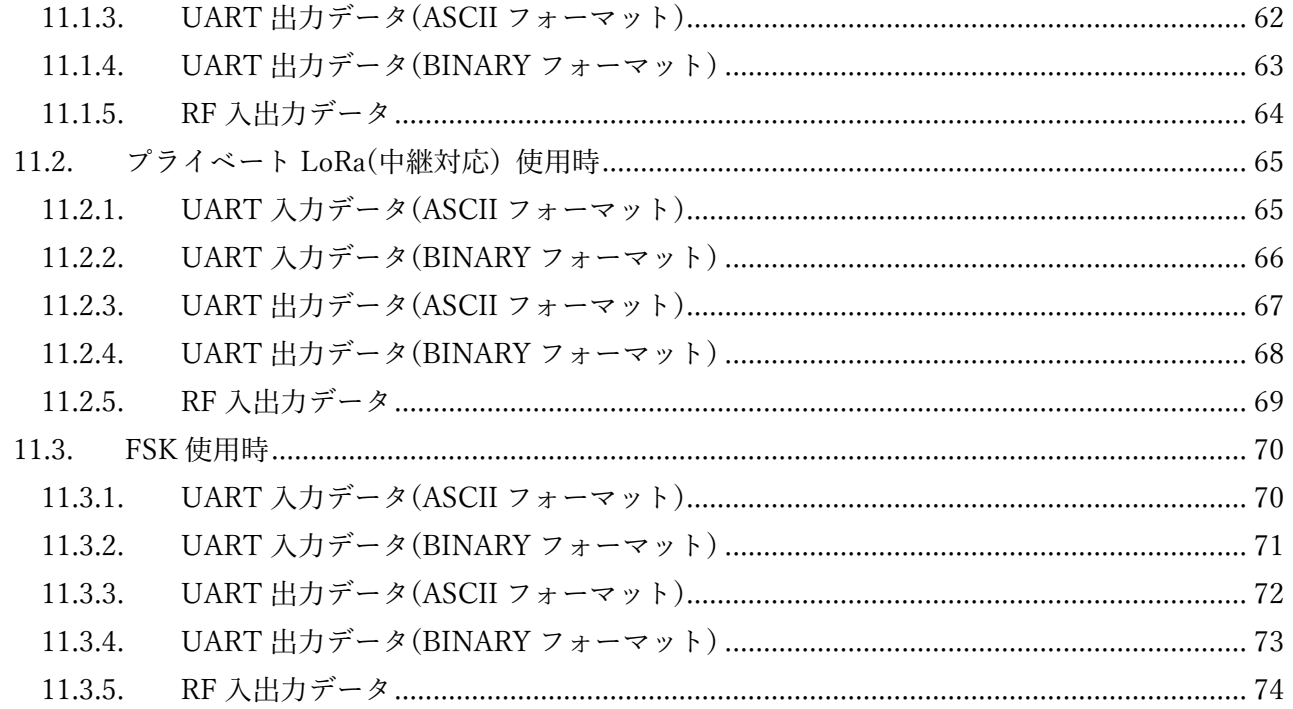

# <span id="page-5-0"></span>1. 概要

本書は、低消費電力無線モジュール ES920LR3 用に提供するコマンド仕様ソフトウェアについて説明 します。

- <span id="page-6-0"></span>2. 開発環境
	- ① 統合開発環境

※ソフトウェアをカスタマイズする場合に必要です。

下記いずれかから選択可能です。

- (1) IARシステムズ社 IAR Embedded Workbench for ARM 動作確認済みバージョン 8.32.4
	- ※ 30日間期間限定版 (ユーザ登録要) <https://www.iar.com/jp/iar-embedded-workbench/#!?currentTab=free-trials>
	- ※ 30日間を超えて使用する場合は製品の購入が必要です。
- (2) STMicroelectronics社 STM32CubeIDE 動作確認済みバージョン 1.5.1
- ② デバッガ

※ソフトウェアをカスタマイズする場合に必要です。

下記いずれかから選択可能です。

- (1) IARシステムズ社 I-jet ※I-jetとSTM32CubeIDEの組合せで使用することはできません。
- (2) STMicroelectronics社 ST-LINK/V2
- ③ 評価ボード ES920LR3EB / ES920LR3A1EB
- ④ USBケーブル(PCとの接続用) micro-USB
- ⑤ USBドライバ [https://www.silabs.com/documents/public/software/CP210x\\_Universal\\_Windows\\_Driver.zip](https://www.silabs.com/documents/public/software/CP210x_Universal_Windows_Driver.zip)
- ⑥ ターミナルソフトウェア Tera Term <http://www.forest.impress.co.jp/library/software/utf8teraterm/>

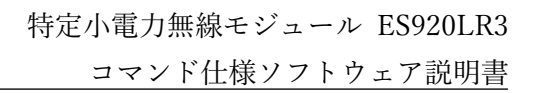

#### <span id="page-7-0"></span>3. 評価ボード

ES920LR3EB評価ボードについて説明します。

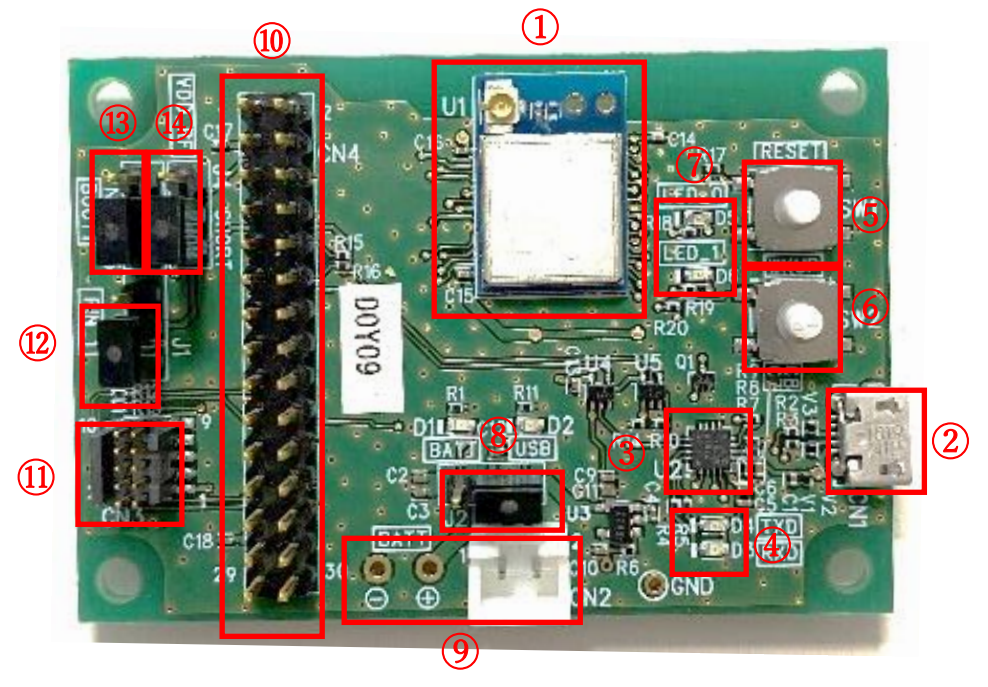

図. ES920LR3EB 評価ボード

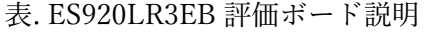

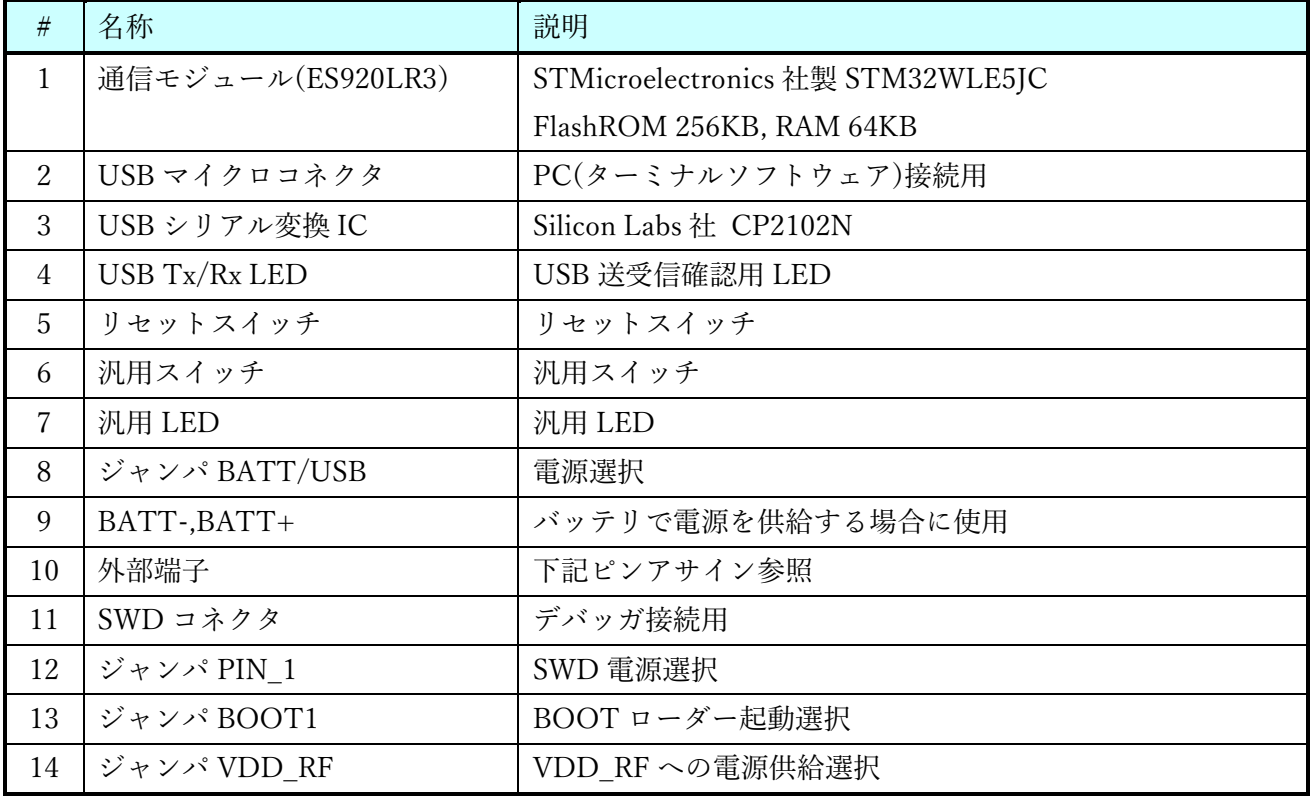

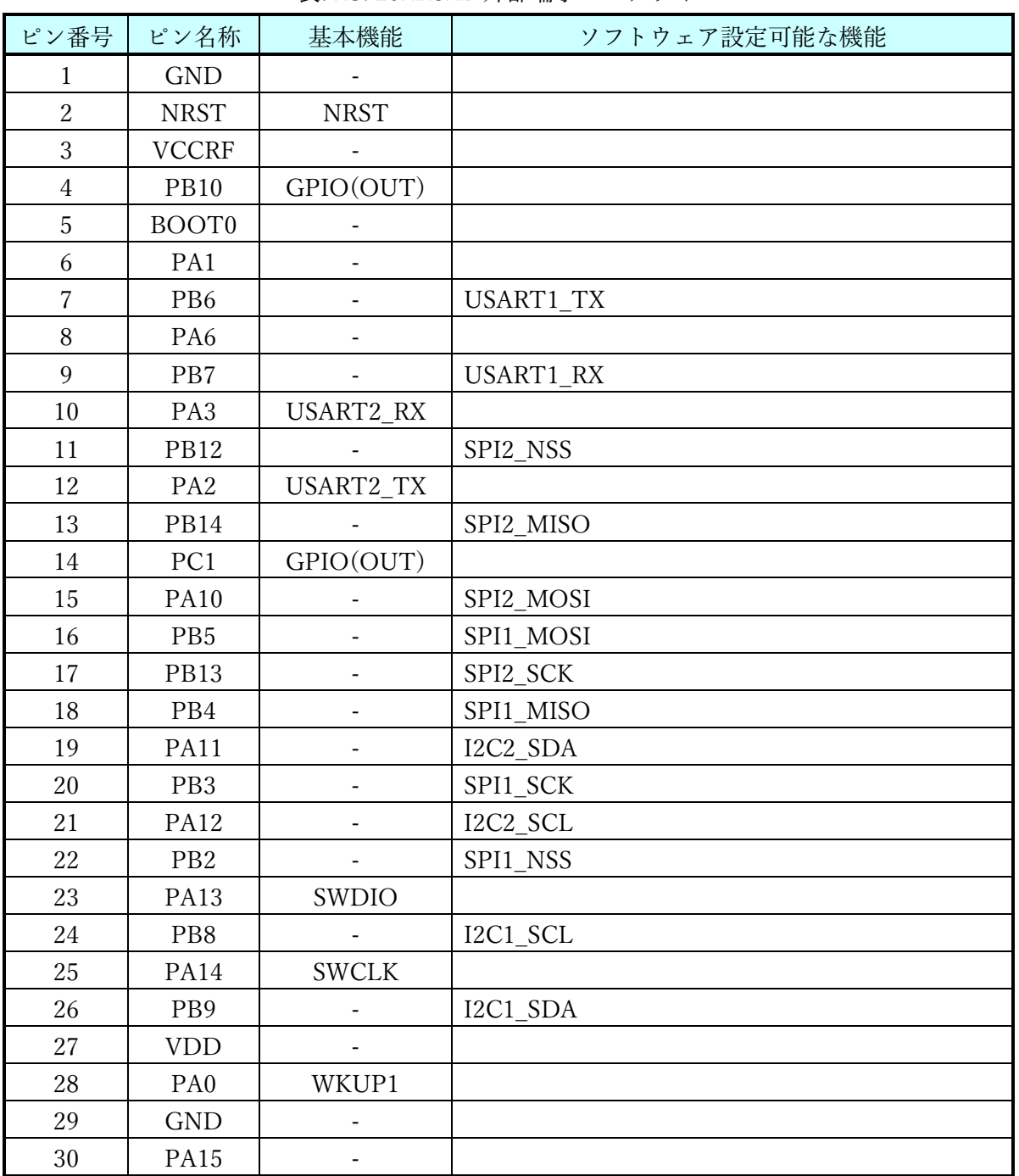

表. ES920LR3EB 外部端子ピンアサイン

※基本機能は、コマンド仕様ソフトウェアでの設定値になります。

基本機能が空白のピンは GPIO に割当てており、全てアナログピンとなっています。 各ピン機能は、ソフトウェアのカスタマイズにより変更することが可能です。

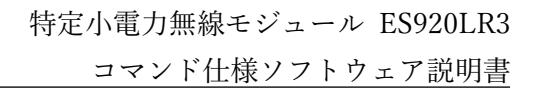

#### <span id="page-9-0"></span>4. 外部インターフェース

ES920LR3EB 評価ボードの外部インターフェースについて説明します。

| #              | 名称           | 項目           | 説明             |  |  |
|----------------|--------------|--------------|----------------|--|--|
| $\mathbf{1}$   | USB マイクロコネクタ | ボーレート        | 115200bps (※1) |  |  |
| $\overline{2}$ |              | データ長         | 8bit           |  |  |
| 3              |              | パリティ         | なし             |  |  |
| 4              |              | ストップビット      | 1bit           |  |  |
| 5              |              | フロー制御        | なし             |  |  |
| 6              | 汎用スイッチ       | <b>INT</b>   | コンフィグレーションモード  |  |  |
|                |              |              | 未使用            |  |  |
|                |              |              | オペレーションモード     |  |  |
|                |              |              | Low: WakeUp    |  |  |
|                |              |              | High : Sleep   |  |  |
| 7              | 汎用 LED       | $TEST_0$ (緑) | コンフィグレーションモード  |  |  |
|                |              |              | 常時点滅           |  |  |
|                |              |              | オペレーションモード     |  |  |
|                |              |              | データ送信の度に反転表示   |  |  |
|                |              | TEST_1(橙)    | コンフィグレーションモード  |  |  |
|                |              |              | 常時点滅           |  |  |
|                |              |              | オペレーションモード     |  |  |
|                |              |              | データ受信の度に反転表示   |  |  |
| 8              | ジャンパ PIN 1   | <b>VDD</b>   | VDDRF 電源供給有    |  |  |
| 9              |              | <b>OPEN</b>  | VDDRF 電源供給無    |  |  |
| 10             | ジャンパ $BOOT1$ | <b>ON</b>    | ブートローダーモード     |  |  |
| 11             |              | OFF          | 通常モード          |  |  |
| 12             | ジャンパ VDD RF  | <b>SHORT</b> | SWD 電源供給有      |  |  |
| 13             |              | <b>OPEN</b>  | SWD 電源供給無      |  |  |

表. ES920LR3EB 評価ボード外部インターフェース

 ※1. ボーレートはモジュールのコンフィグレーション設定で変更可能です。 (9600bps / 19200bps / 38400bps / 57600bps / 115200bps / 230400bps)

#### <span id="page-10-0"></span>5. ソフトウェア構成

コマンド仕様ソフトウェアのソフトウェア構成について説明します。

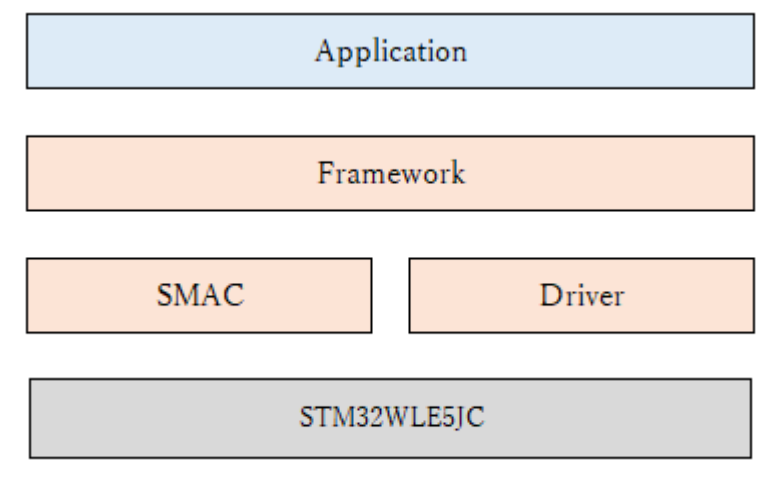

図. ソフトウェア構成図

● Application

本書の適用範囲。920MHz 帯無線通信評価用アプリケーション。

- Framework / SMAC / Driver プロトコルスタック・PHY 制御ドライバ・マイコン制御ドライバ等
- $\bullet$  STM32WLE5JC 制御対象 MCU。

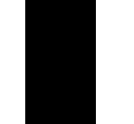

#### <span id="page-11-0"></span>6. 動作モード

コマンド仕様ソフトウェアにはターミナルモードとプロセッサモードを用意しており、起動時にユー ザによる選択が可能です。

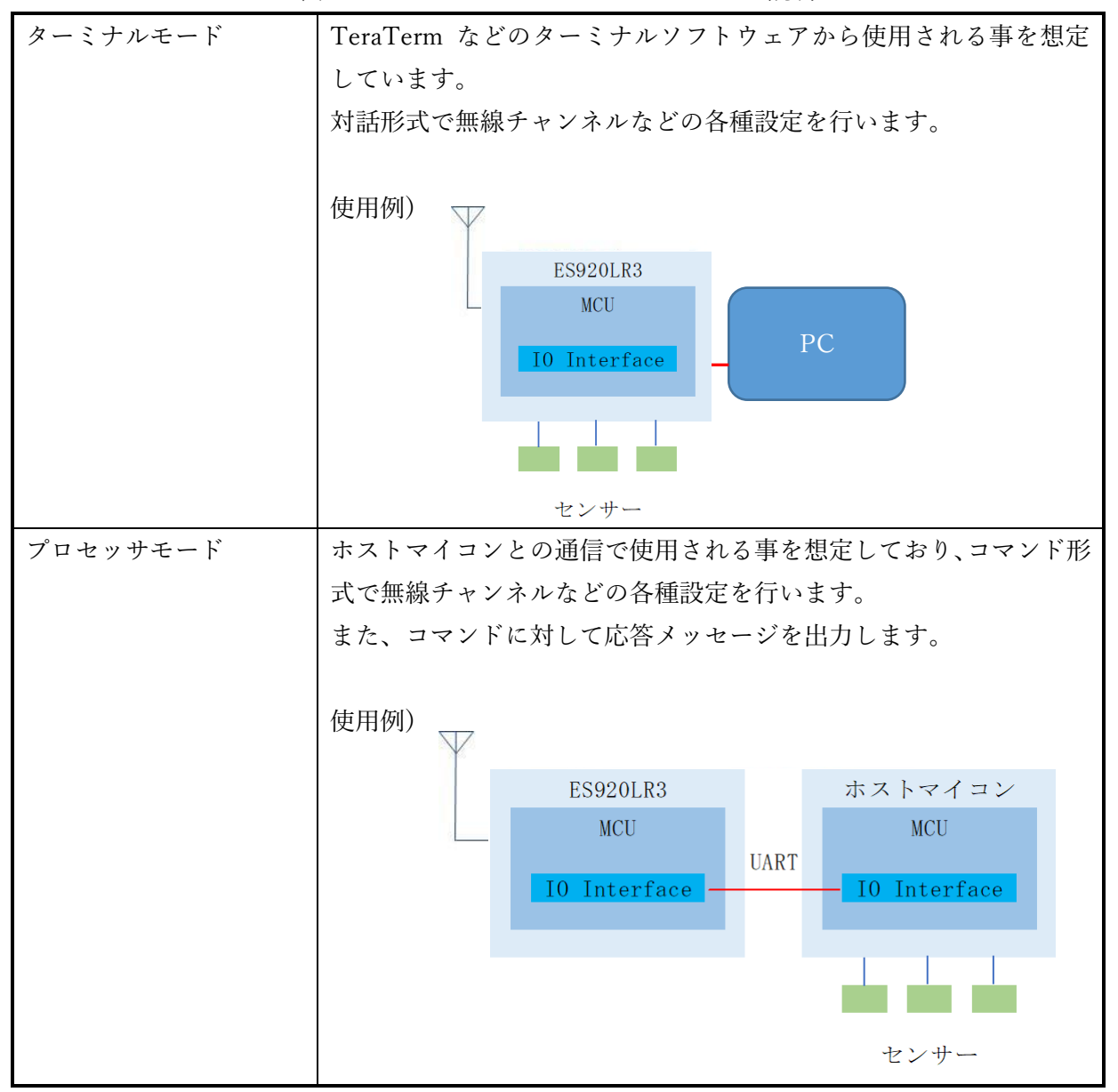

表. ターミナルモードとプロセッサモード説明

 $P.$  11  $*$  株式会社 EASEL

ターミナルモードとプロセッサモードのいずれもコンフィグレーションモードとオペレーションモー ドが存在し、初回電源投入後はコンフィグレーションモードで起動します。

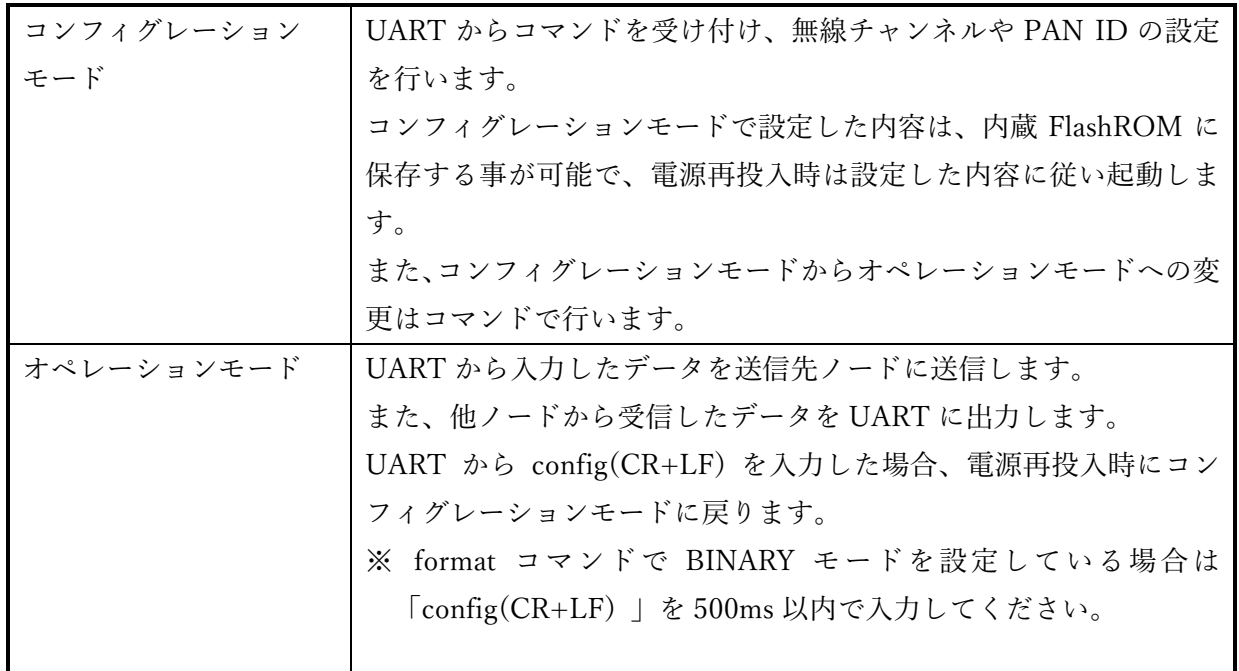

初回電源投入時は、ターミナルモードかプロセッサモードを選択した後、コンフィグレーションモード で起動します。

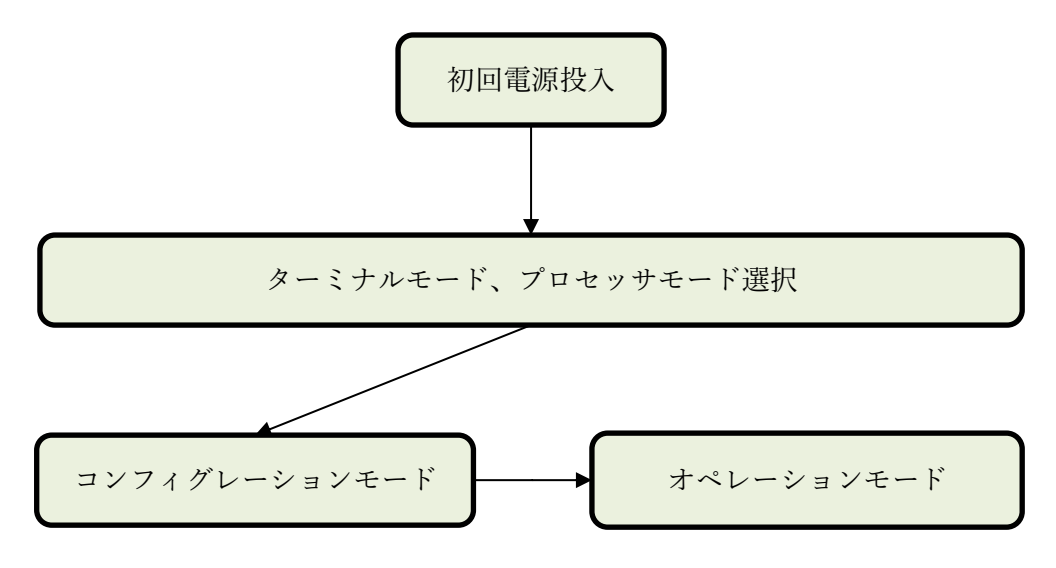

図. 初回電源投入時の動作モード

前回起動時にコンフィグレーションモードを選択した場合(あるいは変更を行わなかった場合)、 ターミナルモードかプロセッサモードを選択した後、コンフィグレーションモードで起動します。

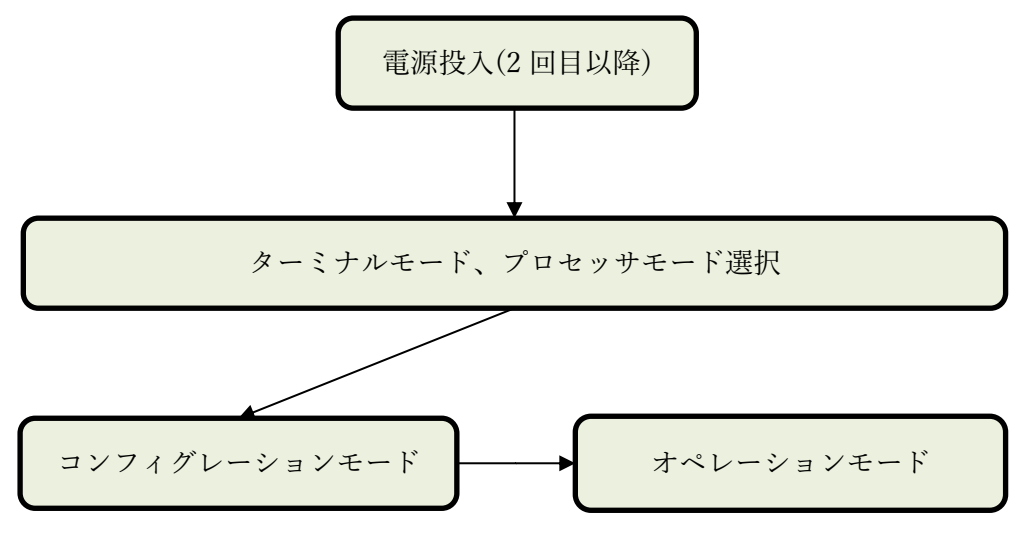

図. 2 回目以降コンフィグレーションモードで起動

前回起動時にオペレーションモードを選択した場合、オペレーションモードを起動します。

※ オペレーションモードからコンフィグレーションモードに戻る場合は config(CR+LF)を入力して 下さい。( format コマンドで BINARY モードを設定している場合は「config(CR+LF) 」を 500ms 以内で入力してください)

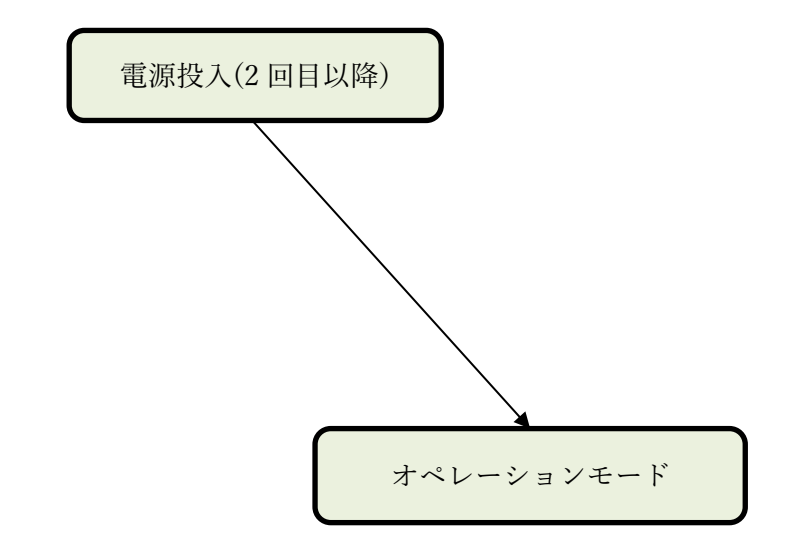

図. 2 回目以降オペレーションモードで起動

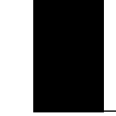

#### <span id="page-14-0"></span>7. 無線通信プロトコル

コマンド仕様ソフトウェアは下記 3 つのプロトコルに対応しており、コンフィグレーション(protocol コマンド)で切替えが可能です。

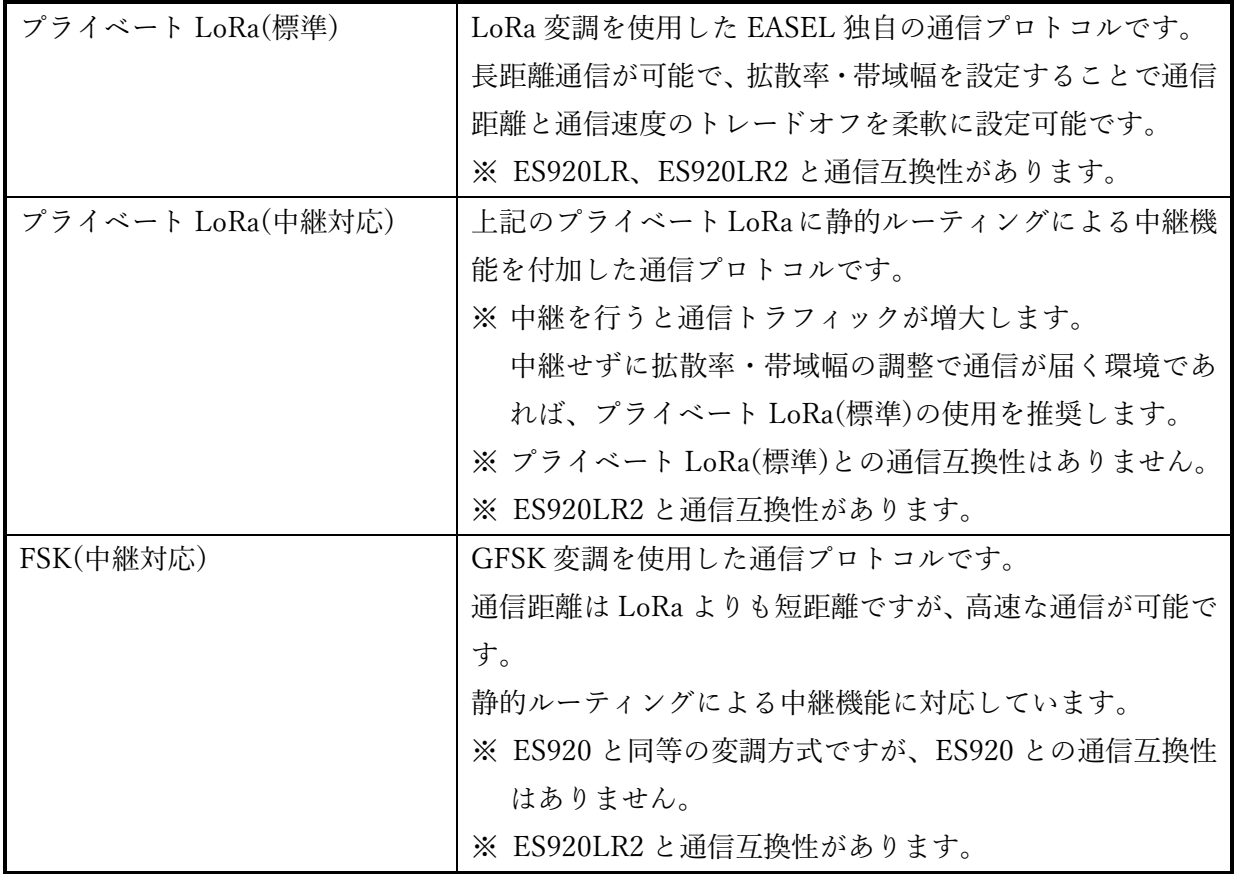

表. 通信プロトコル説明

<span id="page-15-0"></span>8. コンフィグレーション項目

コマンド仕様ソフトウェアのコンフィグレーション項目について説明します。

<span id="page-15-1"></span>8.1.コンフィグレーション項目一覧

使用可能なコンフィグレーション項目は使用する無線通信プロトコルによって異なります。 プロトコルごとにコマンド体系が異なりますので、最初にprotocolコマンドで使用するプロトコルを 設定してください。

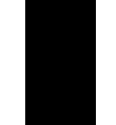

# <span id="page-16-0"></span>8.1.1. 全プロトコル共通

以下のコマンドはプロトコル設定に関係なく使用可能です。

| コマンド      | ショート         | 設定内容             | デフォルト                      | 設定範囲             | 備考                 |
|-----------|--------------|------------------|----------------------------|------------------|--------------------|
|           | コマンド         |                  |                            |                  |                    |
| node      | a            | ノード種別設定          | EndDevice                  | 1. Coordinator   | Router は通信プロトコル設   |
|           |              |                  |                            | 2. EndDevice     | 定が中継対応(with Static |
|           |              |                  |                            | 3. Router(※)     | Routing)の時のみ設定可能   |
| ack       | $\mathbf{1}$ | Acknowledge 使用設定 | $\mathop{\rm ON}\nolimits$ | 1. ON            |                    |
|           |              |                  |                            | 2. OFF           |                    |
| retry     | ${\rm m}$    | リトライ回数設定         | 3                          | $0 - 10$         | 再送回数               |
| transmode | $\mathbf n$  | 転送モード設定          | Payload                    | 1. Payload       |                    |
|           |              |                  |                            | 2. Frame         |                    |
| rcvid     | $\mathbf{o}$ | 相手ノードネットワークアドレス  | OFF                        | 1. ON            |                    |
|           |              | 付与設定             |                            | 2. OFF           |                    |
| rssi      | $\mathbf{p}$ | 受信電波強度(RSSI)付与設定 | OFF                        | 1. ON            |                    |
|           |              |                  |                            | 2. OFF           |                    |
| operation | $\mathbf{q}$ | 動作モード設定          | Configuration              | 1. Configuration |                    |
|           |              |                  |                            | 2. Operation     |                    |
| baudrate  | $\bf r$      | UART 転送速度設定      | 115200bps                  | 1.9600bps        | 調歩同期モード            |
|           |              |                  |                            | 2.19200bps       |                    |
|           |              |                  |                            | 3.38400bps       |                    |
|           |              |                  |                            | 4.57600bps       |                    |
|           |              |                  |                            | 5.115200bps      |                    |
|           |              |                  |                            | 6.230400bps      |                    |
| sleep     | ${\bf S}$    | スリープモード設定        | No Sleep                   | 1. No Sleep      |                    |
|           |              |                  |                            | 2. Timer Wakeup  |                    |
|           |              |                  |                            | 3. INT Wakeup    |                    |
|           |              |                  |                            | (Tx continue)    |                    |
|           |              |                  |                            | 4. INT Wakeup    |                    |
|           |              |                  |                            | (One Time Tx)    |                    |
|           |              |                  |                            | 5. UART Wakeup   |                    |
| sleeptime | t            | スリープタイマー時間設定     | 5秒                         | $1 - 864000$     | 100ms 単位           |
|           |              |                  |                            |                  | $10 = 1$ 秒         |

表. コンフィグレーション項目一覧 (1)全プロトコル共通

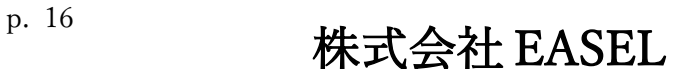

特定小電力無線モジュール ES920LR3

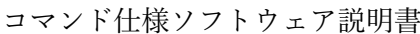

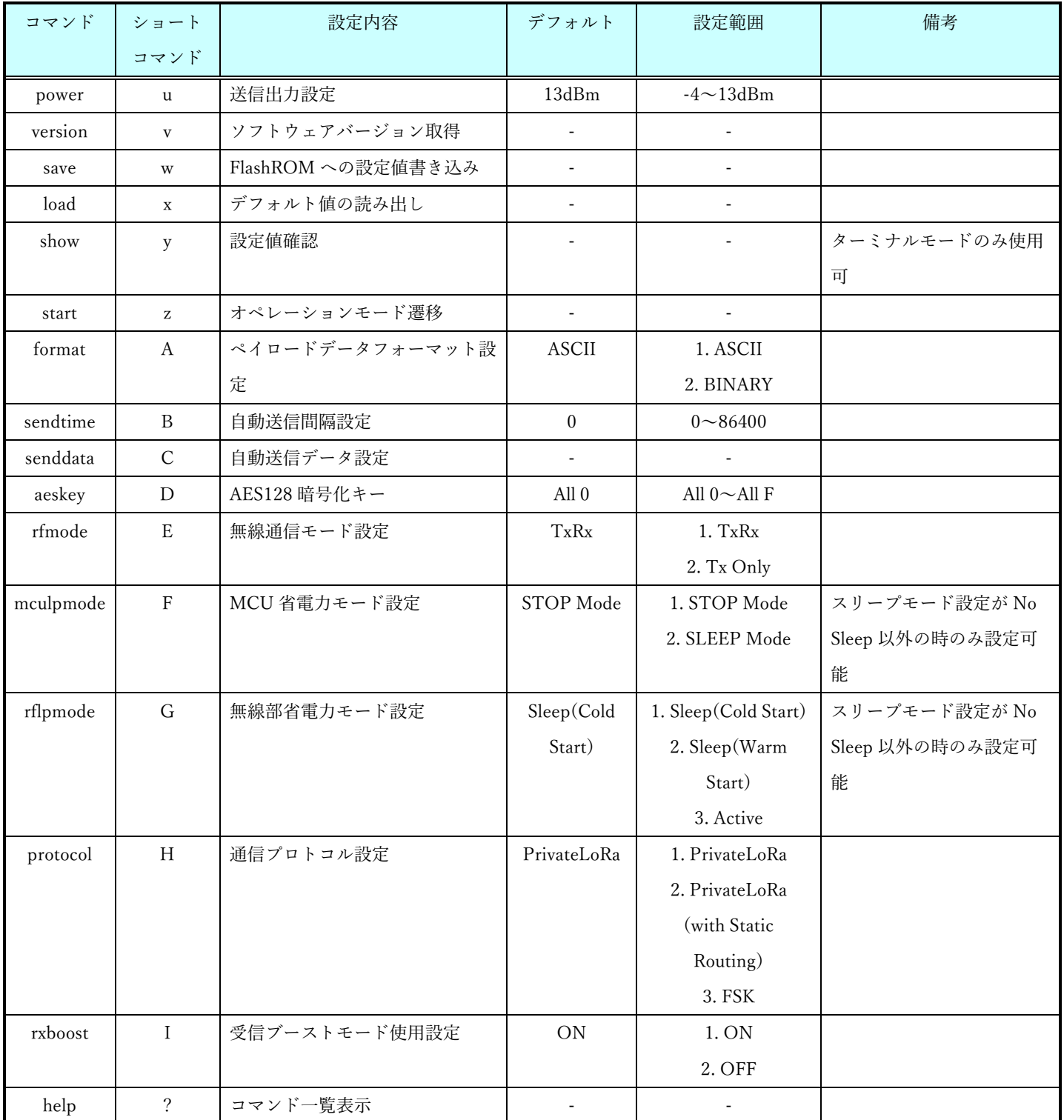

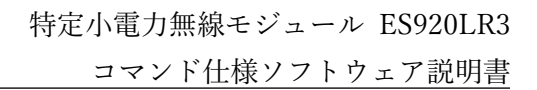

#### <span id="page-18-0"></span>8.1.2. プライベート LoRa 用

以下のコマンドはプロトコル設定がプライベート LoRa の場合にのみ使用可能です。 ※ 一部コマンドは中継対応設定のときのみ使用可能です。

| コマンド     | ショート         | 設定内容               | デフォルト          | 設定範囲          | 備考                       |
|----------|--------------|--------------------|----------------|---------------|--------------------------|
|          | コマンド         |                    |                |               |                          |
| bw       | $\mathbf b$  | 帯域幅設定              | 125kHz         | 3.62.5kHz     |                          |
|          |              |                    |                | 4.125kHz      |                          |
|          |              |                    |                | 5.250kHz      |                          |
| sf       | $\mathbf{C}$ | 拡散率設定              | $\overline{7}$ | $5 - 12$      |                          |
| channel  | $\mathbf d$  | 無線チャンネル番号設定        | $\mathbf{1}$   | $1 - 38$      | 125kHz 以下の場合:1~38        |
|          |              |                    |                |               | 250kHz の場合:1~19          |
| panid    | $\mathbf{e}$ | PAN ネットワークアドレス設定   | 0x0001         | $0x0001 \sim$ |                          |
|          |              |                    |                | 0xFFFE        |                          |
| ownid    | $\mathbf f$  | 自ノードネットワークアドレス設定   | 0x0001         | $0x0000 \sim$ |                          |
|          |              |                    |                | 0xFFFE        |                          |
| dstid    | g            | 送信先ノードネットワークアドレス設定 | 0x0000         | $0x0000 \sim$ | 0xFFFF はブロードキャス          |
|          |              |                    |                | $0x$ FFFF     | $\mathbf{F}$             |
| hopcount | $\mathbf{h}$ | 中継数設定              | $\mathbf{1}$   | $1\sim3$      | 通信プロトコル設定が中継             |
|          |              |                    |                |               | 対応(with Static Routing)の |
|          |              |                    |                |               | 時のみ使用可能                  |
| endid    | $\mathbf{i}$ | 最終ノードネットワークアドレス設定  | 0x0000         | $0x0000 \sim$ | 通信プロトコル設定が中継             |
|          |              |                    |                | 0xFFFE        | 対応(with Static Routing)の |
|          |              |                    |                |               | 時のみ使用可能                  |
| route1   | $\mathbf{j}$ | 中継ノード1ネットワークアドレス設定 | 0x0001         | $0x0001 -$    | 通信プロトコル設定が中継             |
|          |              |                    |                | 0xFFFE        | 対応(with Static Routing)の |
|          |              |                    |                |               | 時のみ使用可能                  |
| route2   | $\mathbf k$  | 中継ノード2ネットワークアドレス設定 | 0x0001         | $0x0001 \sim$ | 通信プロトコル設定が中継             |
|          |              |                    |                | 0xFFFE        | 対応(with Static Routing)の |
|          |              |                    |                |               | 時のみ使用可能                  |

表. コンフィグレーション項目一覧 (2)プライベート LoRa 用

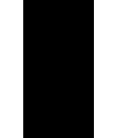

# <span id="page-19-0"></span>8.1.3. FSK 用

以下のコマンドはプロトコル設定が FSK の場合にのみ使用可能です。

| コマンド     | ショート         | 設定内容               | デフォルト        | 設定範囲          | 備考                   |
|----------|--------------|--------------------|--------------|---------------|----------------------|
|          | コマンド         |                    |              |               |                      |
| channel  | $\mathbf b$  | 無線チャンネル番号設定        | $\mathbf{1}$ | $1 - 38$      | 50kbps の場合:          |
|          |              |                    |              |               | $1 \sim 38$          |
|          |              |                    |              |               | 100kbps/150kbps の場合: |
|          |              |                    |              |               | $1\sim19$            |
| panid    | $\mathbf{c}$ | PAN ネットワークアドレス設定   | 0x0001       | $0x0001 -$    |                      |
|          |              |                    |              | 0xFFFE        |                      |
| ownid    | $\mathbf d$  | 自ノードネットワークアドレス設定   | 0x0001       | $0x0000 \sim$ |                      |
|          |              |                    |              | 0xFFFE        |                      |
| dstid    | $\mathbf{e}$ | 送信先ノードネットワークアドレス設定 | 0x0000       | $0x0000 \sim$ | 0xFFFF はブロードキャス      |
|          |              |                    |              | 0xFFFF        | $\mathcal{F}$        |
| hopcount | $\mathbf{f}$ | 中継数設定              | $\mathbf{1}$ | $1\sim4$      |                      |
| endid    | g            | 最終ノードネットワークアドレス設定  | 0x0000       | $0x0000 \sim$ |                      |
|          |              |                    |              | 0xFFFE        |                      |
| route1   | $\mathbf{h}$ | 中継ノード1ネットワークアドレス設定 | 0x0001       | $0x0001 \sim$ |                      |
|          |              |                    |              | 0xFFFE        |                      |
| route2   | $\mathbf{i}$ | 中継ノード2ネットワークアドレス設定 | 0x0001       | $0x0001 \sim$ |                      |
|          |              |                    |              | 0xFFFE        |                      |
| route3   | $\mathbf{i}$ | 中継ノード3ネットワークアドレス設定 | 0x0001       | $0x0001 -$    |                      |
|          |              |                    |              | 0xFFFE        |                      |
| rate     | $\mathbf{k}$ | データレート設定           | 50kbps       | 1.50kbps      |                      |
|          |              |                    |              | 2.100kbps     |                      |
|          |              |                    |              | 3.150kbps     |                      |

表. コンフィグレーション項目一覧 (3)FSK 用

<span id="page-20-0"></span>8.2.コマンド書式

- (1) ターミナルモードの場合
	- コマンド書式

コマンド

- ・コマンドにはショートコマンドを指定して実行することも可能です。
- ・コマンドオプションはコマンド実行後に表示されるプロンプトで設定して下さい。
- ・コマンドの終端には改行コード(CRLF)を付与して下さい。
- ・コマンドオプションについてはコンフィグレーション項目詳細を参照して下さい。
- (2) プロセッサモードの場合
	- コマンド書式

コマンド [コマンドオプション]

- ・コマンドにはショートコマンドを指定して実行することも可能です。
- ・コマンドとコマンドオプションの間には必ず半角スペースを挿入して下さい。
- ・コマンドの終端には改行コード(CRLF)を付与して下さい。
- ・コマンドオプションについてはコンフィグレーション項目詳細を参照して下さい。

#### <span id="page-21-0"></span>8.3.ホストマイコンからのコンフィグレーション手順

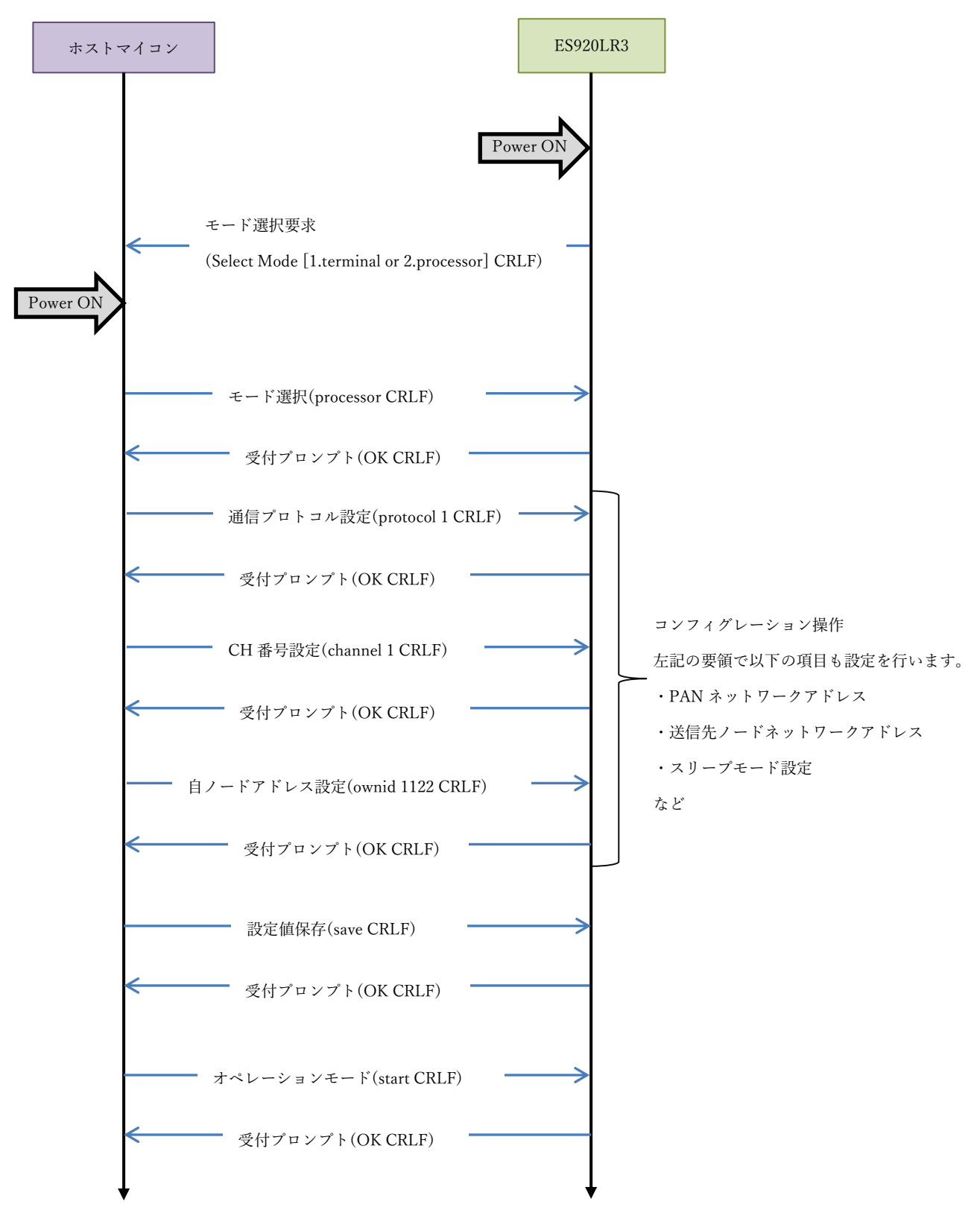

start コマンド以降は、対向ノード間と無線通信を行います。

上図は、ホストマイコンと ES920LR3 間のコンフィグレーション手順を示しています。

ES920LR3 を先に起動した場合を想定しており、ES920LR3 からホストマイコン向けに、「モード選択 要求(Select Mode [1.terminal or 2.processor])」を送信していますが、ホストマイコンがまだ起動して いないため、無視されています。

ホストマイコンは、起動後、モード選択の応答があるまで ES920LR3 に送信し、ES920LR3 の起動確 認を行います。

ホストマイコンは、「モード選択要求」に対し、モード選択を行う事でコンフィグレーション操作を開 始します。

ES920LR3 には、予めデフォルト値が設定されており、コンフィグレーションでは、デフォルト値に対 して変更したい部分のみを変更します。

上図は、無線チャンネル番号と、自ノードネットワークアドレス設定を行う例です。

コンフィグレーションの最後に、save コマンドを発行して、変更した内容を内蔵 FlashROM に保存し ます。

次回起動時は最後の設定値を内蔵 FlashROM から読み込み、電源 OFF 前と同じ設定で起動します。

<span id="page-23-0"></span>9. コンフィグレーション項目詳細

コマンド仕様ソフトウェアのコンフィグレーション項目の詳細について説明します。

#### <span id="page-23-1"></span>9.1.全プロトコル共通

<span id="page-23-2"></span>9.1.1. node コマンド

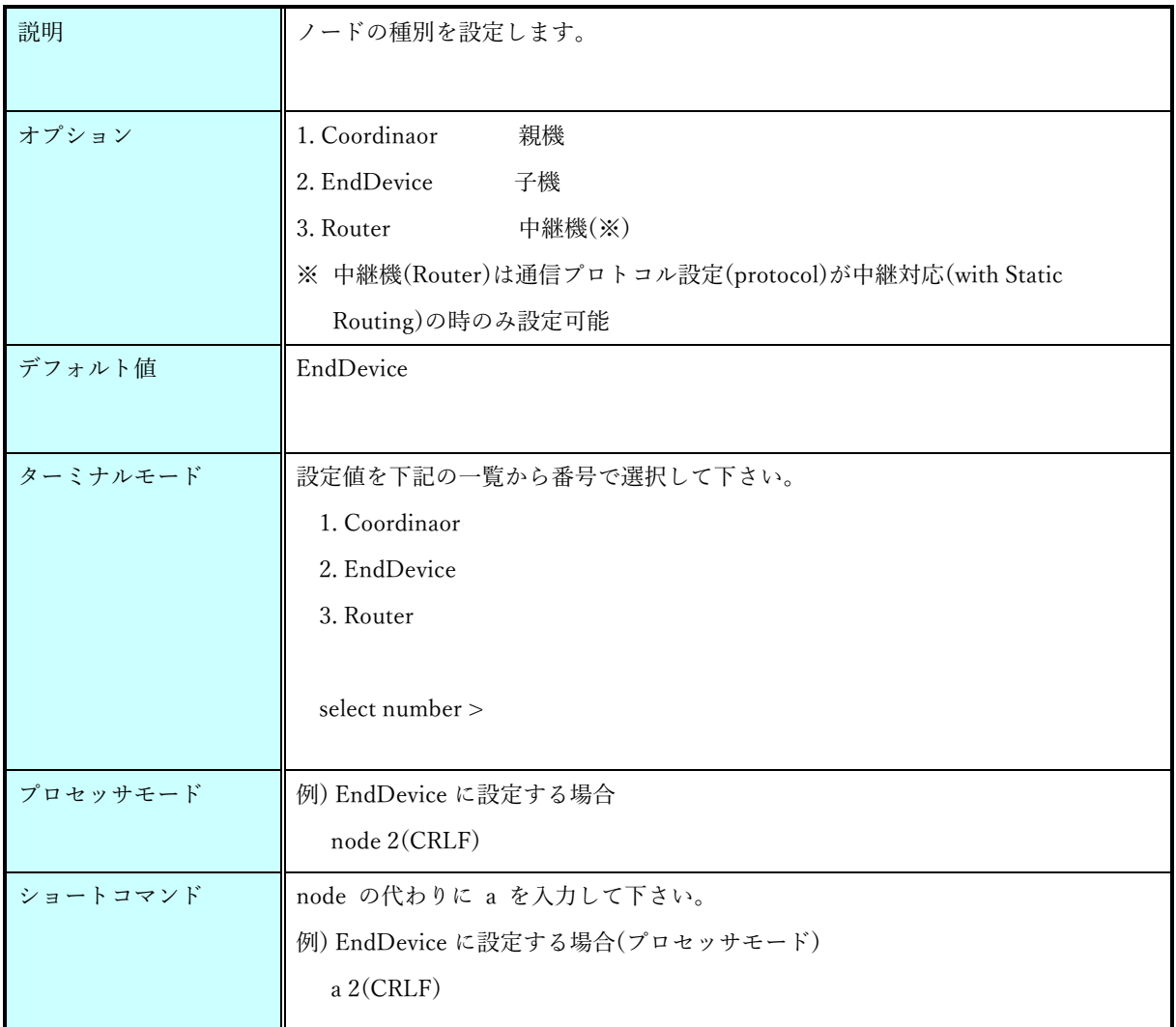

#### <span id="page-24-0"></span>9.1.2. ack コマンド

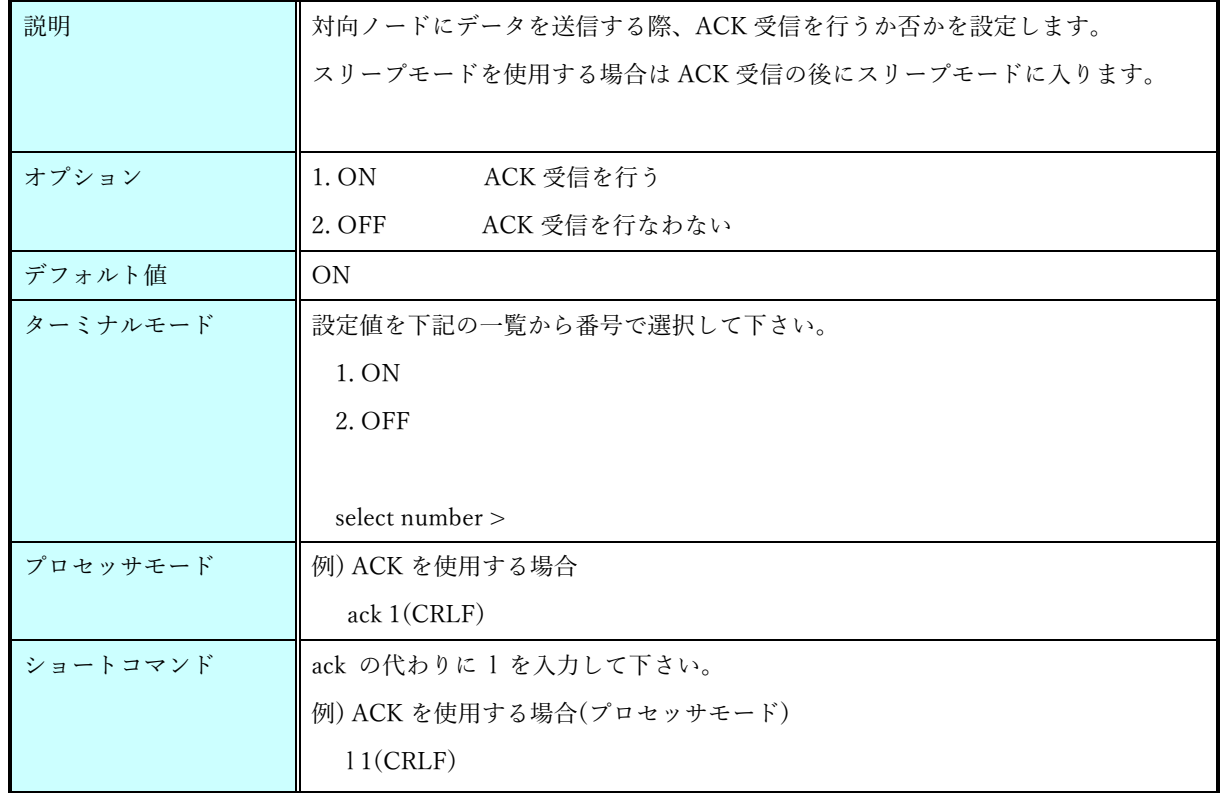

<span id="page-24-1"></span>9.1.3. retry コマンド

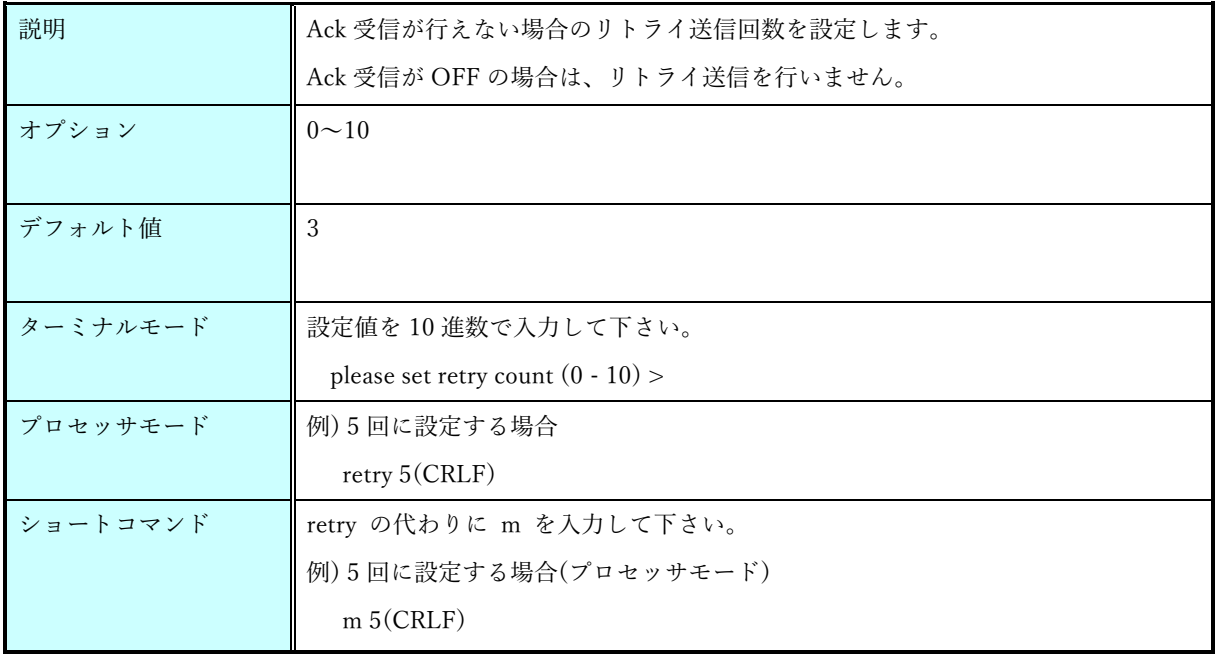

# <span id="page-25-0"></span>9.1.4. transmode コマンド

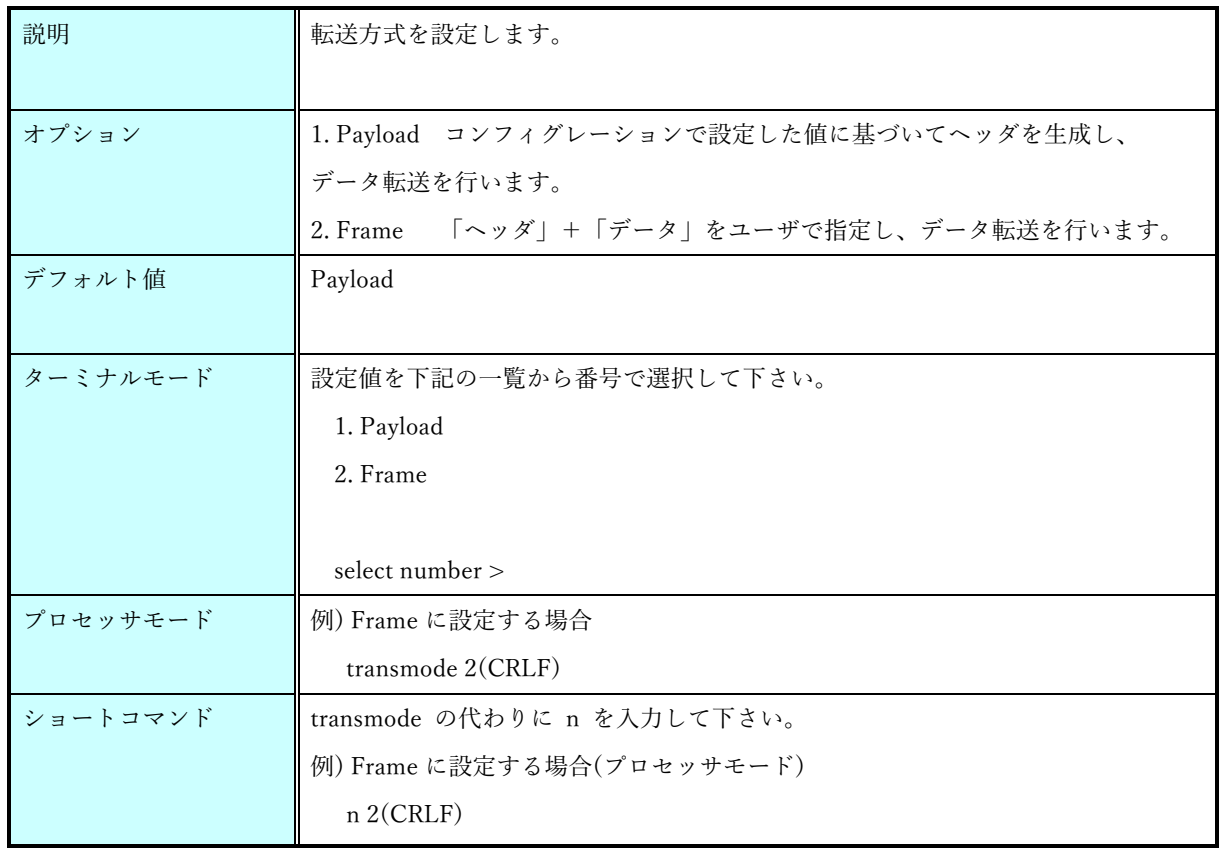

# <span id="page-26-0"></span>9.1.5. rcvid コマンド

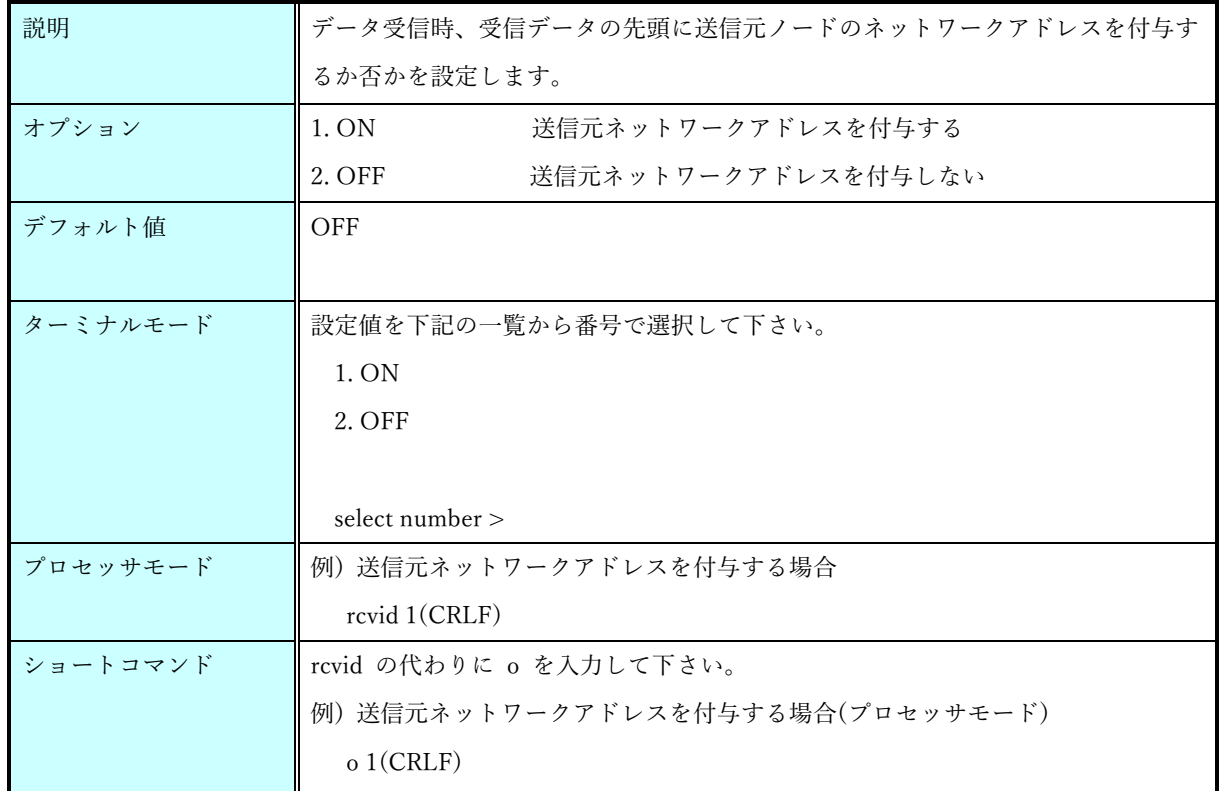

# <span id="page-26-1"></span>9.1.6. rssi コマンド

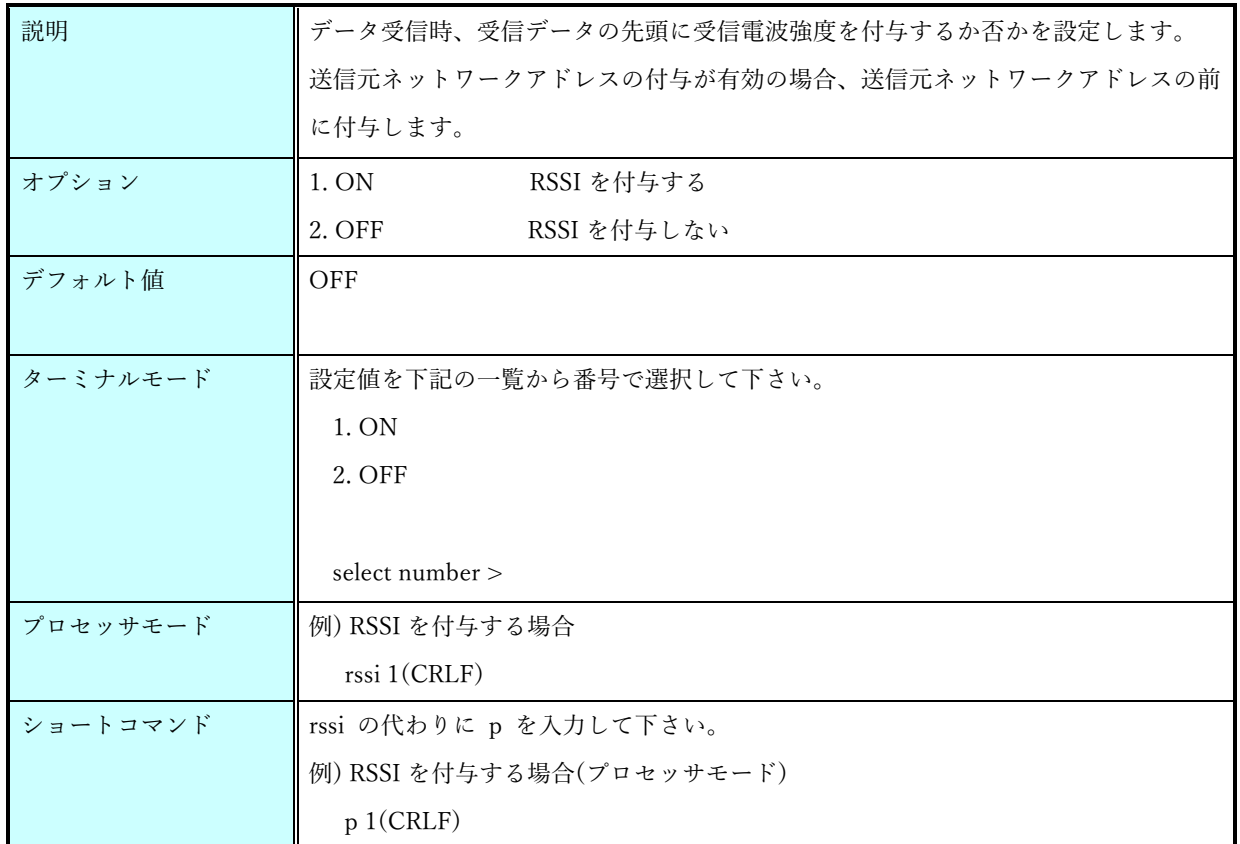

p. 26 **株式会社 EASEL** 

# <span id="page-27-0"></span>9.1.7. operation コマンド

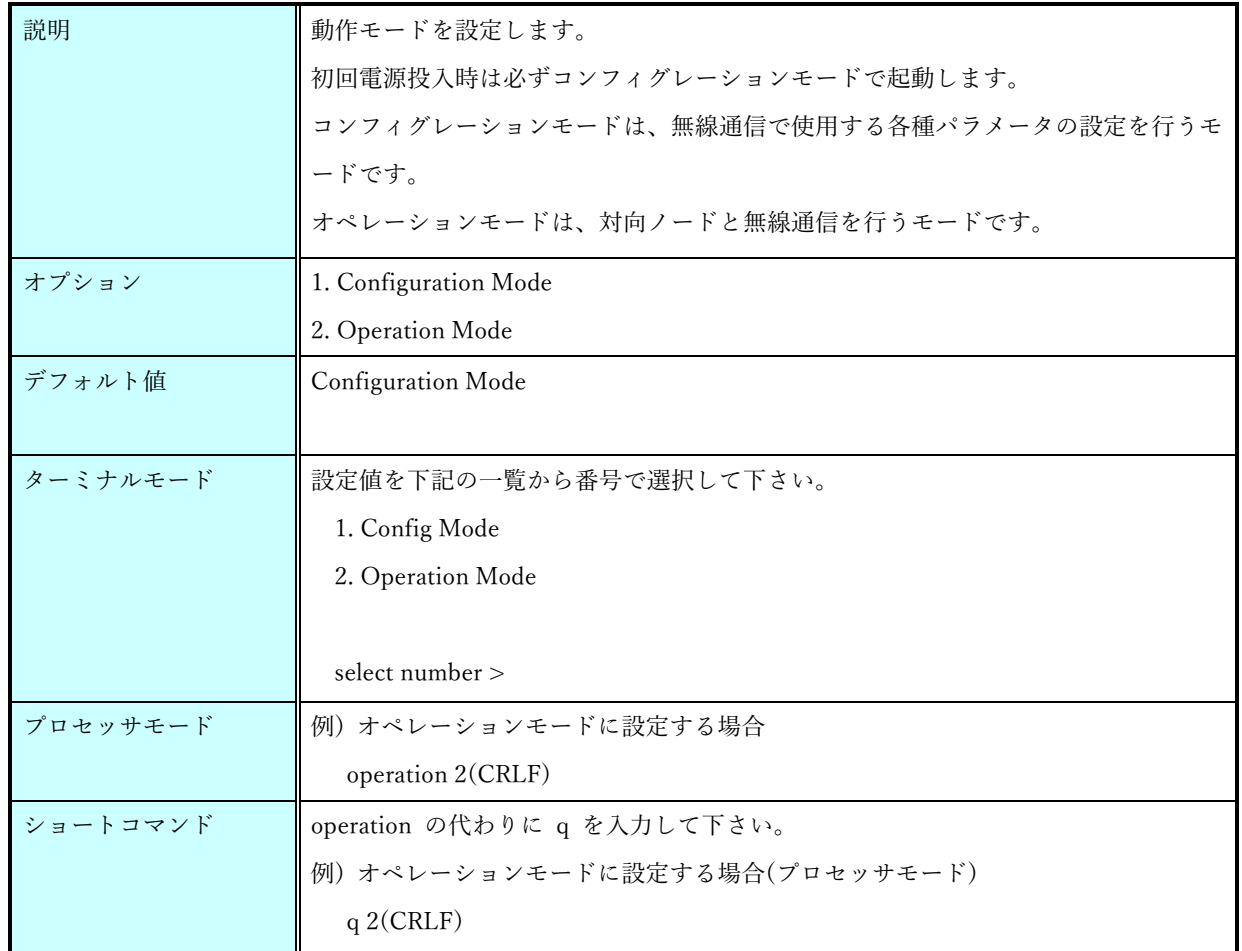

 $P. 27$  株式会社 EASEL

#### <span id="page-28-0"></span>9.1.8. baudrate コマンド

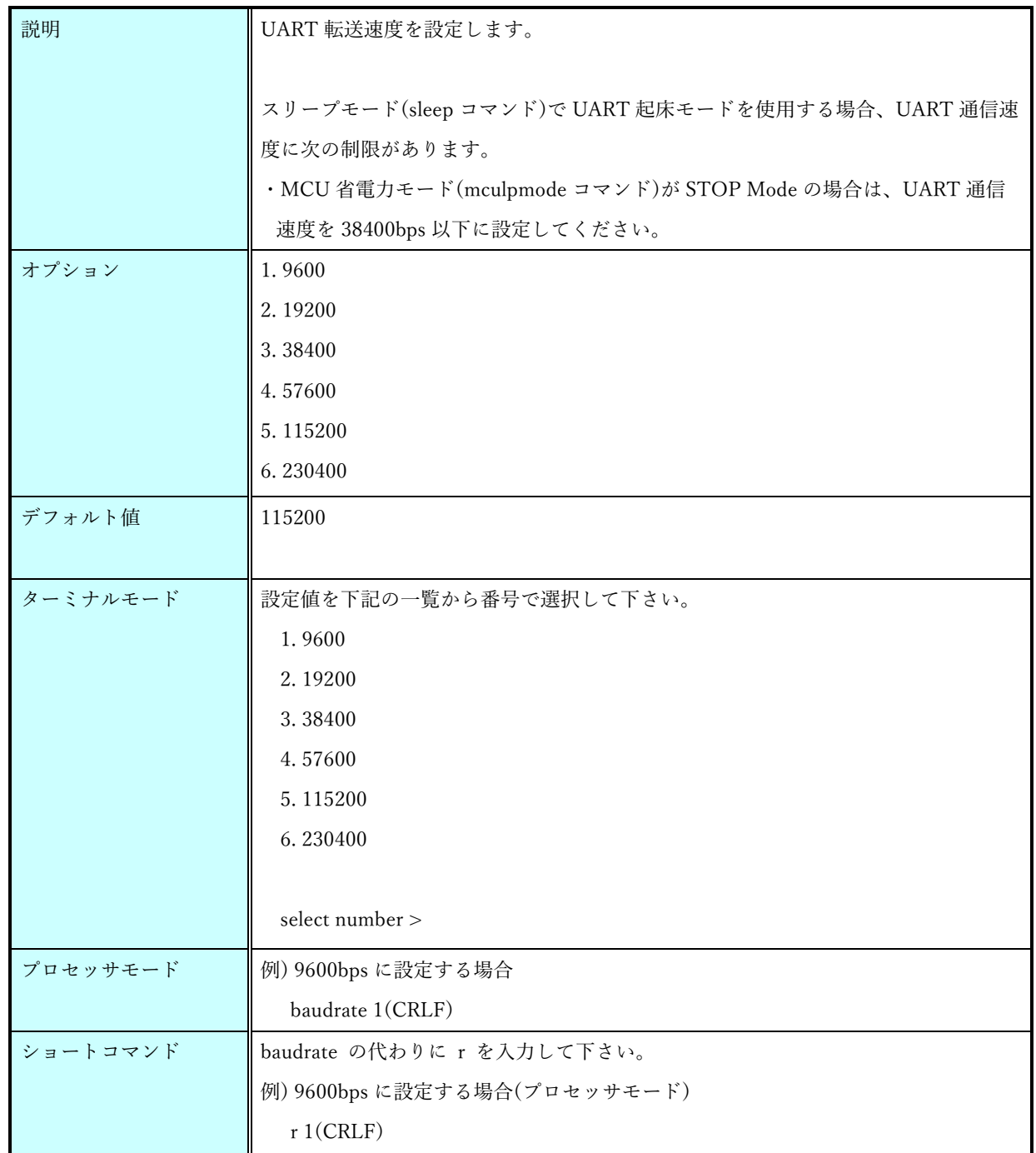

# <span id="page-29-0"></span>9.1.9. sleep コマンド

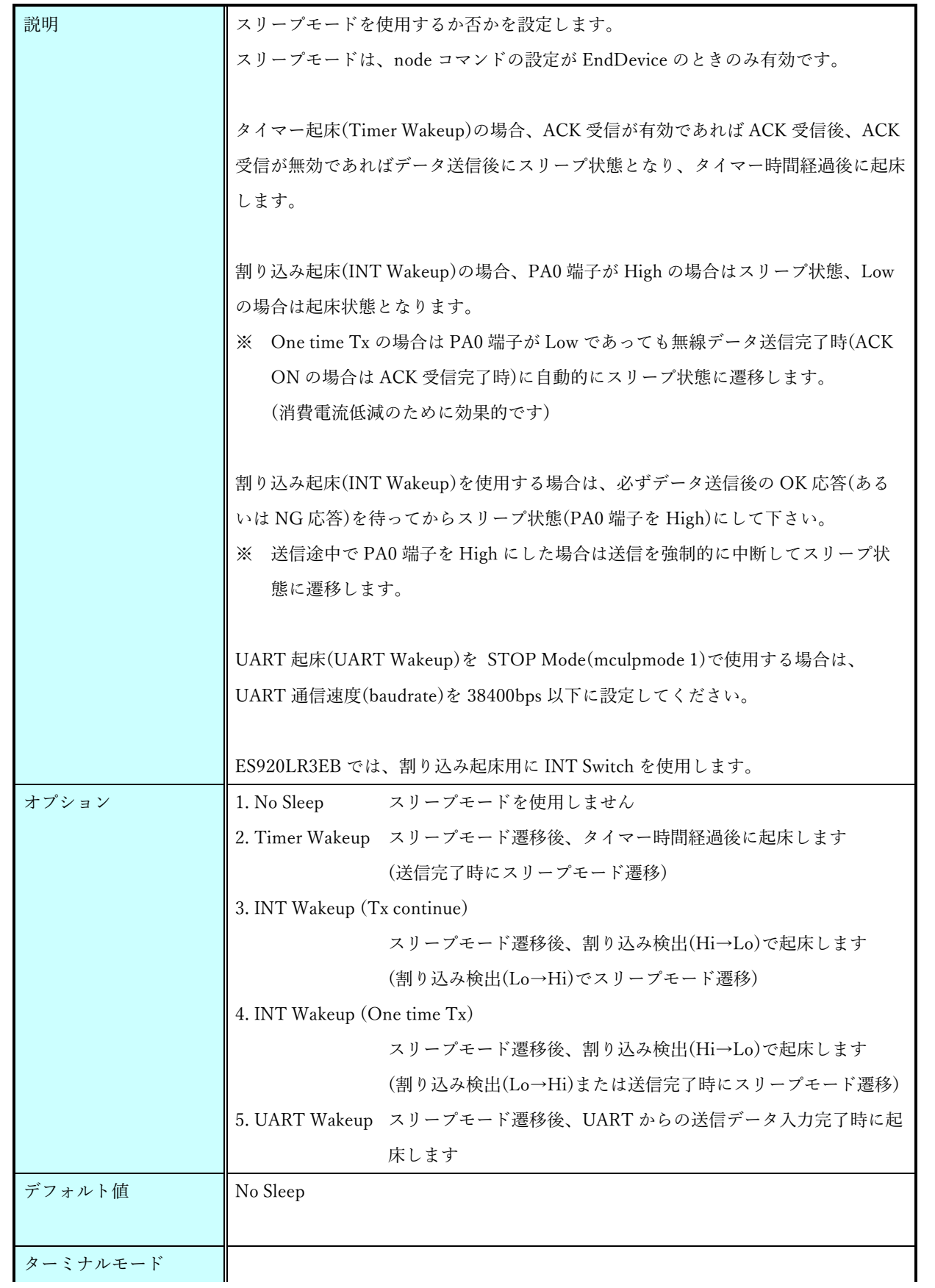

p. 29 **株式会社 EASEL** 

特定小電力無線モジュール ES920LR3

コマンド仕様ソフトウェア説明書

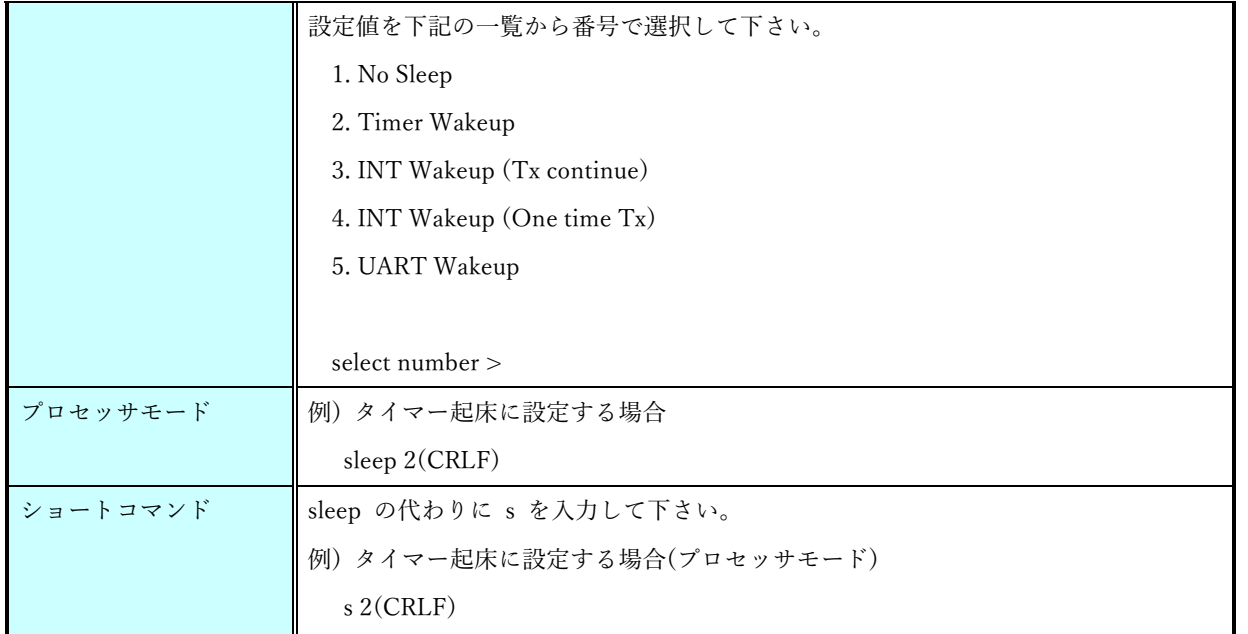

[スリープ設定によるモジュールの消費電流について]

下記のコマンドの設定によって、モジュール内部の MCU と無線チップのモード制御が変化し、モジュ ールの消費電流が変化します。

・スリープモード(sleep) → [9.1.9](#page-29-0) 参照 ・MCU 省電力モード(mculpmode) → [9.1.22](#page-39-0) 参照 ・無線チップ省電力モード(rflpmode) → [9.1.23](#page-40-0) 参照 ・無線通信モード(rfmode) → [9.1.21](#page-38-0) 参照 ・受信ブーストモード(rxboost) → [9.1.26](#page-42-0) 参照

各設定における消費電流は次のとおりです。

・スリープ機能を使用しない場合の消費電流: (スリープ設定が No Sleep のとき)

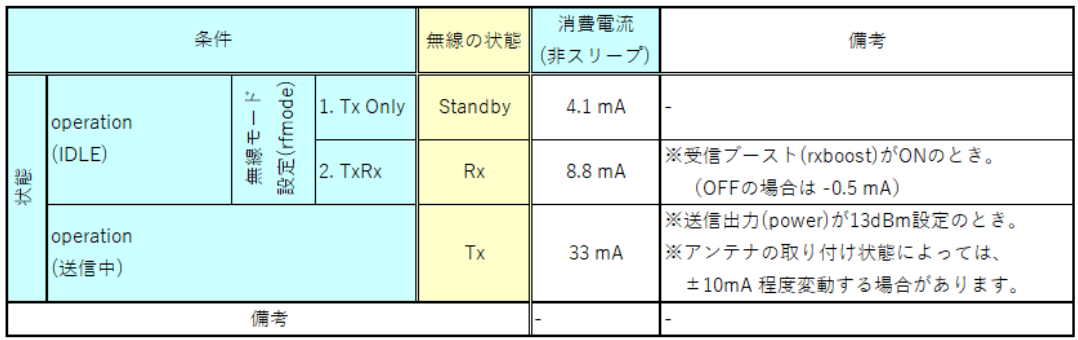

・スリープ機能を使用する場合の消費電流: (sleep 設定が No Sleep 以外のとき)

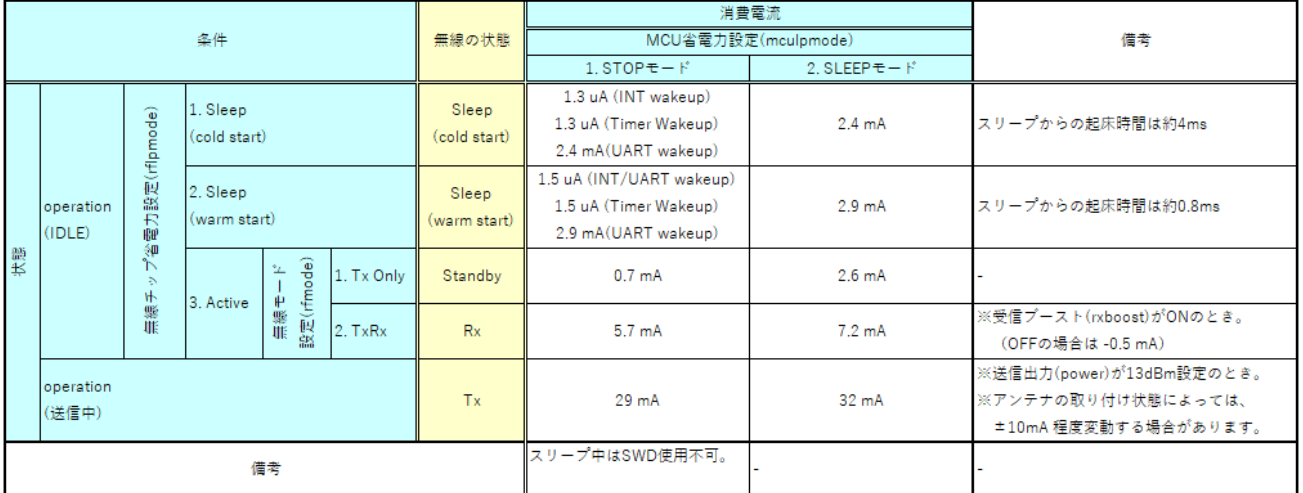

# <span id="page-32-0"></span>9.1.10. sleeptime コマンド

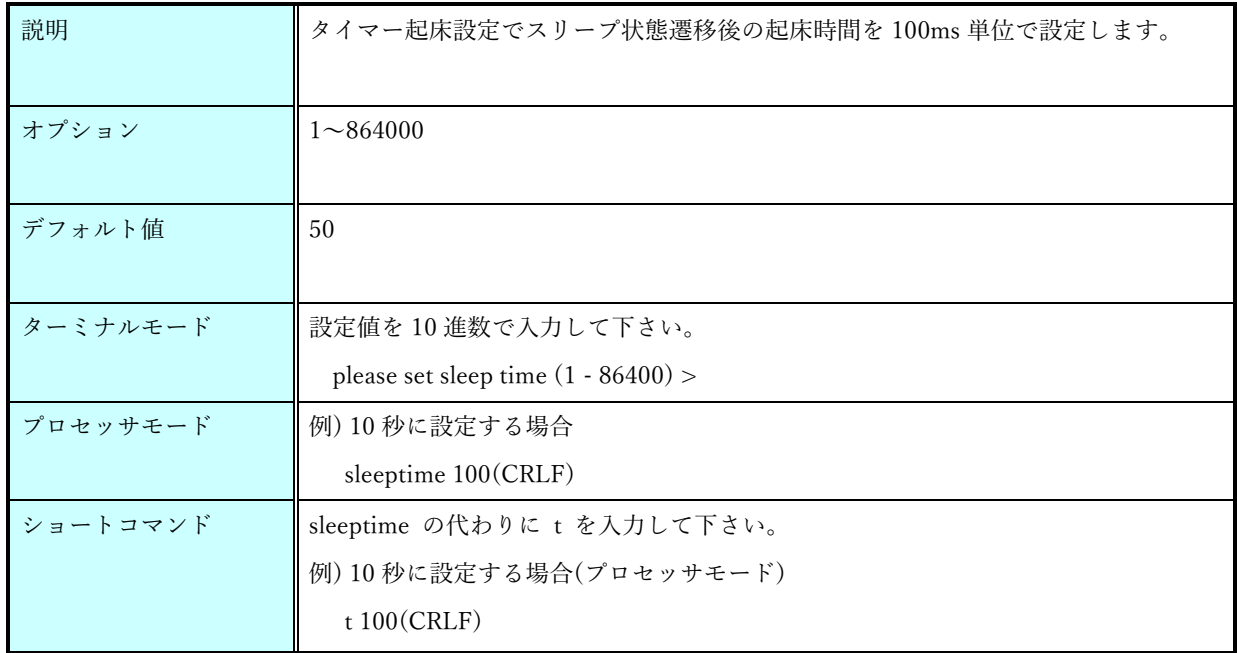

# <span id="page-32-1"></span>9.1.11. power コマンド

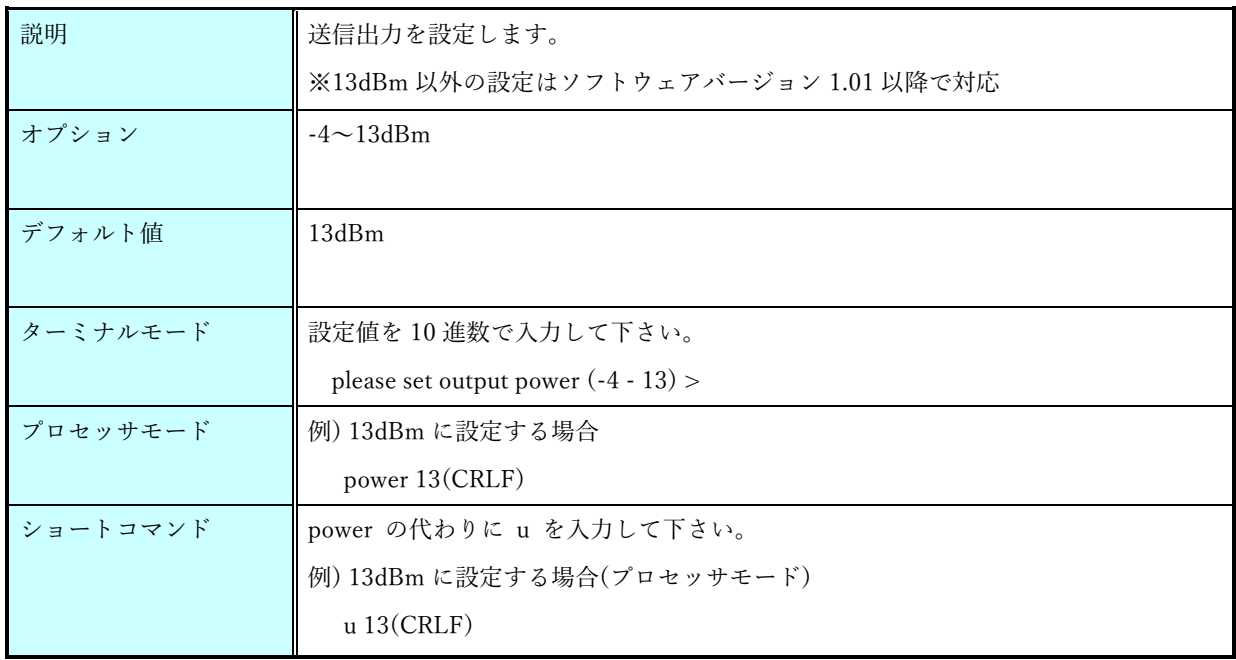

# <span id="page-33-0"></span>9.1.12. version コマンド

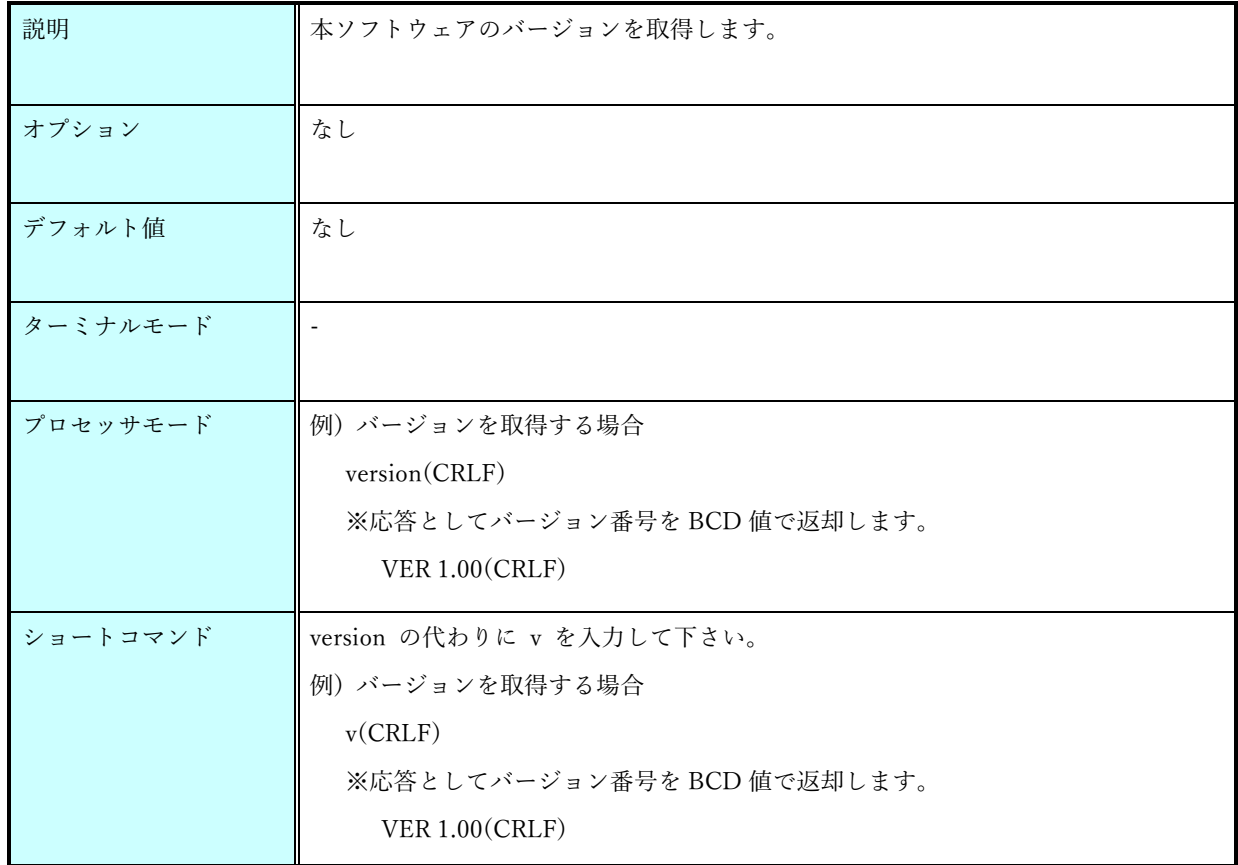

#### <span id="page-33-1"></span>9.1.13. save コマンド

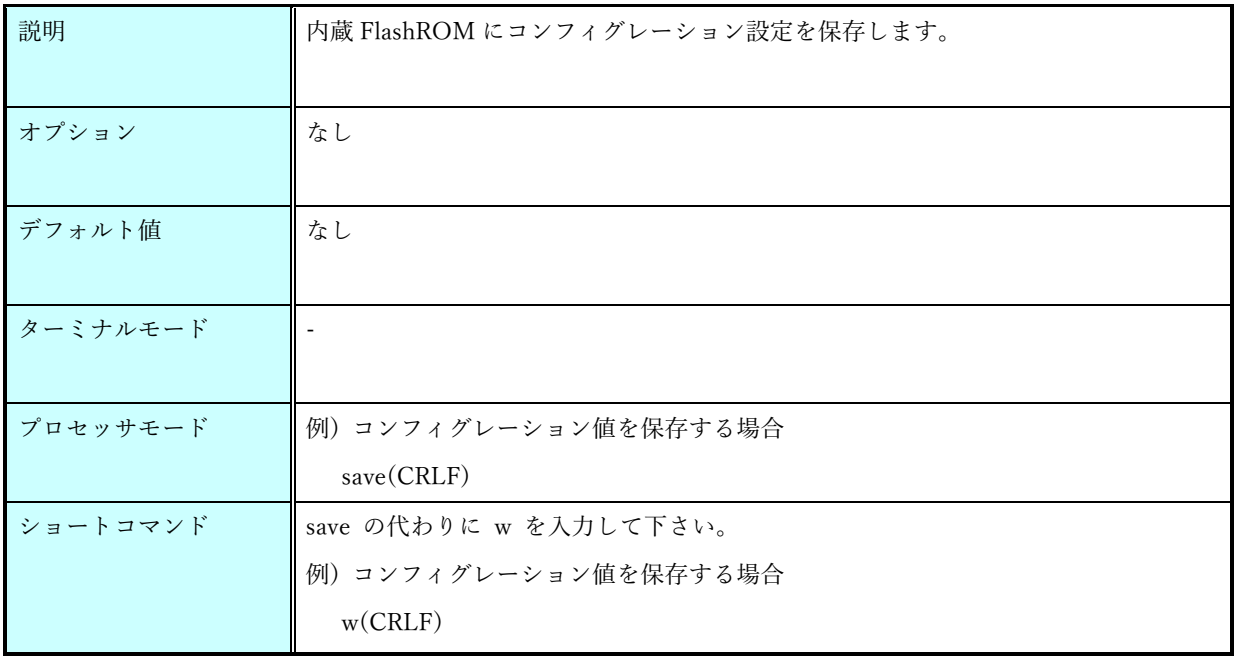

#### <span id="page-34-0"></span>9.1.14. load コマンド

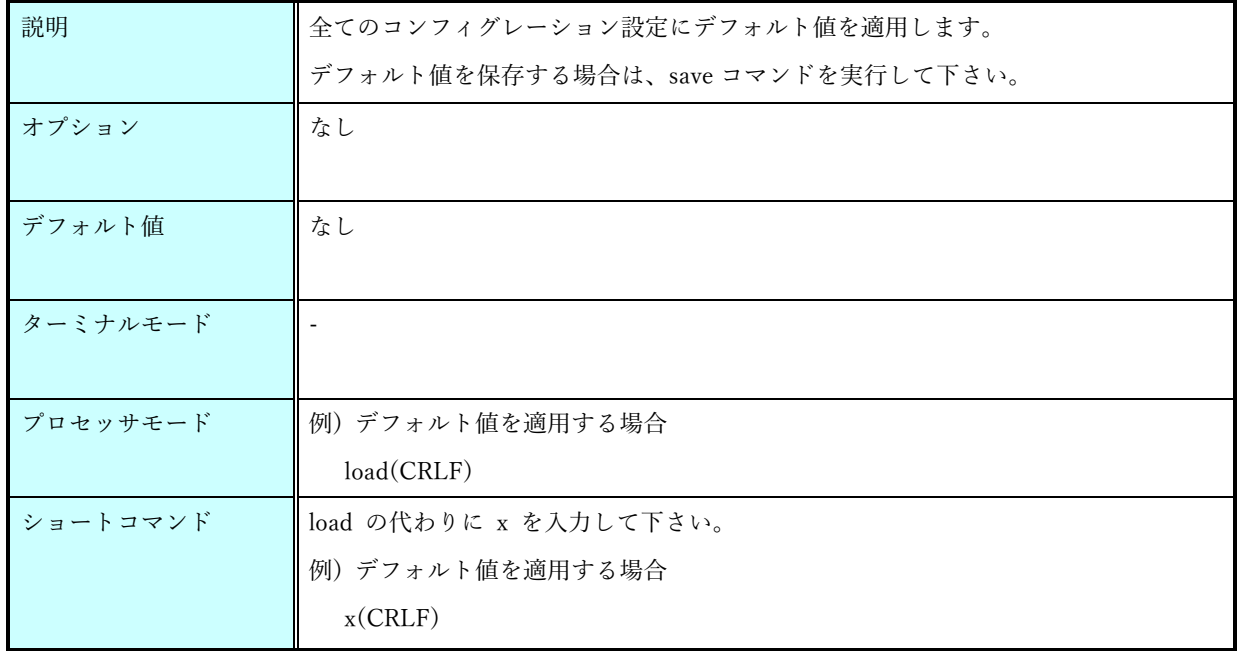

#### <span id="page-34-1"></span>9.1.15. show コマンド

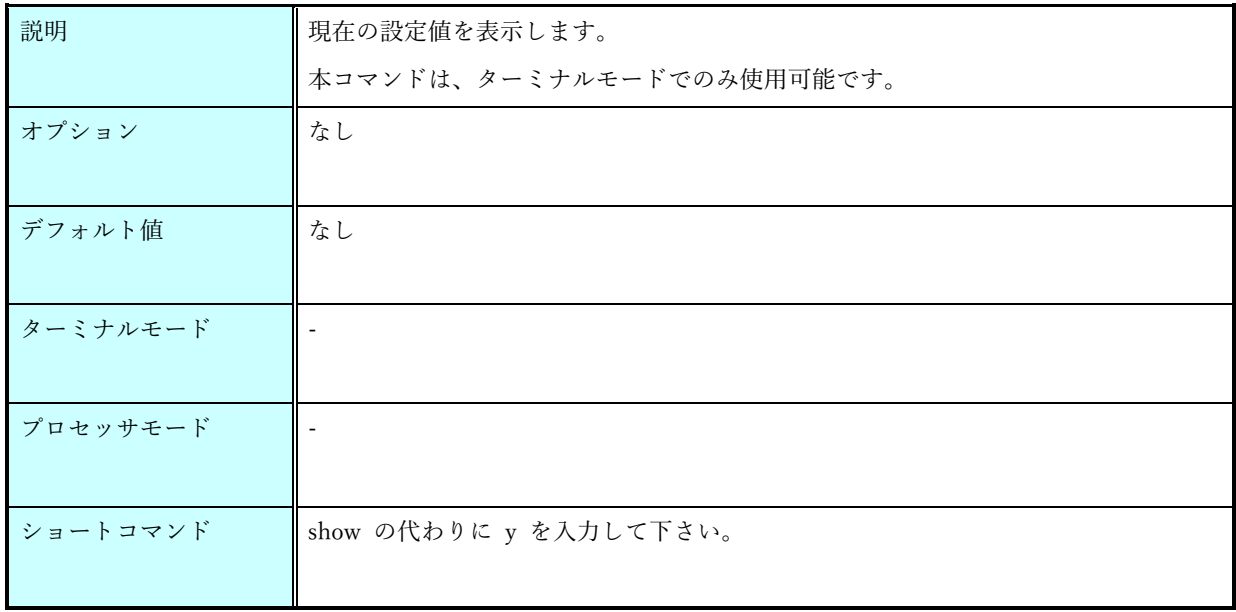

# <span id="page-35-0"></span>9.1.16. start コマンド

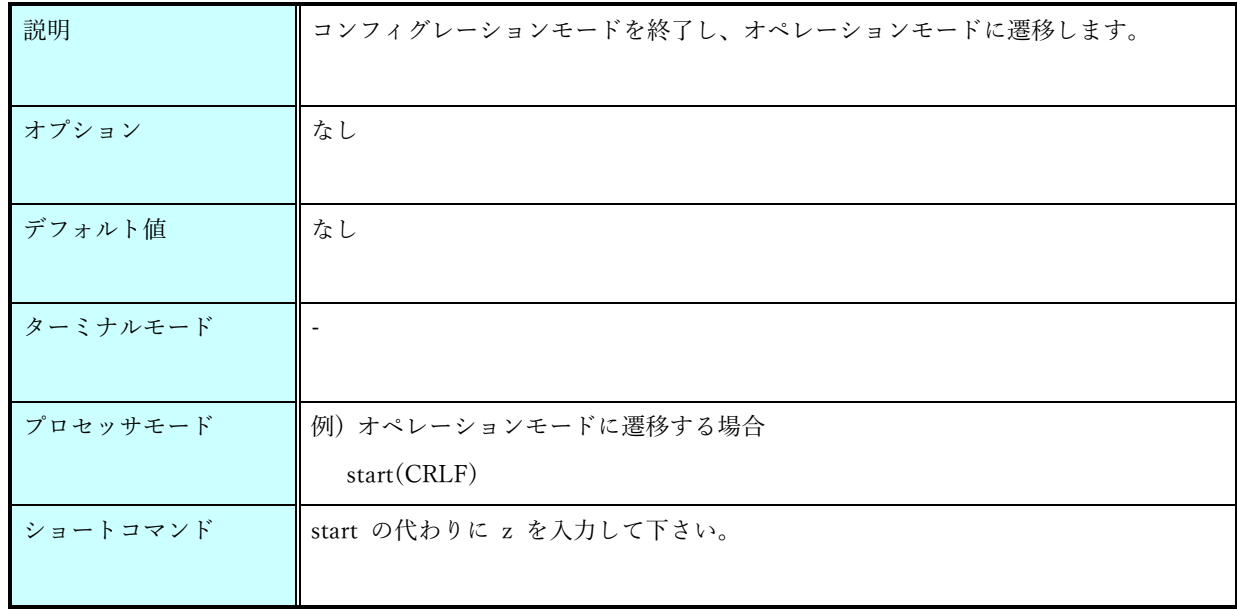

# <span id="page-35-1"></span>9.1.17. format コマンド

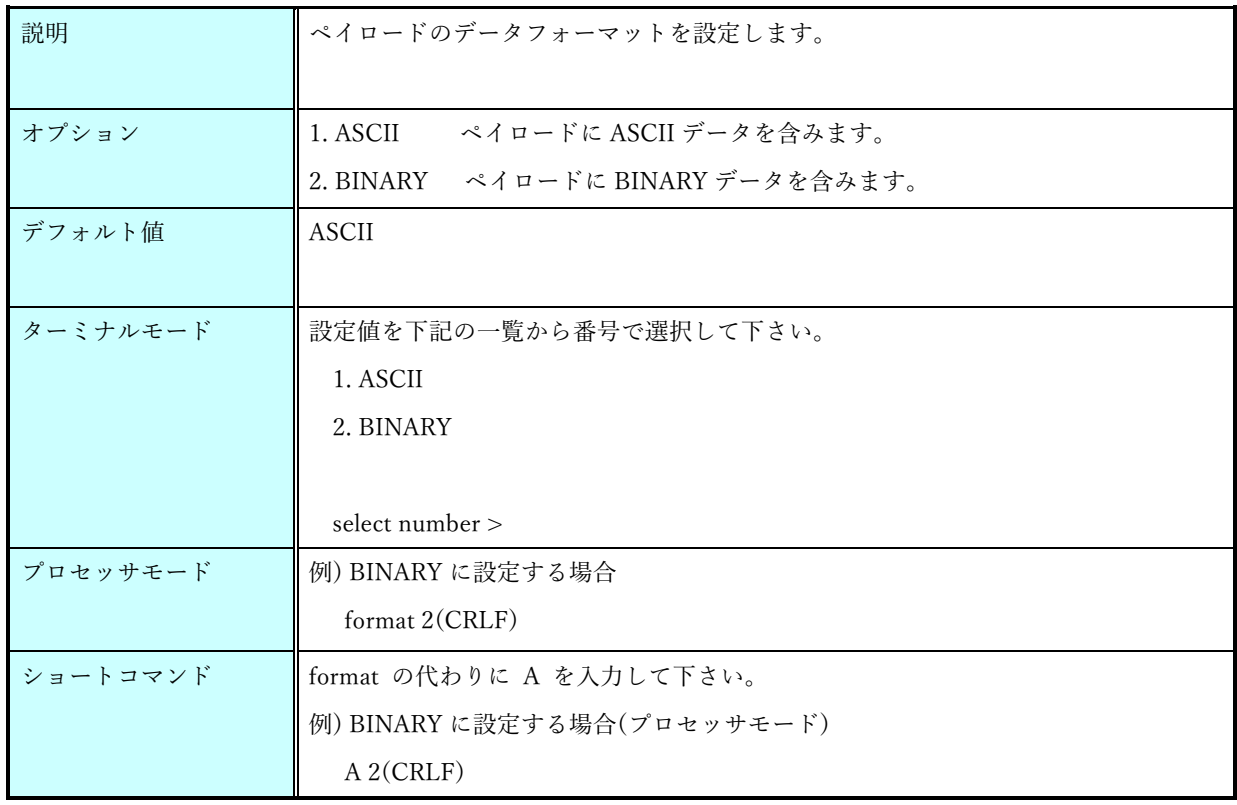
# 9.1.18. sendtime コマンド

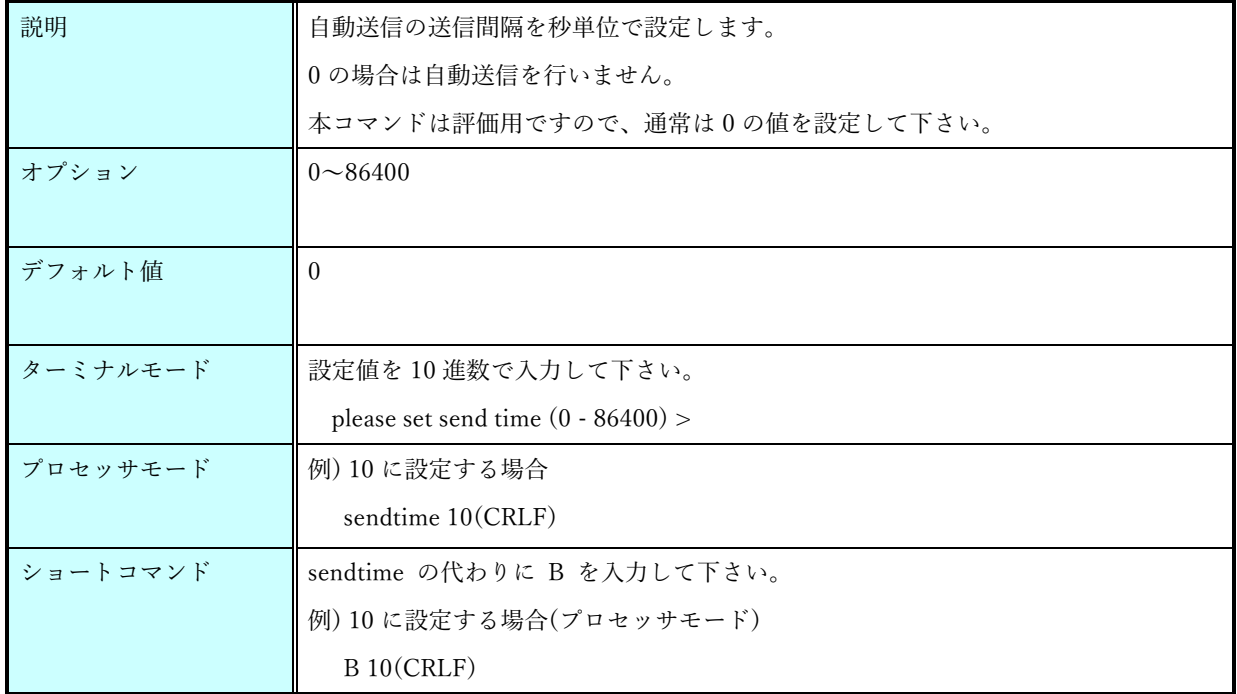

## 9.1.19. senddata コマンド

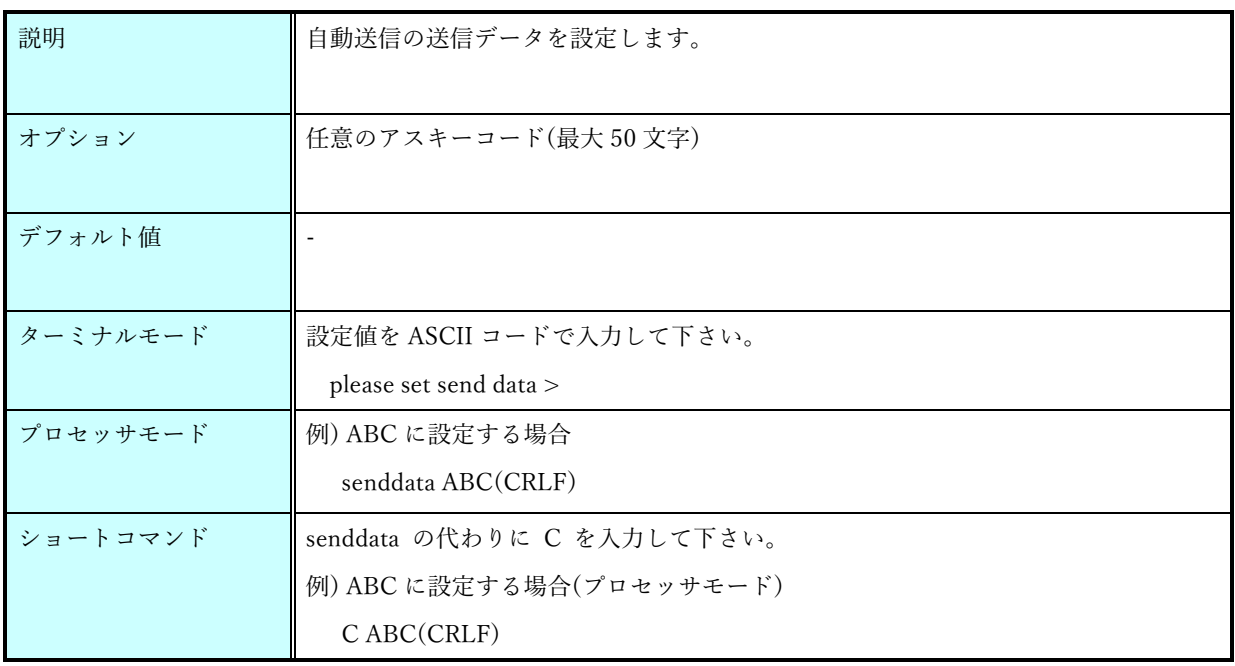

p. 36 **株式会社 EASEL** 

# 9.1.20. aeskey コマンド

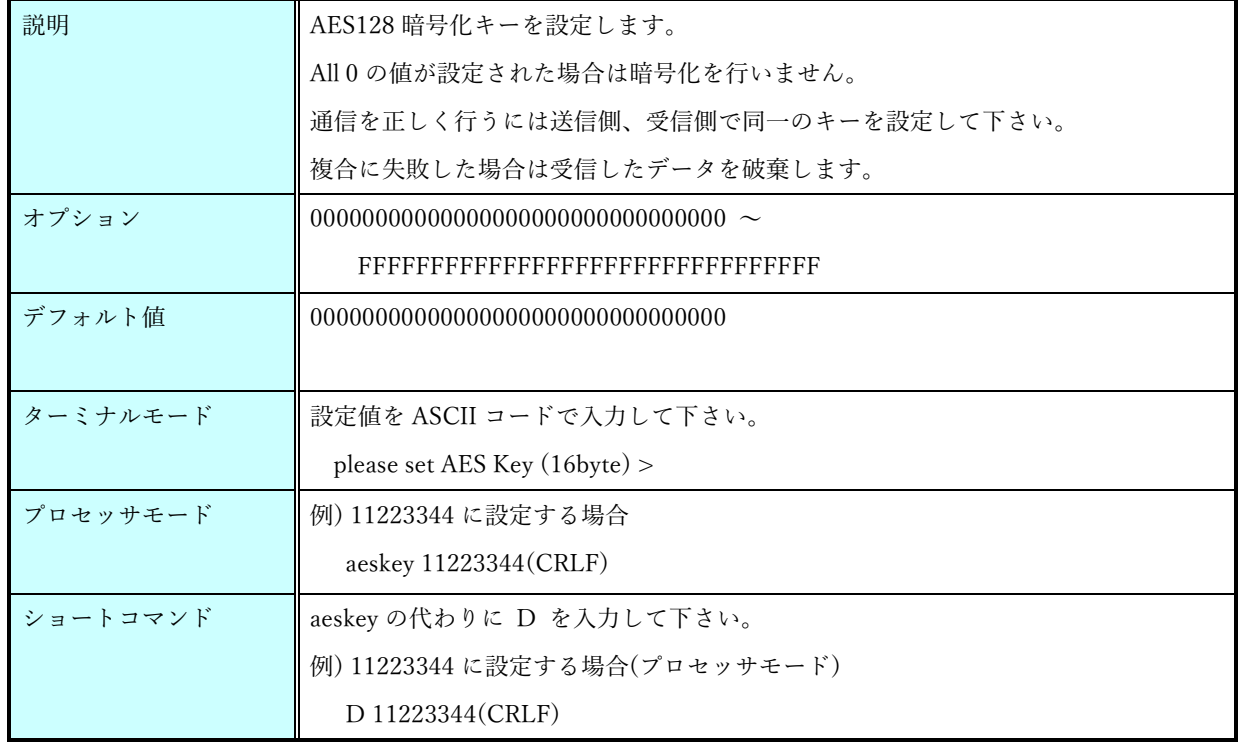

# 9.1.21. rfmode コマンド

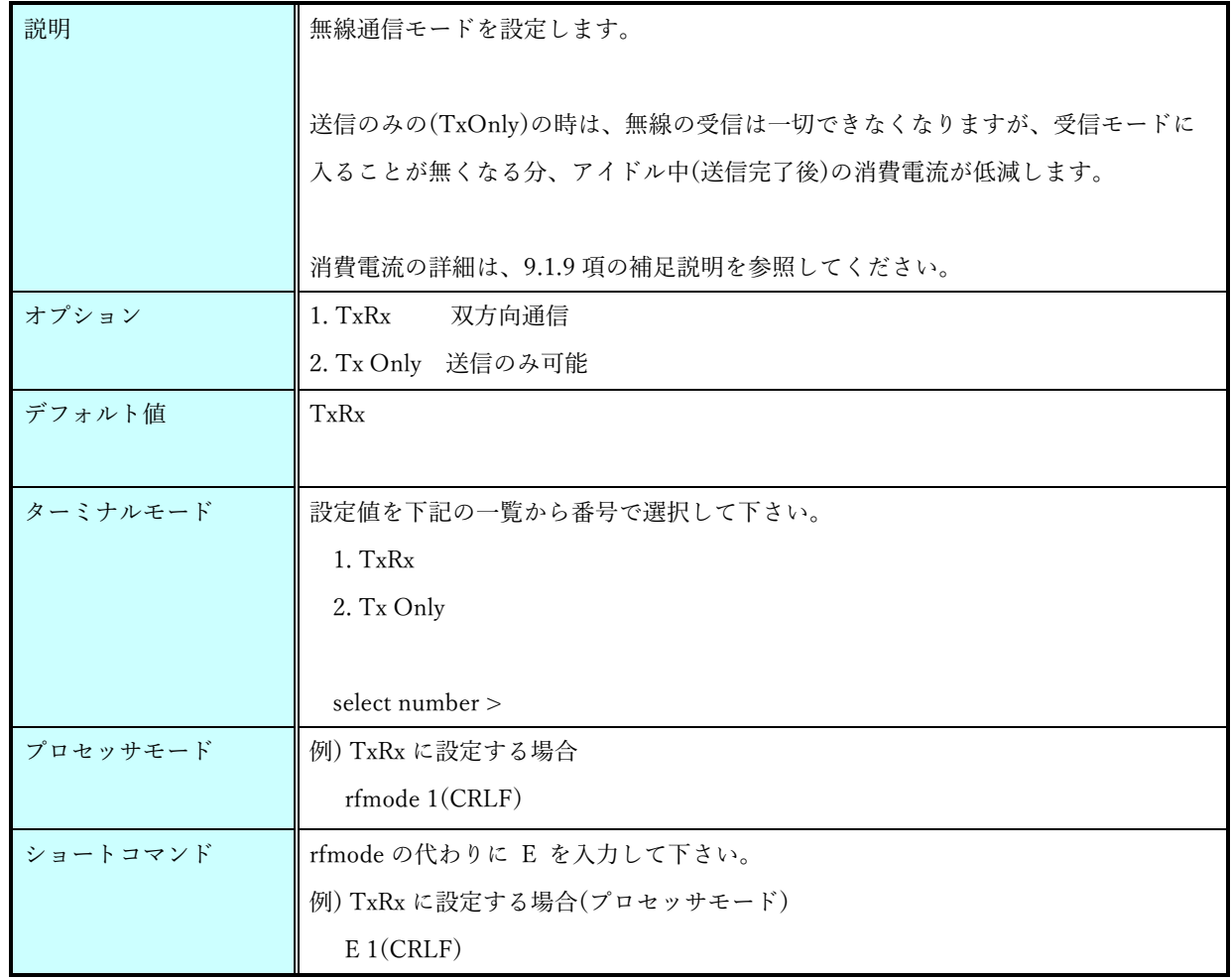

## 9.1.22. mculpmode コマンド

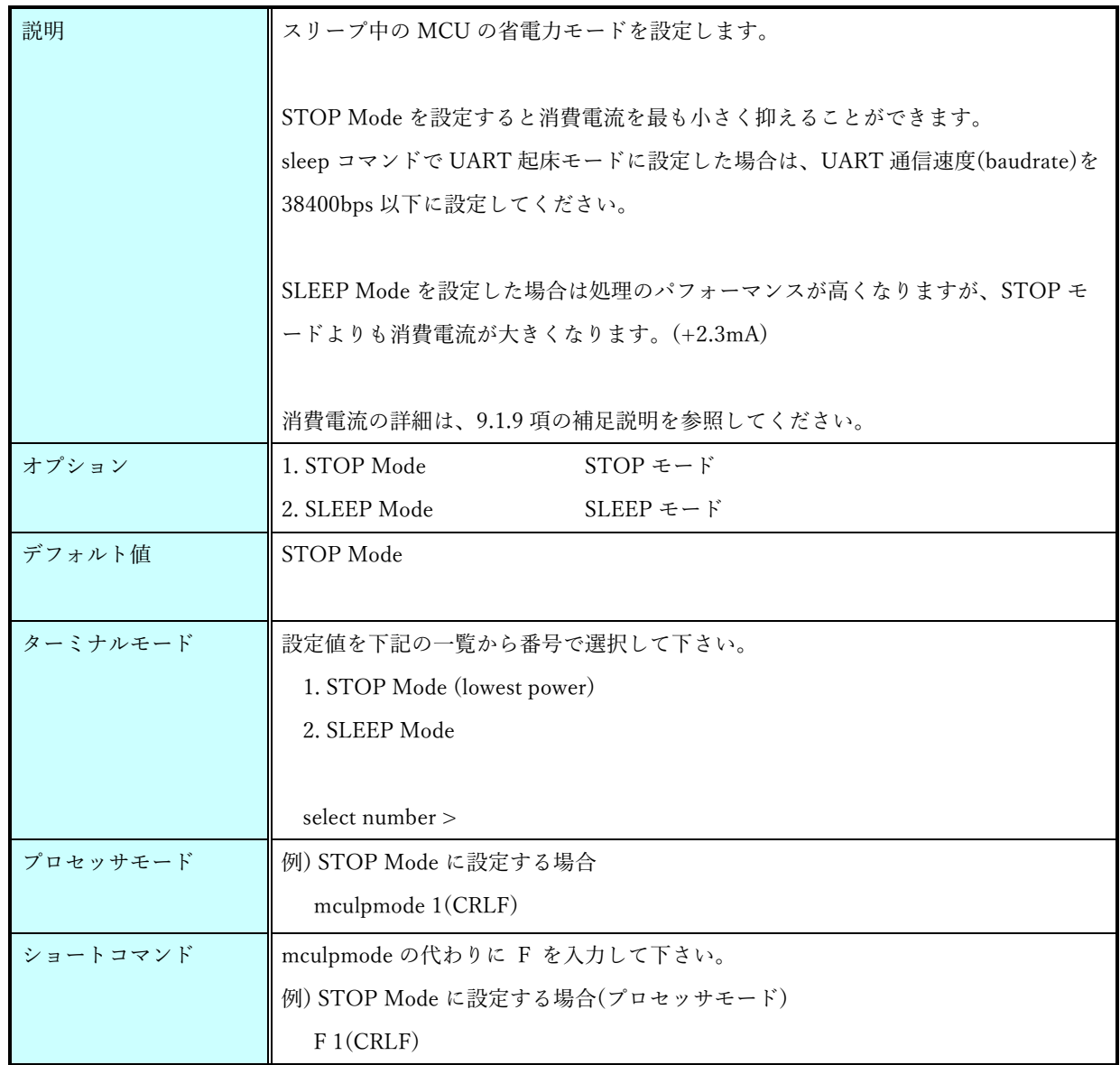

# 9.1.23. rflpmode コマンド

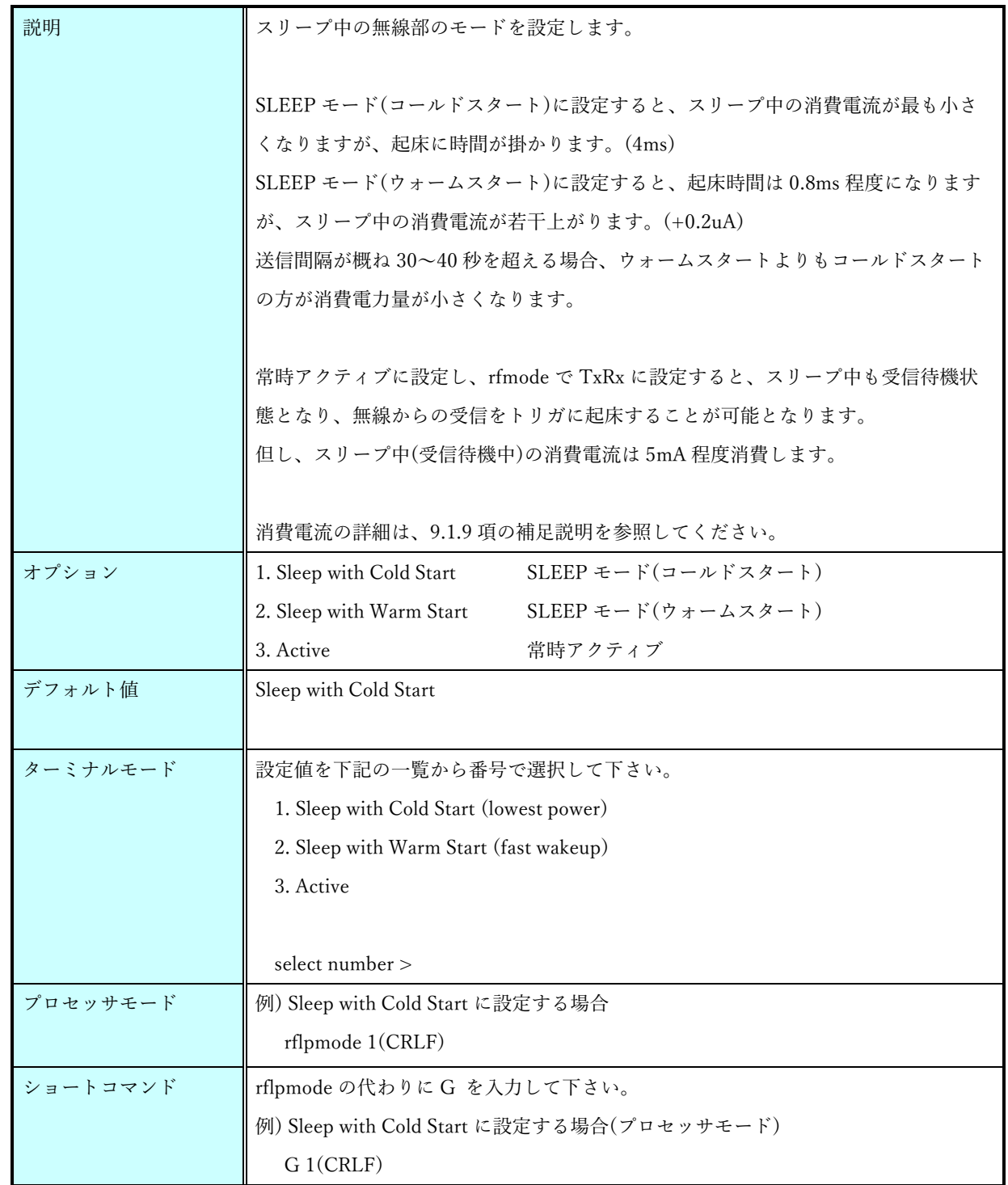

## 9.1.24. protocol コマンド

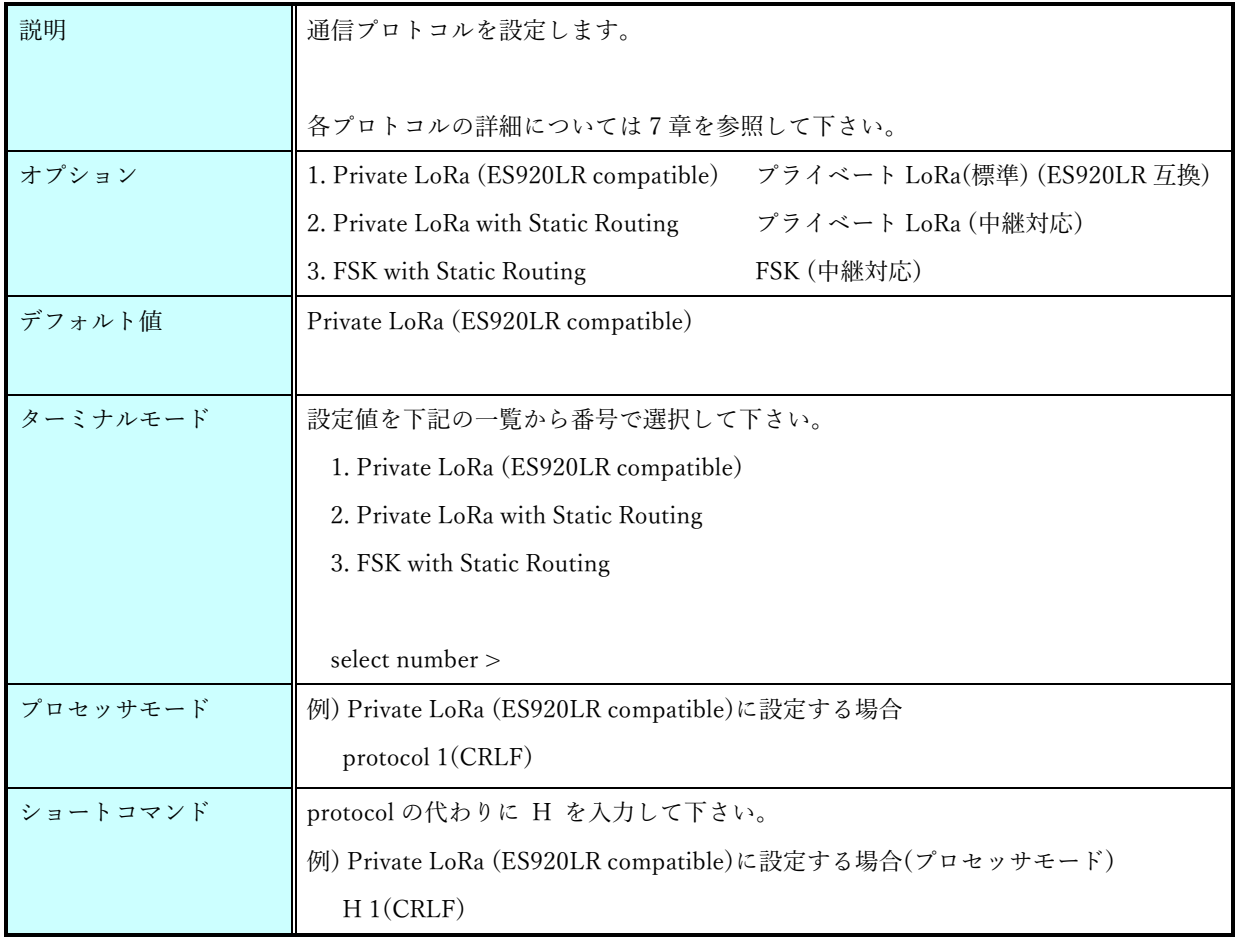

# 9.1.25. help コマンド

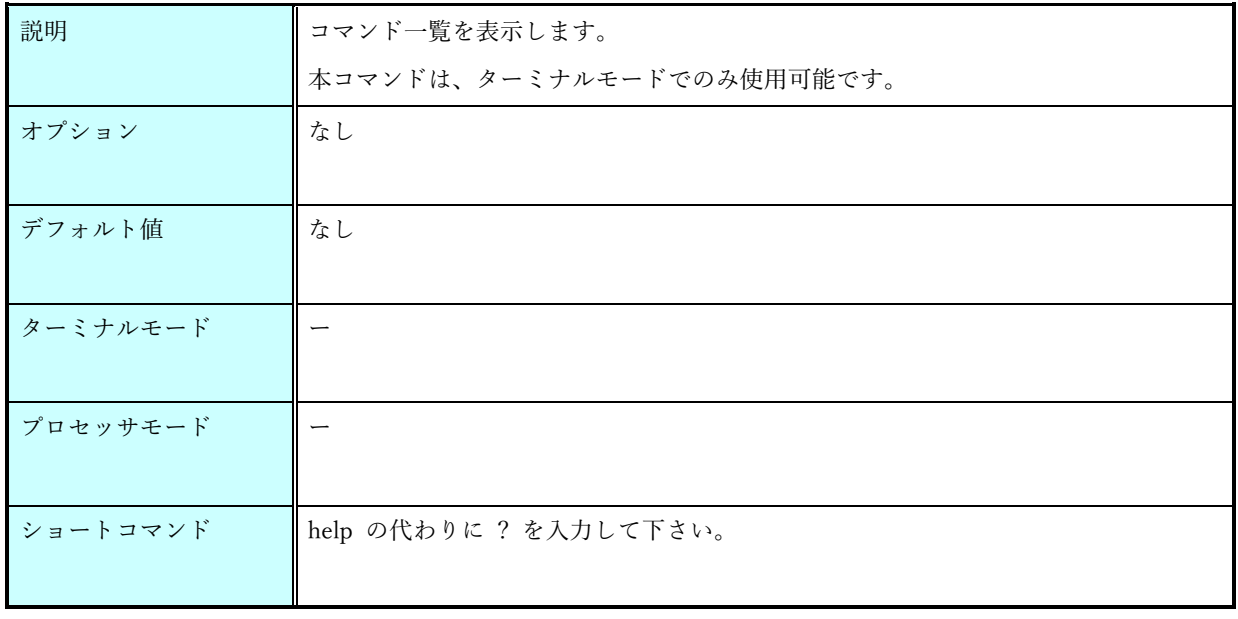

#### 9.1.26. rxboost コマンド

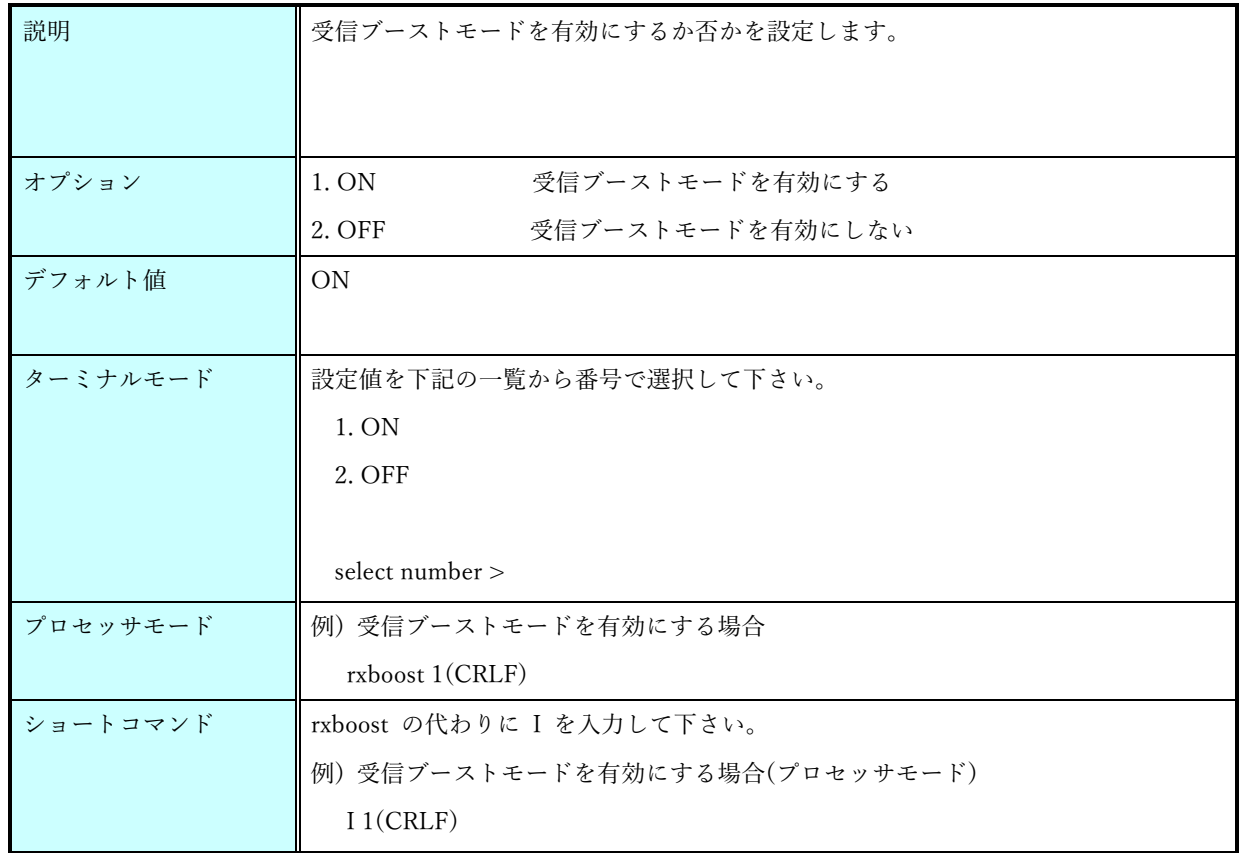

受信ブーストモードを OFF にすると、受信時の電流消費を約 0.5mA 下げることができます。 (但し、受信感度は 3~4dBm 程度低下します)

## 9.2.プライベート LoRa 用

# 9.2.1. bw コマンド

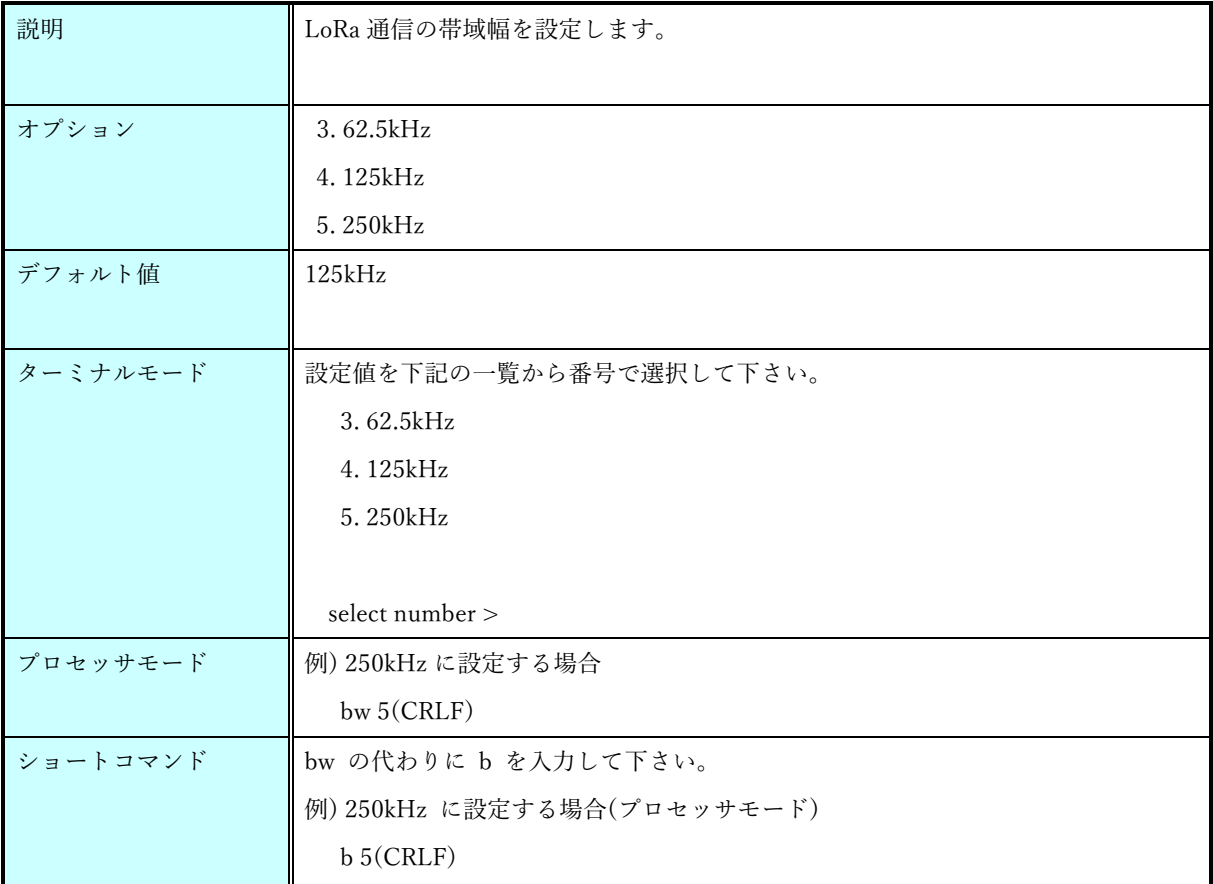

#### 9.2.2. sf コマンド

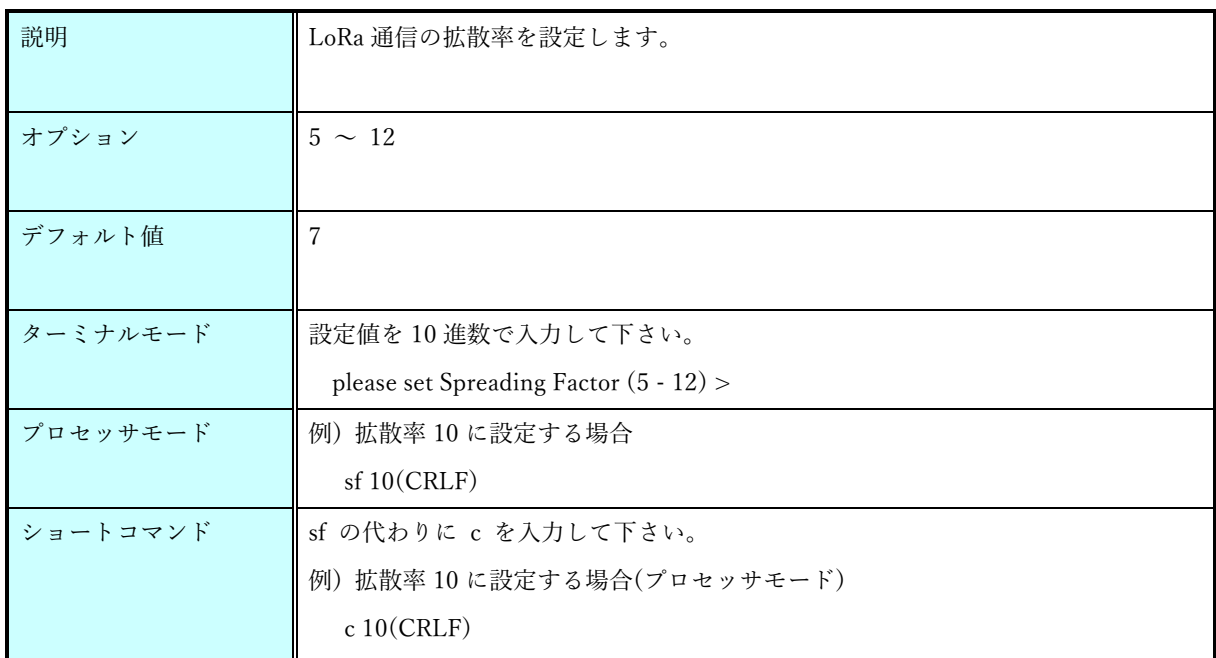

#### 9.2.3. channel  $\exists \forall \forall \mathbf{F}$  (LoRa)

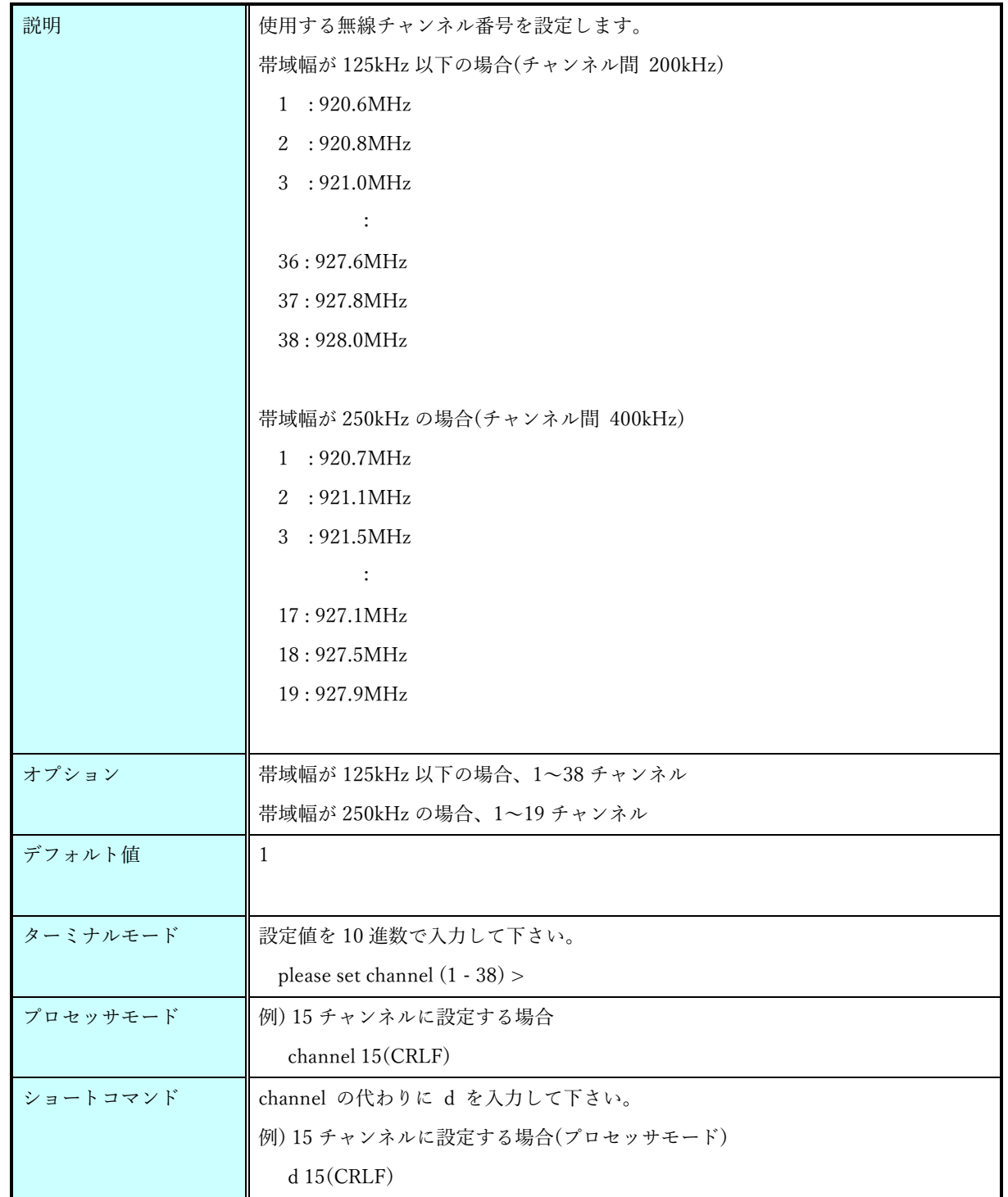

[ES920LR3(LoRa)のチャンネル設定について]

ARIB STD-T108 では、下記に示す通りチャンネル範囲に応じて

- ・キャリアセンス時間
- ・送信時間制限
- ・休止時間
- ・1 時間あたりの送信時間総和

の規定が存在します。

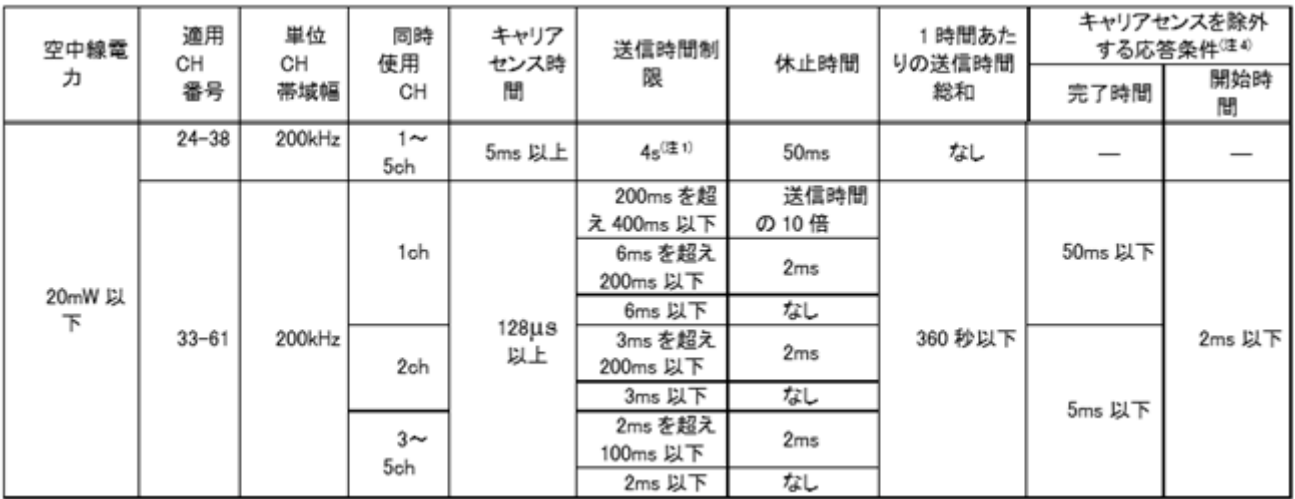

ES920LR3(LoRa)では、上記規定に則り、下表に示す条件にてキャリアセンス・送信時間制限・送信休 止を行います。

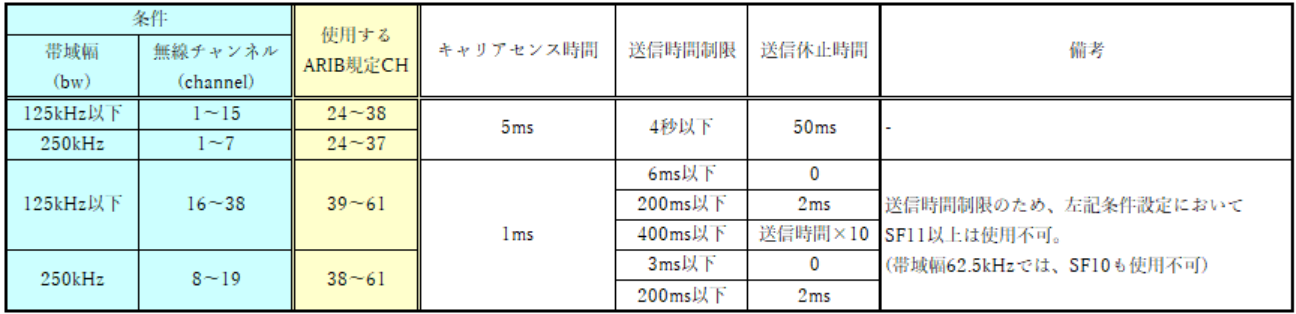

例として、下記にペイロード 50byte 時の送信時間を一覧にします。

|           |      | SF  |     |     |     |     |       |       |       |  |  |
|-----------|------|-----|-----|-----|-----|-----|-------|-------|-------|--|--|
|           |      | 5   | 6   |     | 8   | 9   | 10    | 11    | 12    |  |  |
| <b>BW</b> | 62.5 | 121 | 187 | 308 | 534 | 903 | 1,642 | 2,957 | 5,587 |  |  |
|           | 125  | 61  | 93  | 154 | 267 | 452 | 821   | 1,479 | 2,793 |  |  |
|           | 250  | 30  | 47  |     | 133 | 226 | 411   | 739   | 1,397 |  |  |
|           | 500  | 15  | 23  | 38  | 67  | 113 | 205   | 370   | 698   |  |  |
|           |      |     |     |     |     |     |       |       | 単位 ms |  |  |

[Time On Air]: ペイロード50byte時のデータ送信時間

帯域幅 62.5kHz・無線チャンネル 1~15・拡散率 12 の場合は、送信時間が送信時間制限の 4 秒を超え てしまうので送信エラーとなります。

(ペイロード長が 28byte 以下であれば問題ありません)

#### 9.2.4. panid  $\exists \forall \forall \mathbf{F}(\mathbf{LoRa})$

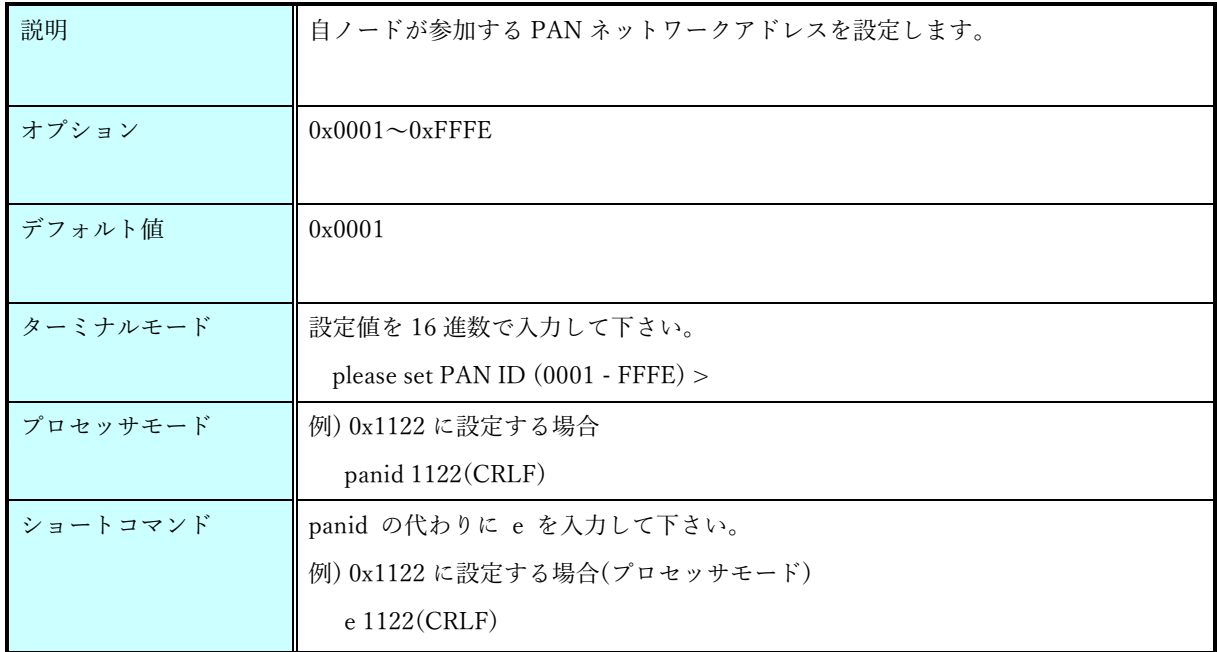

# 9.2.5. ownid  $\exists \forall \forall \mathbf{F}(\mathbf{LoRa})$

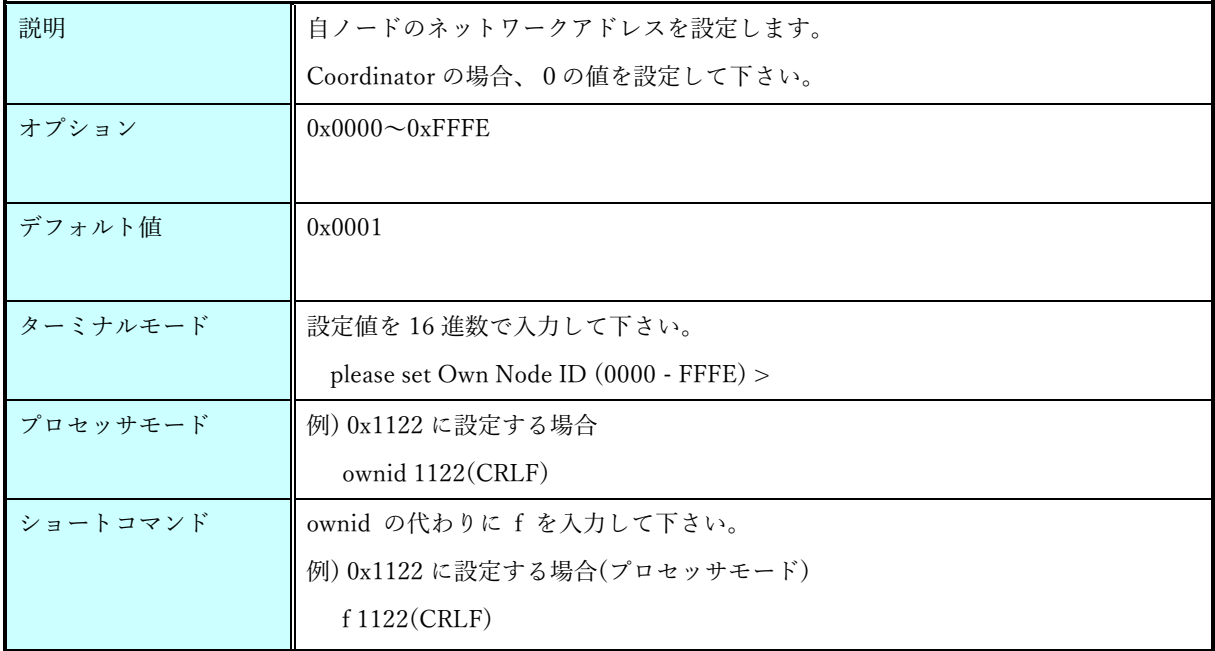

## 9.2.6. dstid  $\exists \forall \forall \mathbf{F}$  (LoRa)

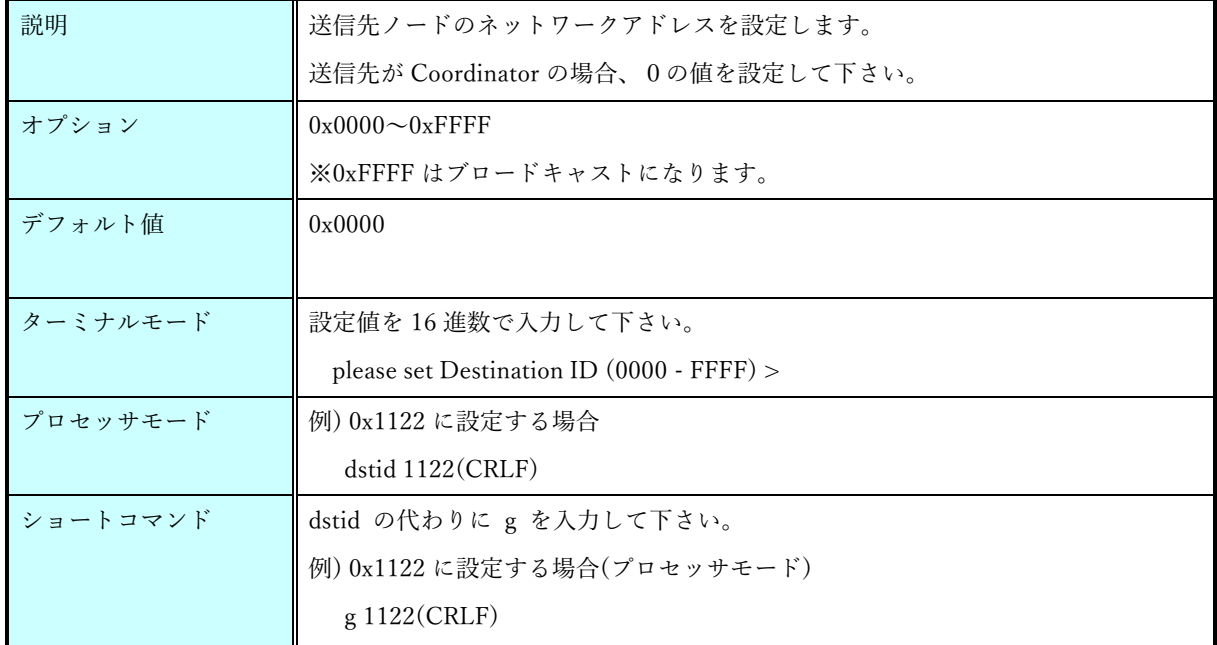

## 9.2.7. hopcount  $\exists \forall \forall \text{K}$ (LoRa)

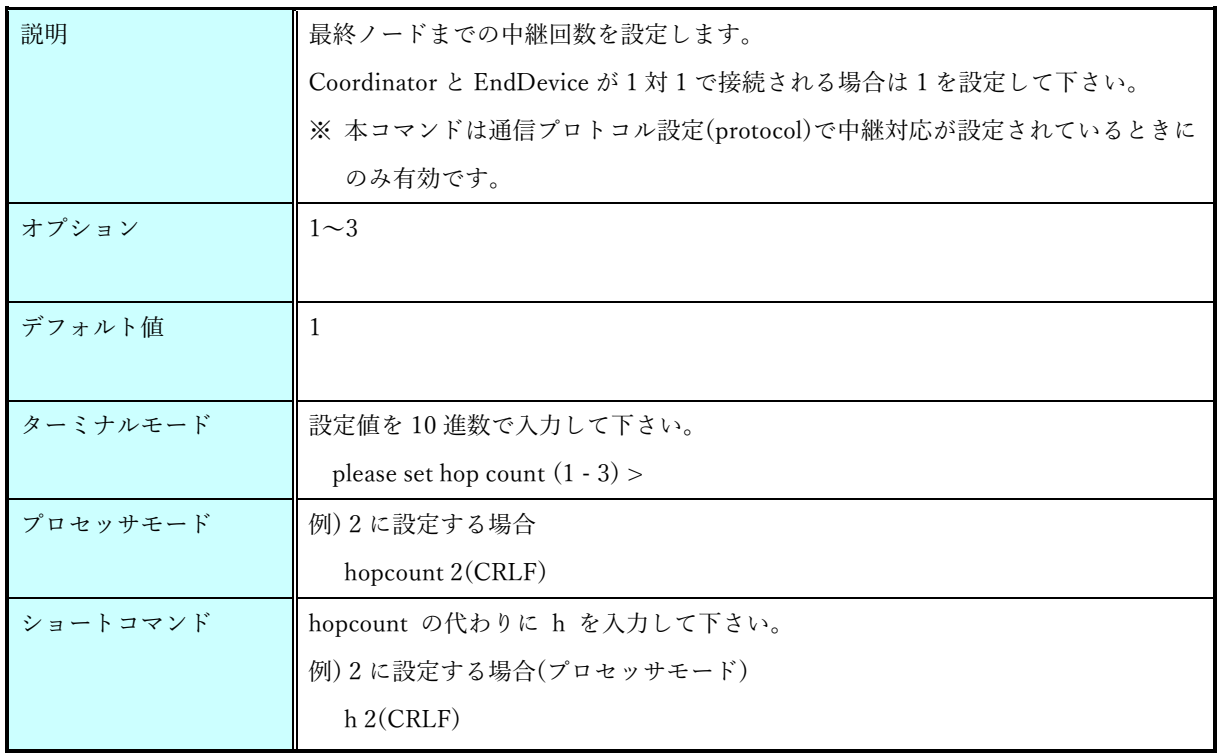

## 9.2.8. endid  $\exists \forall \forall \mathbf{F}(\text{LoRa})$

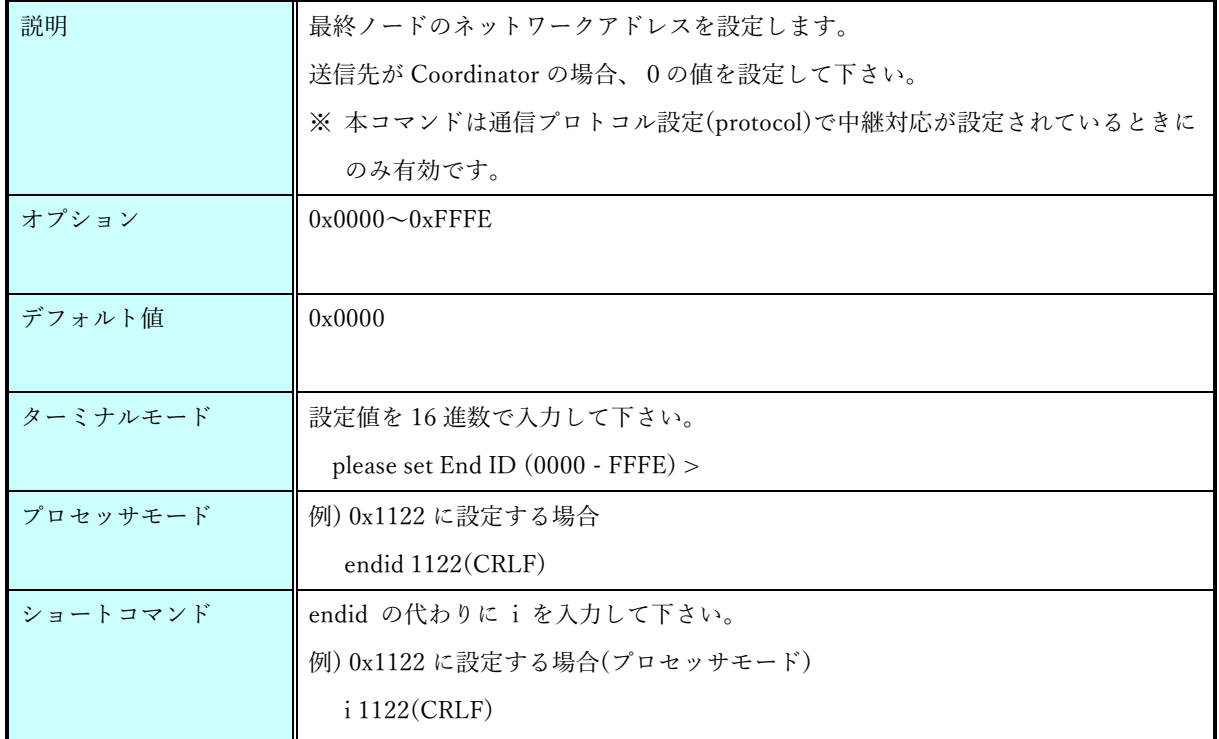

#### 9.2.9. route1  $\exists \forall y \in (LoRa)$

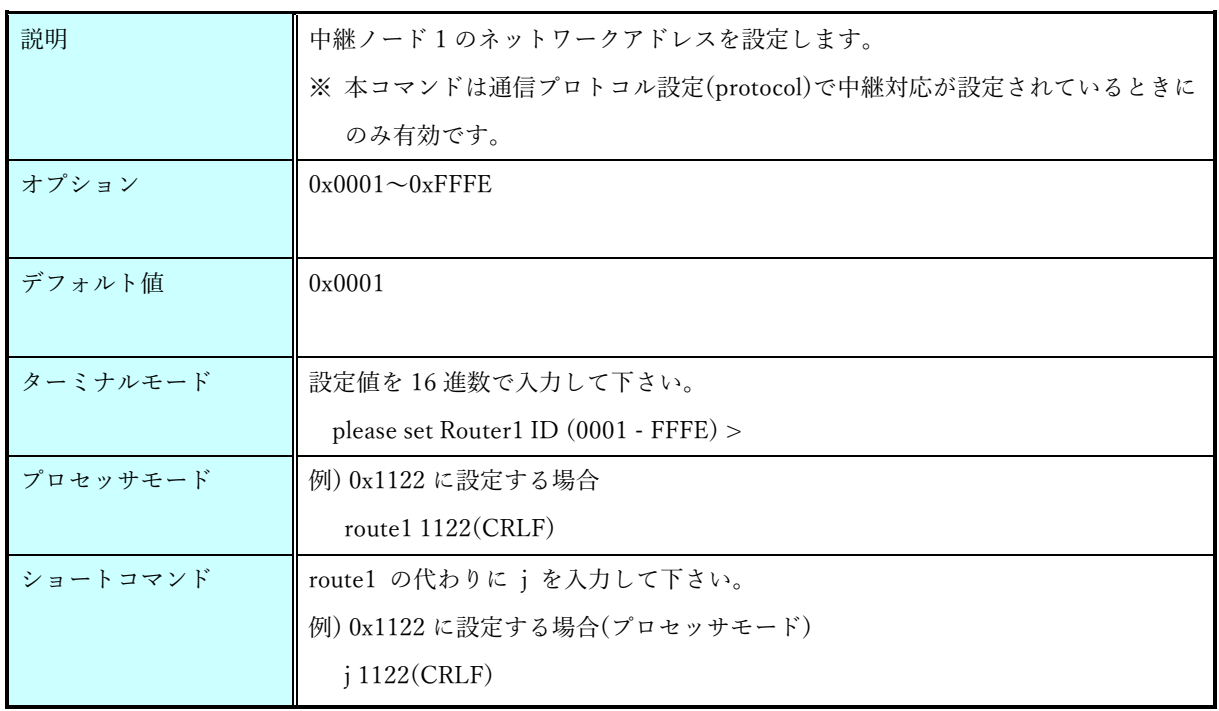

## 9.2.10. route2  $\exists \forall \forall \mathbf{F}(\mathbf{LoRa})$

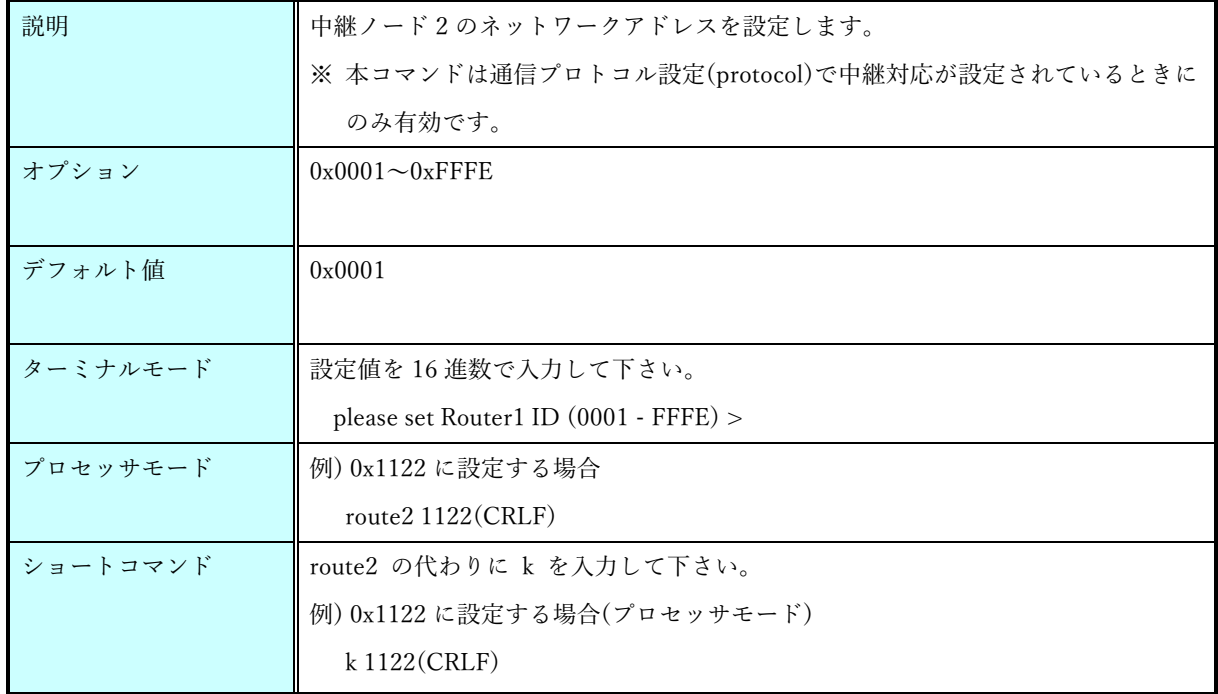

#### 9.3.FSK 用

## 9.3.1. channel  $\exists \forall \forall$   $\forall$   $\forall$   $(FSK)$

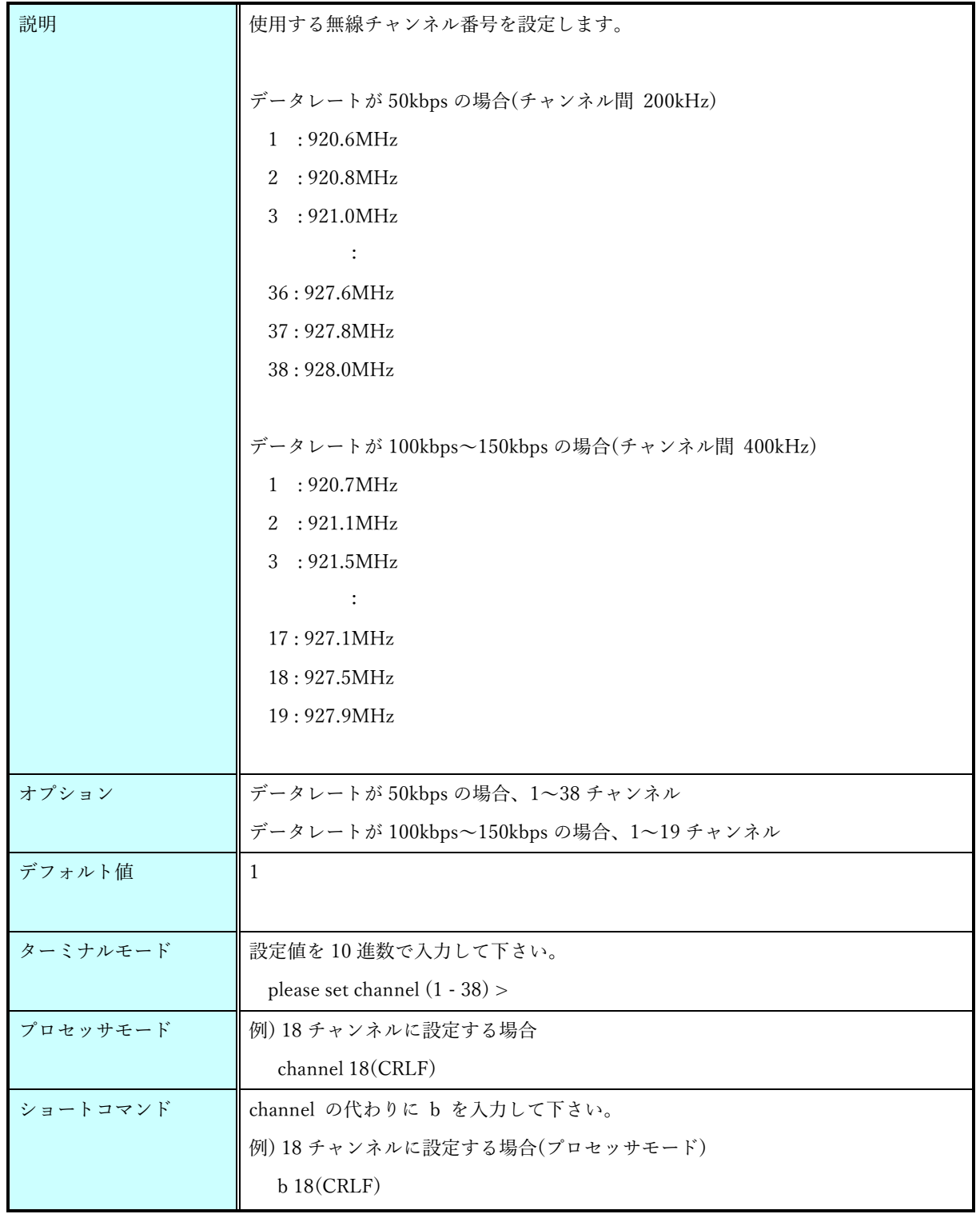

[ES920LR3(FSK)のチャンネル設定について]

ARIB STD-T108 では、下記に示す通りチャンネル範囲に応じて

- ・キャリアセンス時間
- ・送信時間制限
- ・休止時間
- ・1 時間あたりの送信時間総和

の規定が存在します。

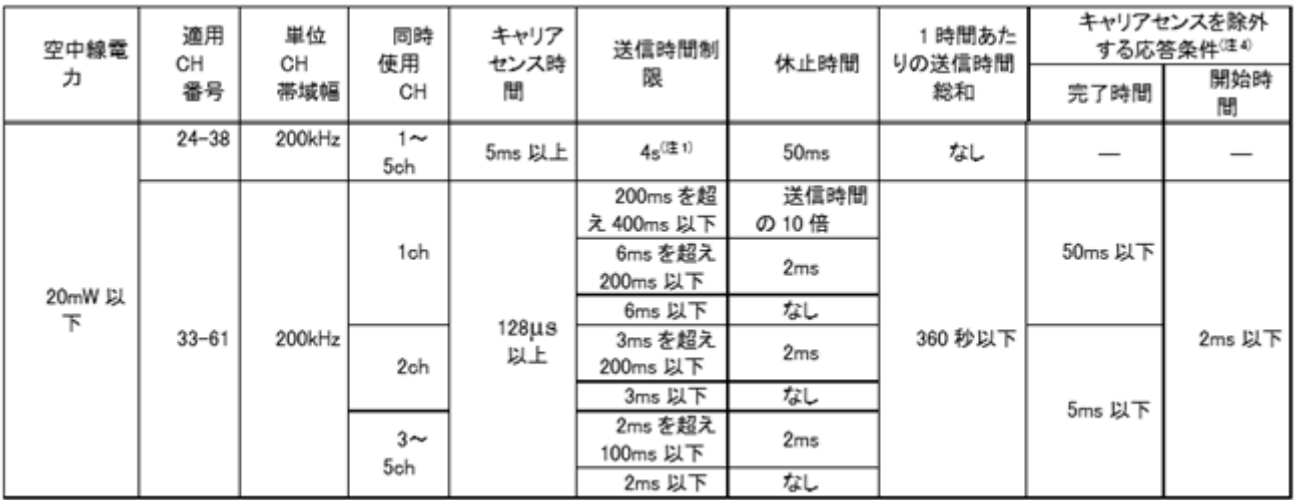

ES920LR2(FSK)では、上記規定に則り、下表に示す条件にてキャリアセンス・送信時間制限・送信休 止を行います。

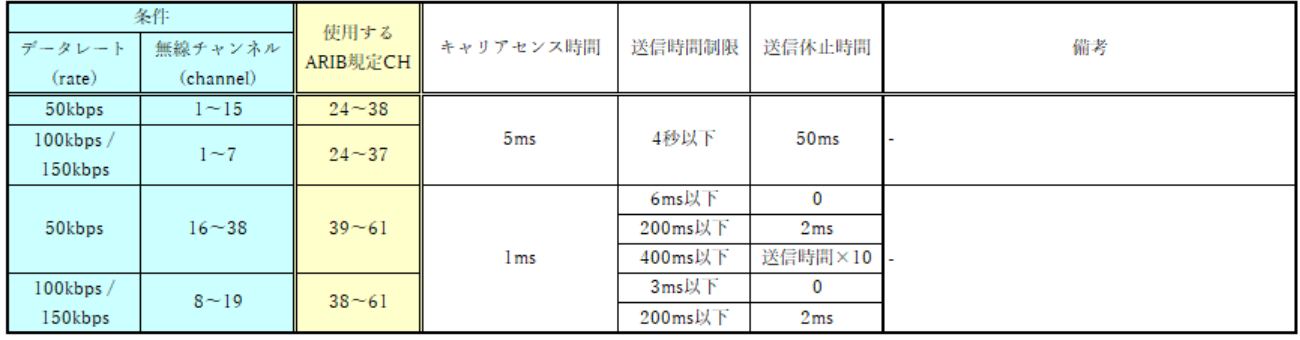

#### 9.3.2. panid  $\exists \forall y \in (FSK)$

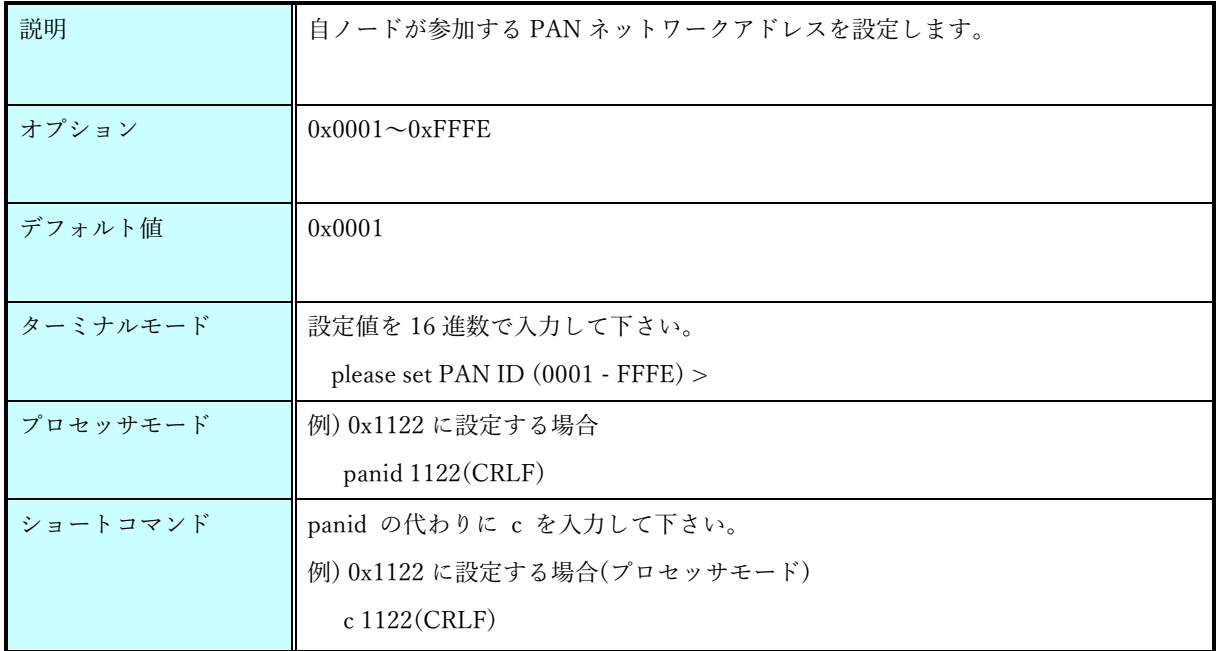

## 9.3.3. ownid  $\exists \forall \forall$  F(FSK)

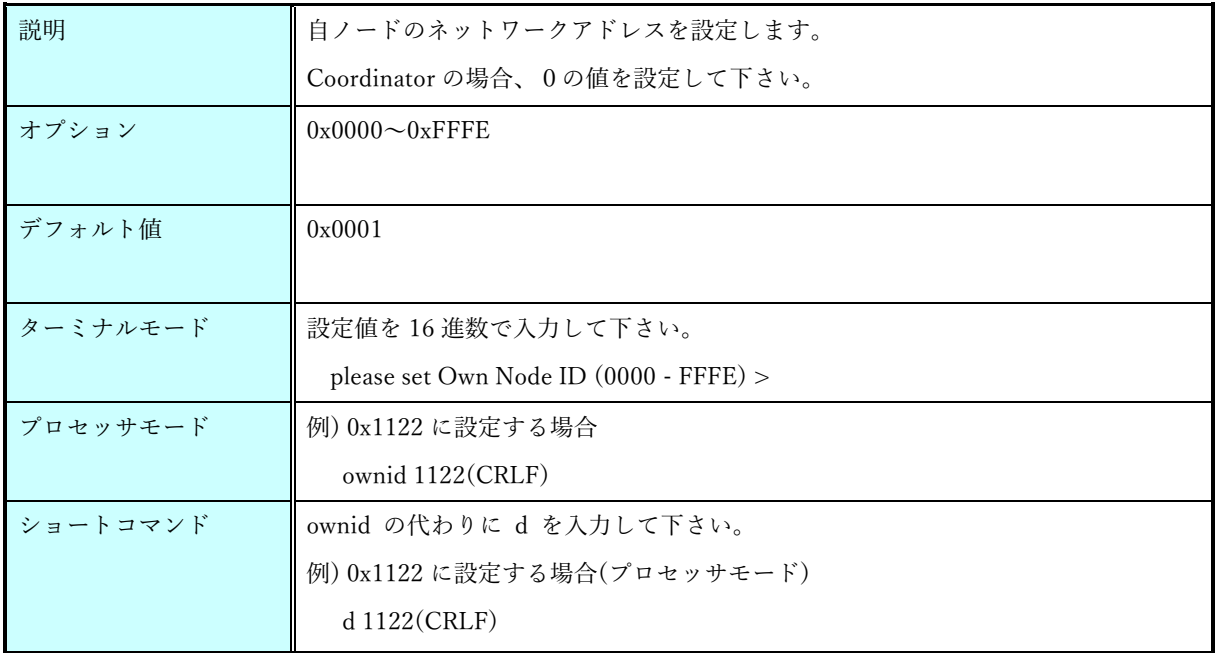

## 9.3.4. dstid  $\exists \forall \forall \mathbf{F}(\mathbf{FSK})$

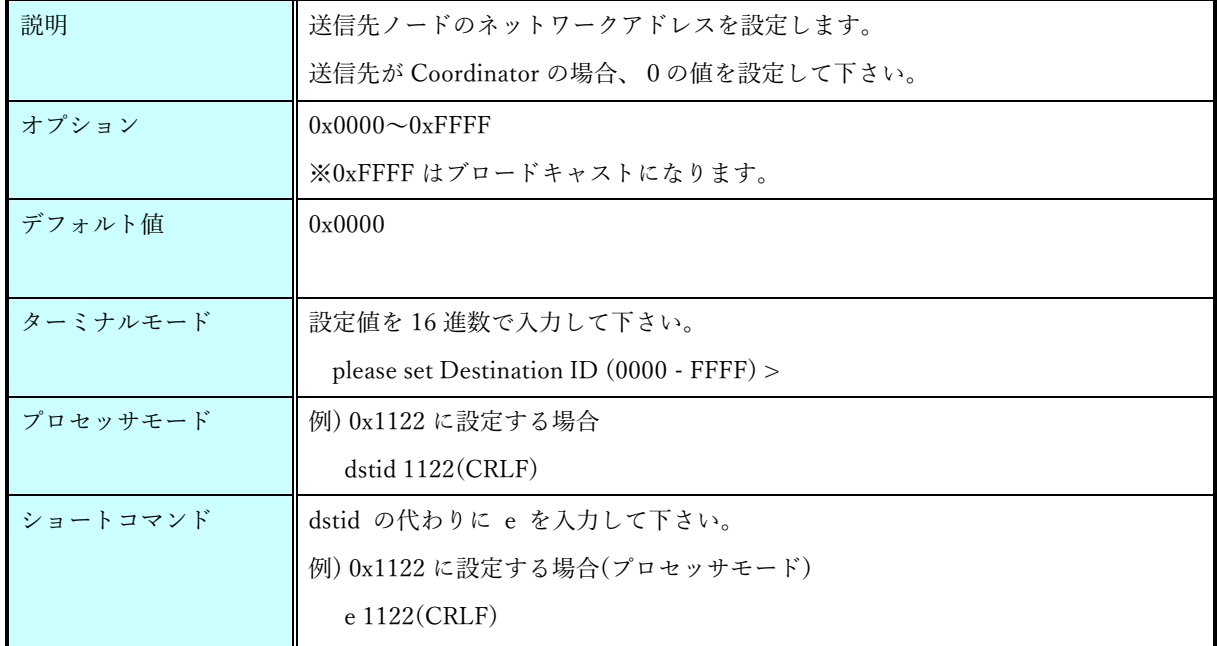

## 9.3.5. hopcount  $\exists \forall y \in (FSK)$

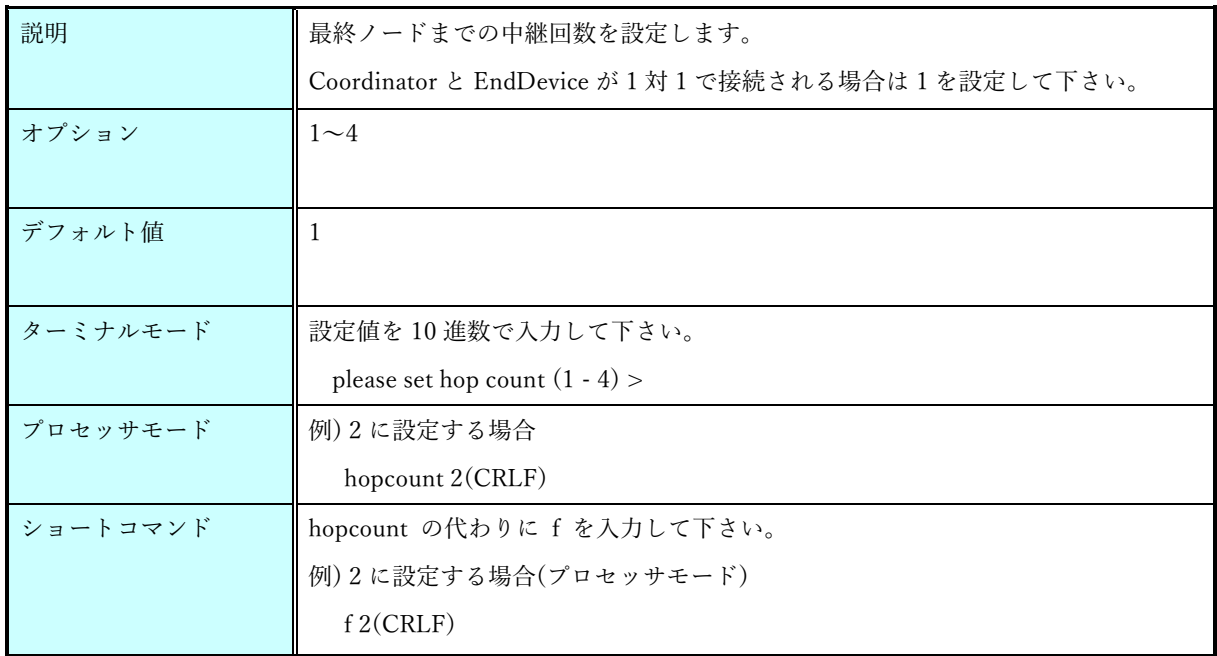

## 9.3.6. endid  $\exists \forall \forall \text{FSK}$

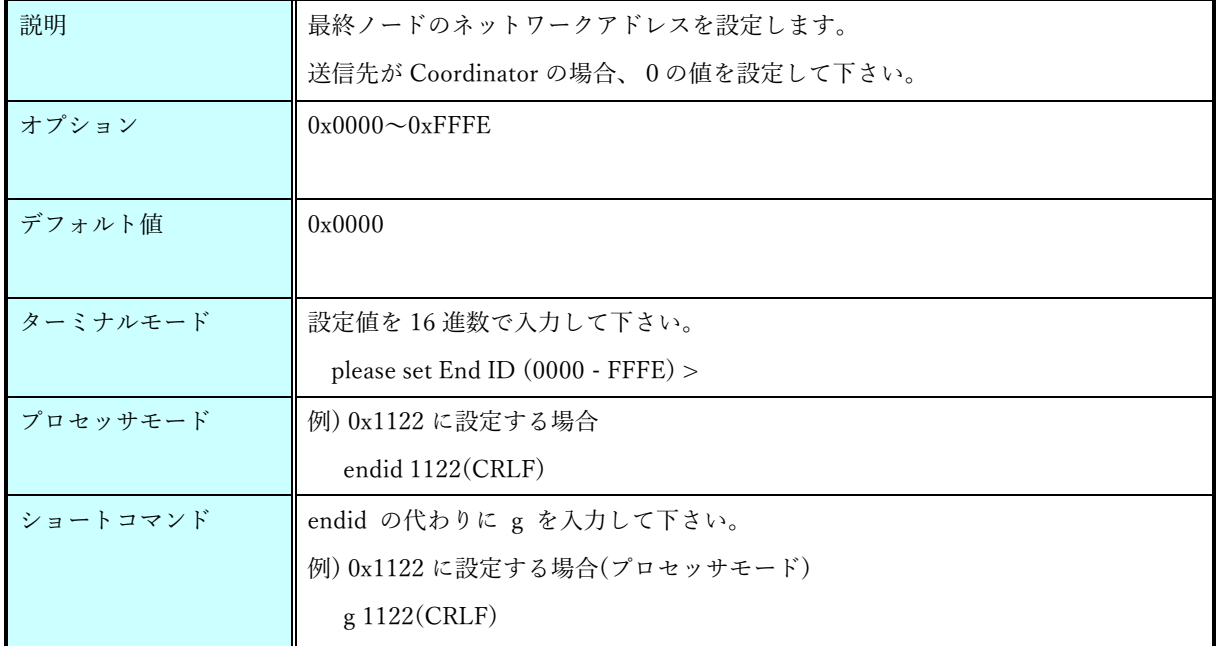

# 9.3.7. route1  $\exists \forall \forall$   $\forall$   $\forall$  (FSK)

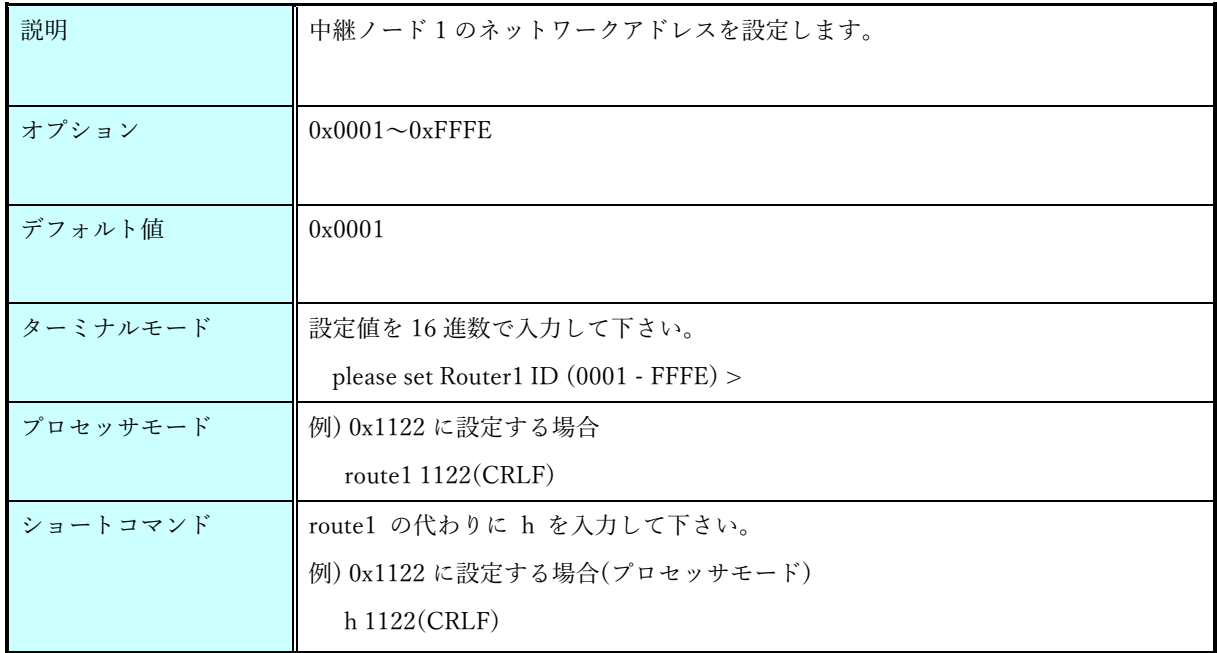

#### 9.3.8. route2  $\exists \forall \forall$  F(FSK)

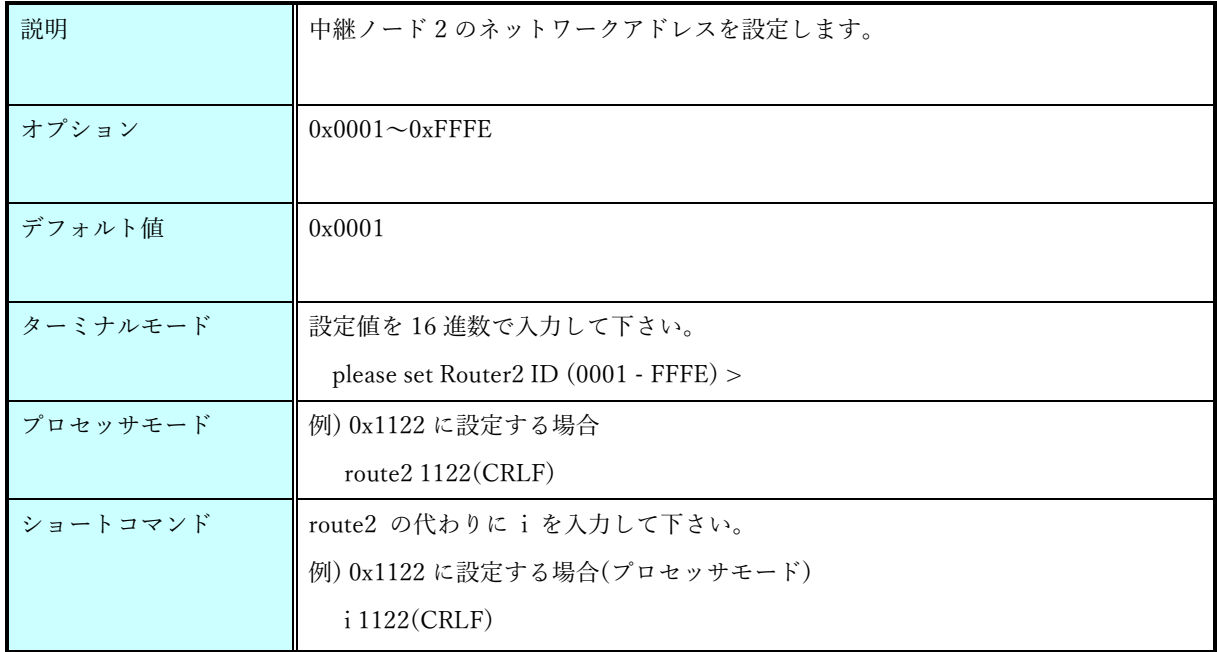

## 9.3.9. route3  $\exists \forall \forall \text{FSK}$

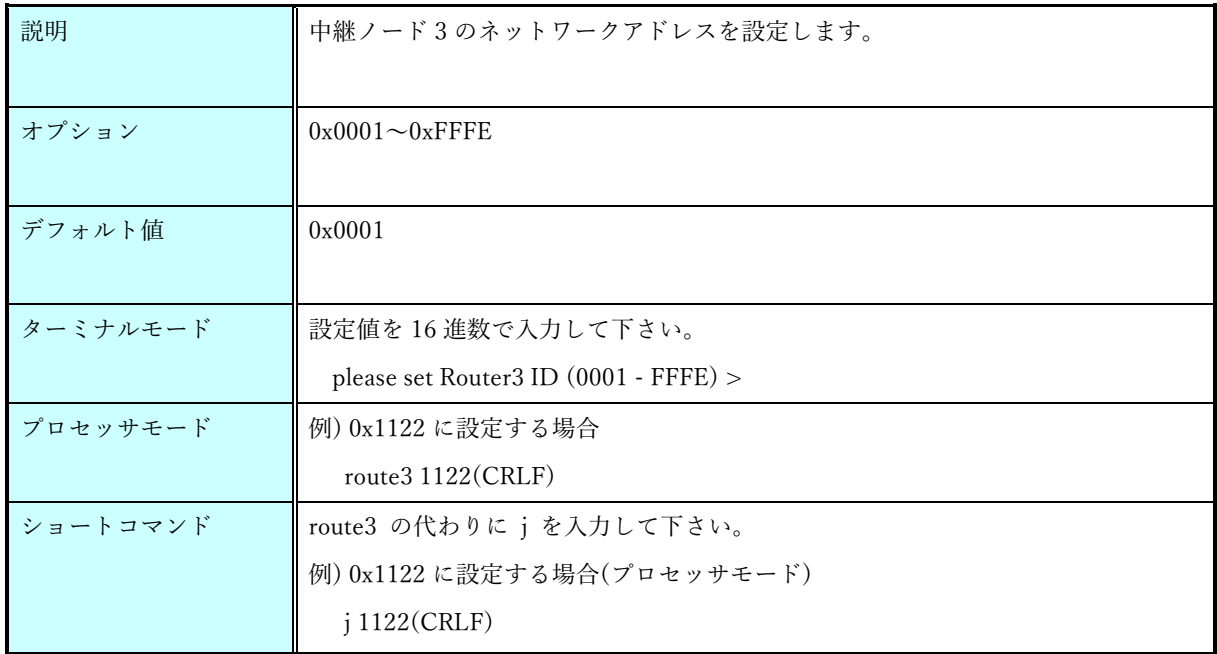

## 9.3.10. rate コマンド

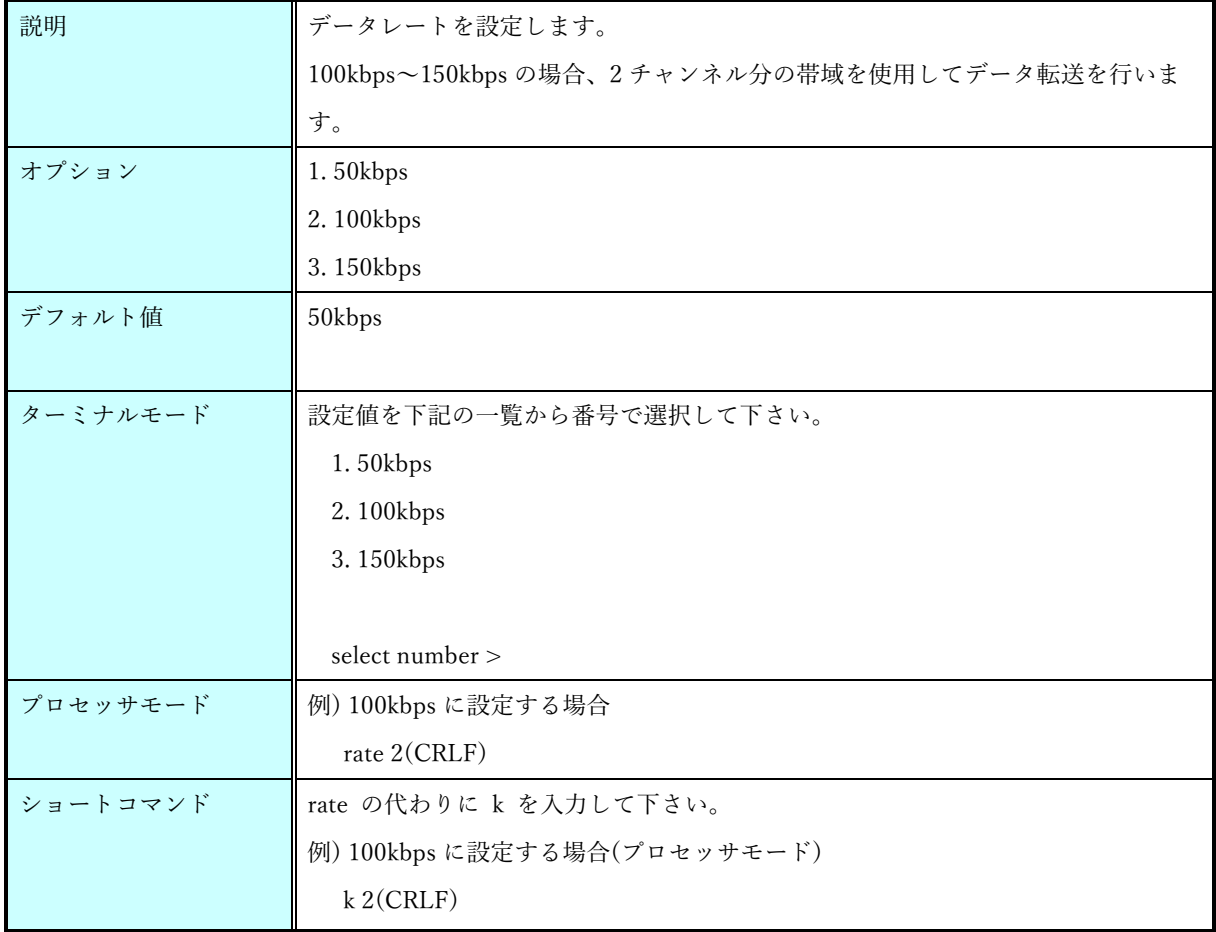

10. コンフィグレーション応答

コマンド仕様ソフトウェアのコンフィグレーション時の応答について説明します。

10.1. レスポンス書式(ASCII フォーマット)

レスポンス [レスポンスコード]

- ・レスポンスとレスポンスコードの間には必ず半角スペースを挿入します。
- ・レスポンスの終端には改行コード(CRLF)を付与します。
- ・レスポンスコードについては [10.3](#page-59-0) レスポンスコード一覧を参照して下さい。

10.2. レスポンス書式(BINARY フォーマット)

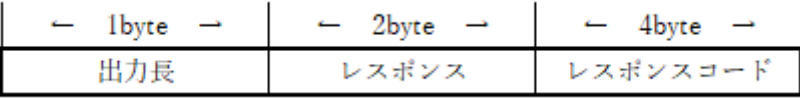

・出力長にはレスポンス部とレスポンスコード部を合わせたデータ長を出力します。

・レスポンス部には OK あるいは NG をアスキーコードで出力します。

・レスポンス部が NG の場合、半角スペースとレスポンスコードをアスキーコードで出力します。

・レスポンスコードについては [10.3](#page-59-0) レスポンスコード一覧を参照して下さい。

#### <span id="page-59-0"></span>10.3. レスポンスコード一覧

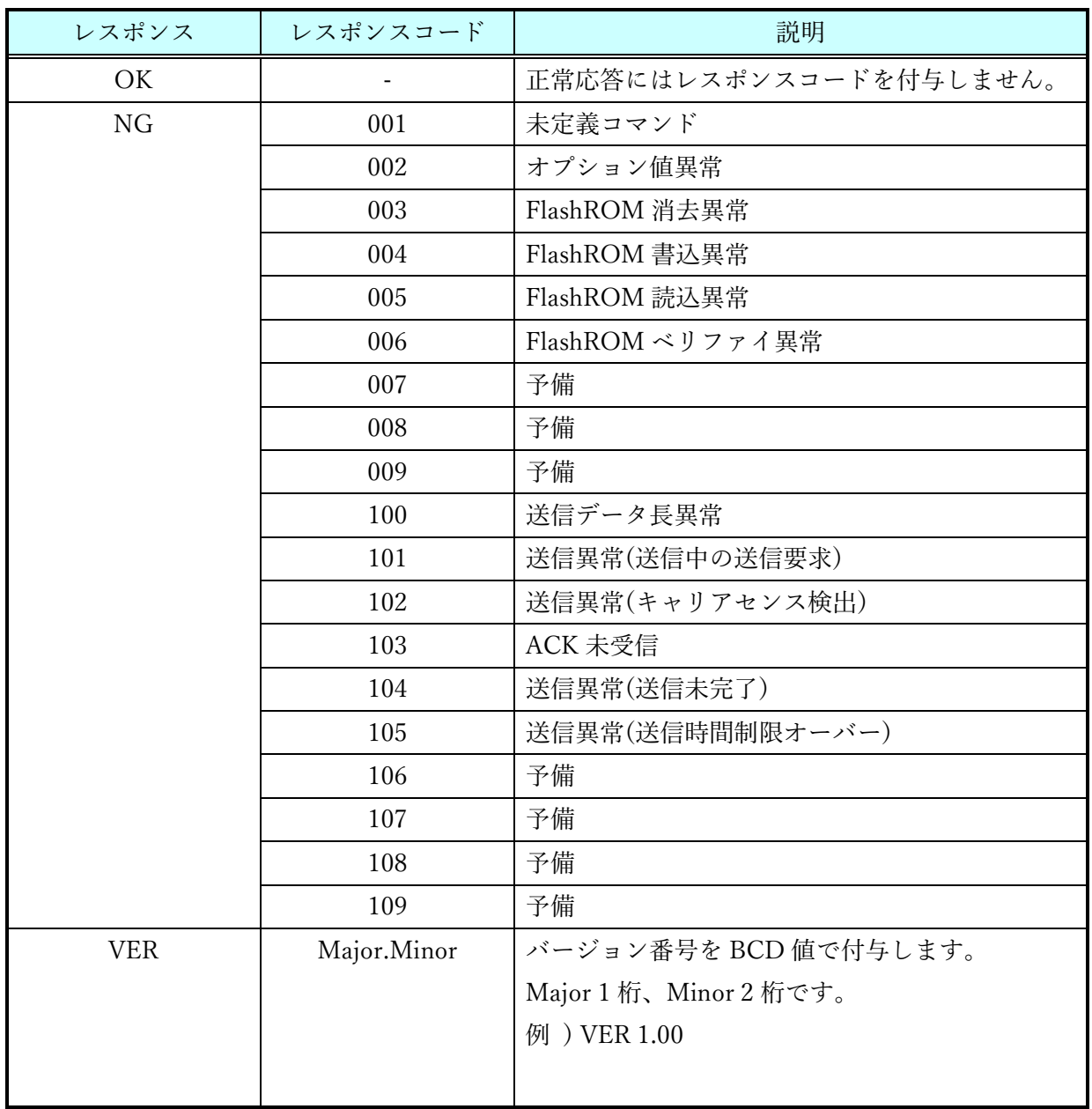

11. データフレーム

本章は、UART、RF データのデータフレームついて説明します。

11.1. プライベート LoRa(標準)使用時

本章は、UART、RF データのデータフレームついて説明します。

11.1.1. UART 入力データ(ASCII フォーマット)

オペレーションモード時、ターミナルソフトウェアあるいはホストマイコンから RF 送信データを入力 します。

転送方式が Payload モードの場合、入力データは以下のフォーマットで入力して下さい。

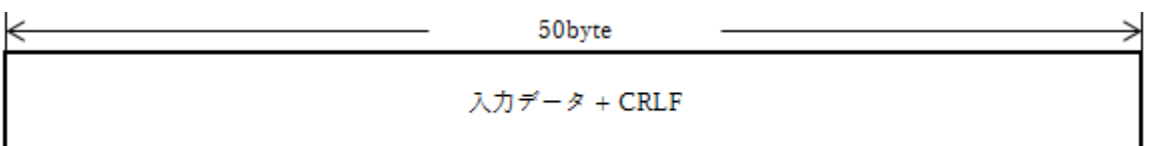

入力データ :最大 50byte の任意の文字(ASCII コード)を入力して下さい。

※ CR+LF は無線データとして送信しません。

※ RF 送信データの入力後、応答を返却します。詳細は 10.3.レスポンスコード一覧を参照して下さい。

転送方式が Frame モードの場合、入力データは以下のフォーマットで入力して下さい。

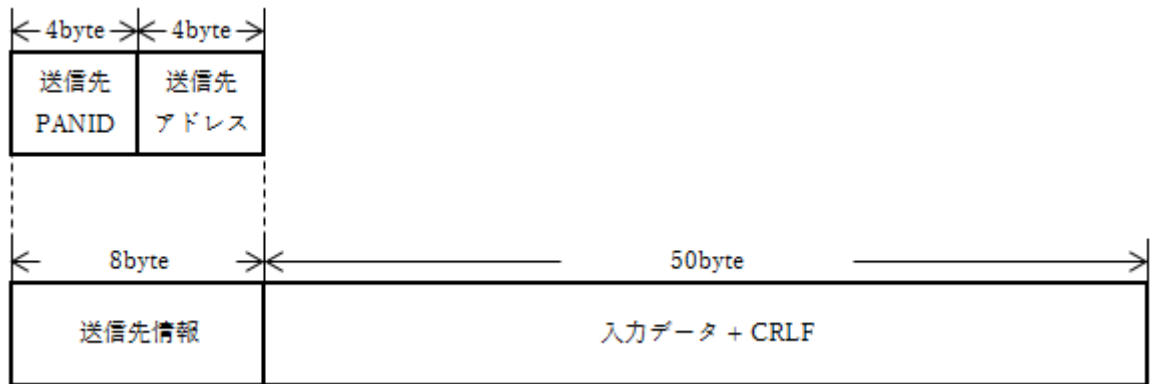

送信先 PANID : 送信先 PANID をアスキーコードで入力して下さい。

送信先アドレス :送信先ノードネットワークアドレスをアスキーコードで入力して下さい。 入力データ :最大 50byte の任意の文字(ASCII コード)を入力して下さい。

※ CR+LF は無線データとして送信しません。

※ RF 送信データの入力後、応答を返却します。詳細は 10.3.レスポンスコード一覧を参照して下さい。

p. 60  $*$  株式会社 EASEL

11.1.2. UART 入力データ(BINARY フォーマット)

オペレーションモード時、ターミナルソフトウェアあるいはホストマイコンから RF 送信データを入力 します。

転送方式が Payload モードの場合、入力データは以下のフォーマットで入力して下さい。

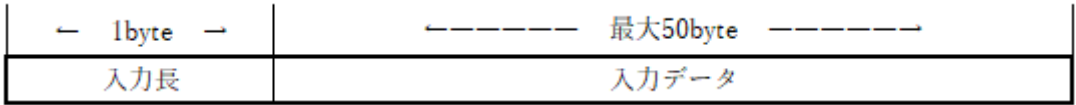

入力長 :入力データ部のデータ長を入力して下さい。

入力データ :最大 50byte の任意の値(バイナリ)を入力して下さい。

※ CR+LF は不要です。

※ RF 送信データの入力後、応答を返却します。詳細は 10.3.レスポンスコード一覧を参照して下さい。

転送方式が Frame モードの場合、入力データは以下のフォーマットで入力して下さい。

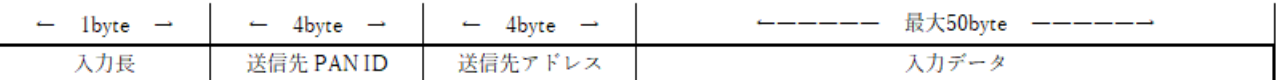

入力長 :送信先 PAN ID+送信先アドレス+入力データ部のデータ長を入力して下さい。

送信先 PANID :送信先 PANID をアスキーコードで入力して下さい。

送信先アドレス:送信先ノードネットワークアドレスをアスキーコードで入力して下さい。

入力データ : 最大 50byte の任意の値(バイナリ)を入力して下さい。

※ CR+LF は不要です。

※ RF 送信データの入力後、応答を返却します。詳細は 10.3.レスポンスコード一覧を参照して下さい。

11.1.3. UART 出力データ(ASCII フォーマット)

オペレーションモード時、RF 受信データをターミナルソフトウェアあるいはホストマイコンに出力し ます。

相手ノードネットワークアドレス付与設定、受信電波強度(RSSI)付与設定が OFF の場合、RF 受信デ ータは以下のフォーマットで出力します。

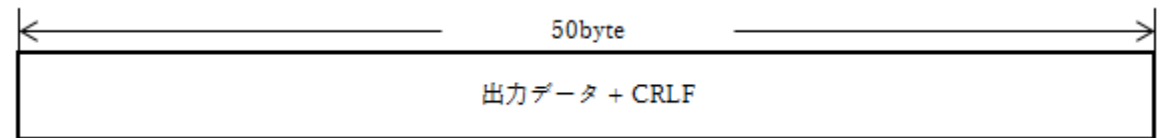

出力データ :最大 50byte の任意の文字(ASCII コード)を出力します。 ※ 受信データの末尾に CR+LF を付与します。

相手ノードネットワークアドレス付与設定、受信電波強度(RSSI)付与設定が ON の場合、RF 受信デー タは以下のフォーマットで出力します。

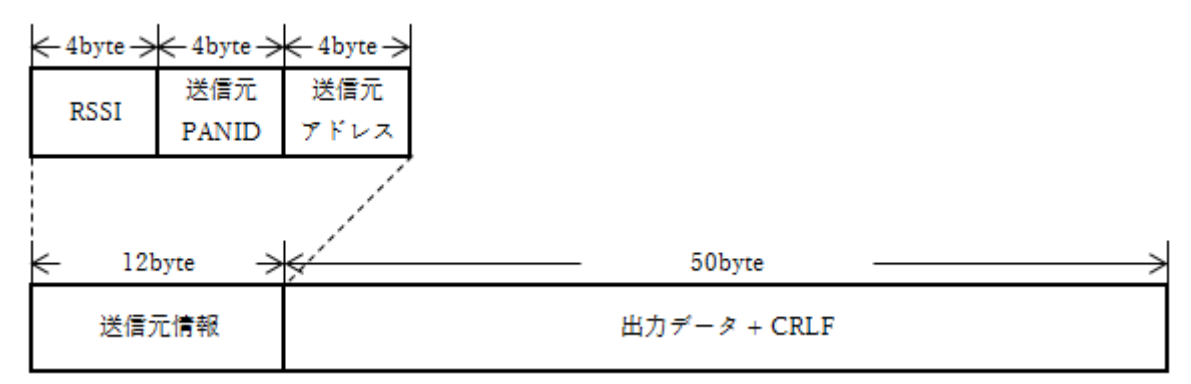

RSSI : RSSI 値をアスキーコードで出力します。符号付数字として扱って下さい。 (受信電波強度(RSSI)付与設定を ON にしている場合のみ出力します。)

送信元 PANID :送信元 PANID をアスキーコードで出力します。

(相手ノードネットワークアドレス付与設定を ON にしている場合のみ出力します。) 送信元アドレス:送信元ノードネットワークアドレスをアスキーコードで出力します。

(相手ノードネットワークアドレス付与設定を ON にしている場合のみ出力します。) 出力データ :最大 50byte の任意の文字(ASCII コード)を出力します。

※ 受信データの末尾に CR+LF を付与します。

11.1.4. UART 出力データ(BINARY フォーマット)

オペレーションモード時、RF 受信データをターミナルソフトウェアあるいはホストマイコンに出力し ます。

相手ノードネットワークアドレス付与設定、受信電波強度(RSSI)付与設定が OFF の場合、RF 受信デ ータは以下のフォーマットで出力します。

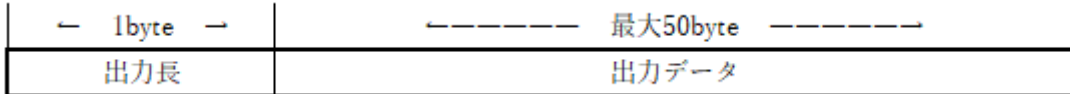

出力長 :出力データ部のデータ長を出力します。

出力データ :最大 50bvte の任意の値(バイナリ)を出力します。

※ 受信データの末尾に CR+LF は付与しません。

相手ノードネットワークアドレス付与設定、受信電波強度(RSSI)付与設定が ON の場合、RF 受信デー タは以下のフォーマットで出力します。

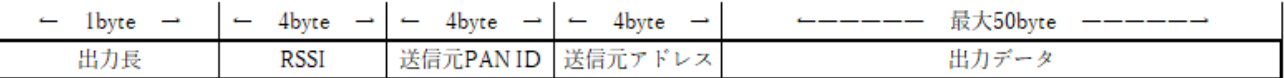

出力長 :RSSI+送信元 PAN ID+送信元アドレス+出力データ部のデータ長を出力します。

RSSI : RSSI 値をアスキーコードで出力します。符号付数字として扱って下さい。

(受信電波強度(RSSI)付与設定を ON にしている場合のみ出力します。)

送信元 PANID :送信元 PANID をアスキーコードで出力します。

(相手ノードネットワークアドレス付与設定を ON にしている場合のみ出力します。) 送信元アドレス:送信元ノードネットワークアドレスをアスキーコードで出力します。

(相手ノードネットワークアドレス付与設定を ON にしている場合のみ出力します。) 出力データ :最大 50byte の任意の値(バイナリ)を出力します。

※ 受信データの末尾に CR+LF は付与しません。

11.1.5. RF 入出力データ

オペレーションモード時、UART 入力データから RF 送信データを生成します。 また、RF 受信データから UART 出力データを生成します。

RF 入出力データは転送方式、フォーマットによる差異はありません。

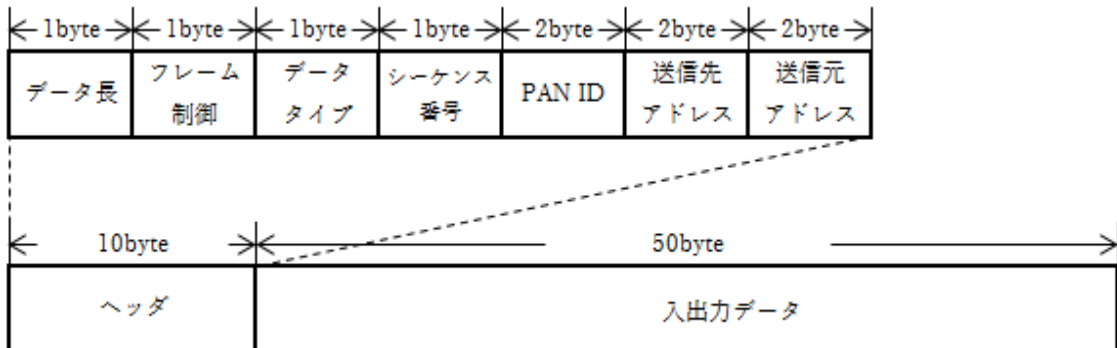

データ長 まんのグキス出力データのデータ長を指定します。

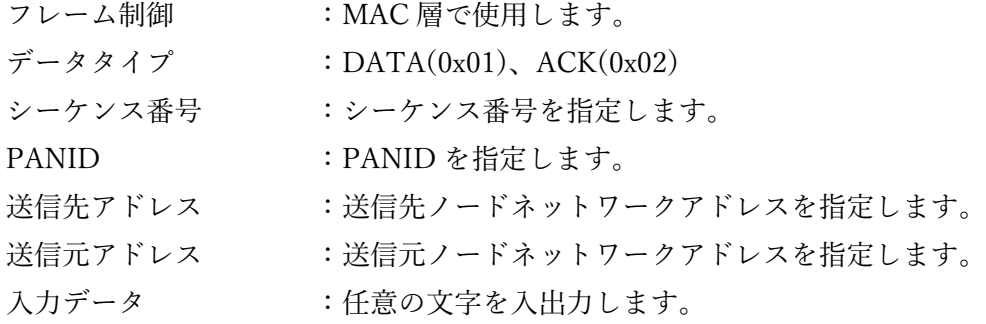

11.2. プライベート LoRa(中継対応) 使用時

11.2.1. UART 入力データ(ASCII フォーマット)

オペレーションモード時、ターミナルソフトウェアあるいはホストマイコンから RF 送信データを入力 します。

転送方式が Payload モードの場合、入力データは以下のフォーマットで入力して下さい。

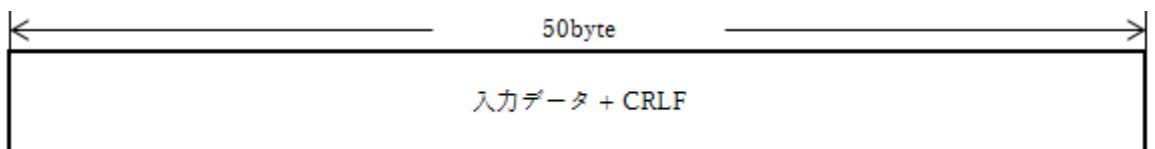

入力データ :最大 50byte の任意の文字(ASCII コード)を入力して下さい。

※ CR+LF は無線データとして送信しません。

※ RF 送信データの入力後、応答を返却します。詳細は [10.3.](#page-59-0)レスポンスコード一覧を参照して下さい。

転送方式が Frame モードの場合、入力データは以下のフォーマットで入力して下さい。

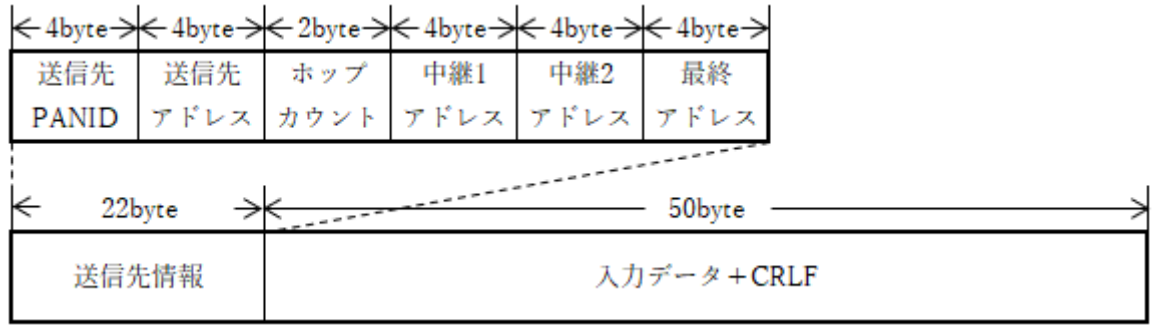

送信先 PANID : 送信先 PANID をアスキーコードで入力して下さい。 送信先アドレス :送信先ノードネットワークアドレスをアスキーコードで入力して下さい。 ホップカウント :最終ノードまでの中継数をアスキーコードで入力して下さい。 中継ノード1アドレス :中継ノード1のアドレスをアスキーコードで入力して下さい。 中継ノード 2 アドレス :中継ノード 2 のアドレスをアスキーコードで入力して下さい。 最終ノードアドレス :最終ノードのアドレスをアスキーコードで入力して下さい。 入力データ :最大 50byte の任意の文字(ASCII コード)を入力して下さい。 ※ CR+LF は無線データとして送信しません。

※ RF 送信データの入力後、応答を返却します。詳細は [10.3.](#page-59-0)レスポンスコード一覧を参照して下さい。

11.2.2. UART 入力データ(BINARY フォーマット)

オペレーションモード時、ターミナルソフトウェアあるいはホストマイコンから RF 送信データを入力 します。

転送方式が Payload モードの場合、入力データは以下のフォーマットで入力して下さい。

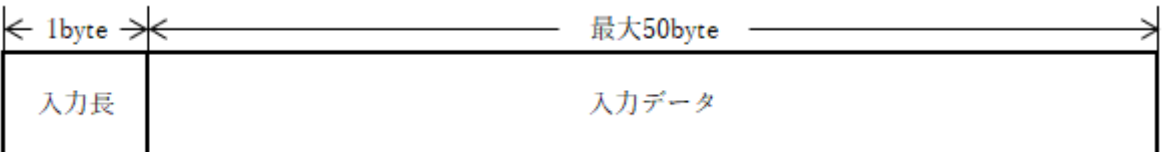

入力長 :入力データ部のデータ長を入力して下さい。

入力データ :最大 50byte の任意の値(バイナリ)を入力して下さい。

※ CR+LF は不要です。

※ RF 送信データの入力後、応答を返却します。詳細は [10.3.](#page-59-0)レスポンスコード一覧を参照して下さい。

転送方式が Frame モードの場合、入力データは以下のフォーマットで入力して下さい。

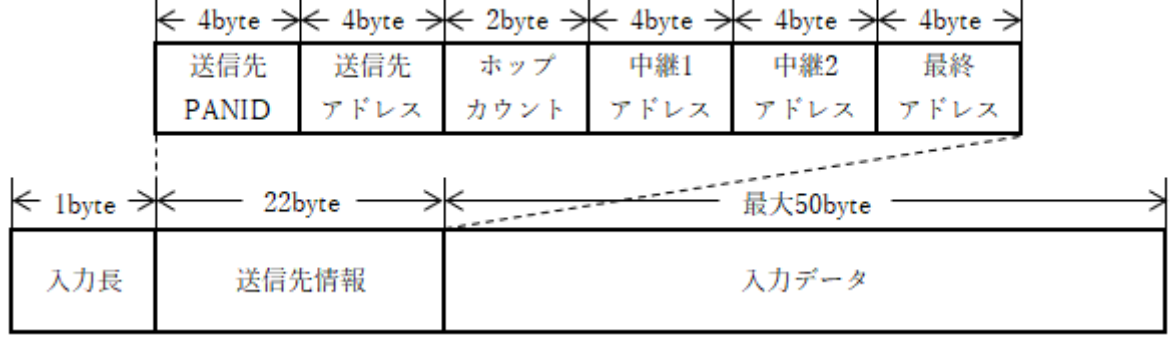

入力長 : ジ信先情報+入力データ部のデータ長を入力して下さい。 送信先 PANID : 送信先 PANID をアスキーコードで入力して下さい。 送信先アドレス :送信先ノードネットワークアドレスをアスキーコードで入力して下さい。 ホップカウント :最終ノードまでの中継数をアスキーコードで入力して下さい。 中継ノード 1 アドレス :中継ノード 1 のアドレスをアスキーコードで入力して下さい。 中継ノード 2 アドレス :中継ノード 2 のアドレスをアスキーコードで入力して下さい。 最終ノードアドレス :最終ノードのアドレスをアスキーコードで入力して下さい。 入力データ :最大 50byte の任意の文字(バイナリ)を入力して下さい。 ※ CR+LF は不要です。

※ RF 送信データの入力後、応答を返却します。詳細は [10.3.](#page-59-0)レスポンスコード一覧を参照して下さい。

11.2.3. UART 出力データ(ASCII フォーマット)

オペレーションモード時、RF 受信データをターミナルソフトウェアあるいはホストマイコンに出力し ます。

相手ノードネットワークアドレス付与設定、受信電波強度(RSSI)付与設定が OFF の場合、RF 受信デ ータは以下のフォーマットで出力します。

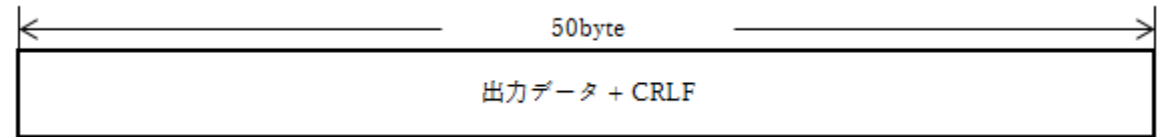

出力データ :最大 50byte の任意の文字(ASCII コード)を出力します。 ※ 受信データの末尾に CR+LF を付与します。

相手ノードネットワークアドレス付与設定、受信電波強度(RSSI)付与設定が ON の場合、RF 受信デー タは以下のフォーマットで出力します。

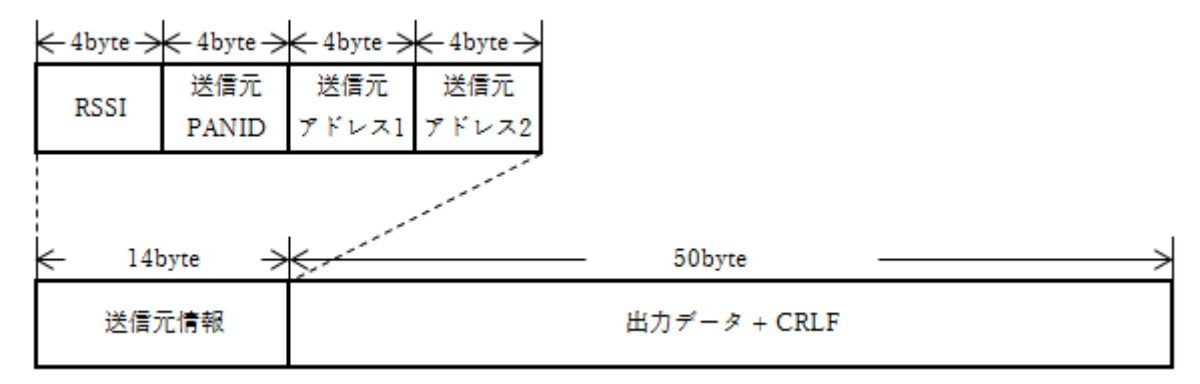

RSSI :RSSI 値をアスキーコードで出力します。符号付数字として扱って下さい。 (受信電波強度(RSSI)付与設定を ON にしている場合のみ出力します。)

送信元 PANID :送信元 PANID をアスキーコードで出力します。

(相手ノードネットワークアドレス付与設定を ON にしている場合のみ出力します。) 送信元アドレス 1:送信元ノードネットワークアドレスをアスキーコードで出力します。

中継が行われた場合、隣接するノードのネットワークアドレスです。

(相手ノードネットワークアドレス付与設定を ON にしている場合のみ出力します。)

送信元アドレス 2:送信元ノードネットワークアドレスをアスキーコードで出力します。

中継が行われた場合、送信を開始したノードのネットワークアドレスです。

(相手ノードネットワークアドレス付与設定を ON にしている場合のみ出力します。)

出力データ :最大 50byte の任意の文字(ASCII コード)を出力します。

※ 受信データの末尾に CR+LF を付与します。

11.2.4. UART 出力データ(BINARY フォーマット)

オペレーションモード時、RF 受信データをターミナルソフトウェアあるいはホストマイコンに出力し ます。

相手ノードネットワークアドレス付与設定、受信電波強度(RSSI)付与設定が OFF の場合、RF 受信デ ータは以下のフォーマットで出力します。

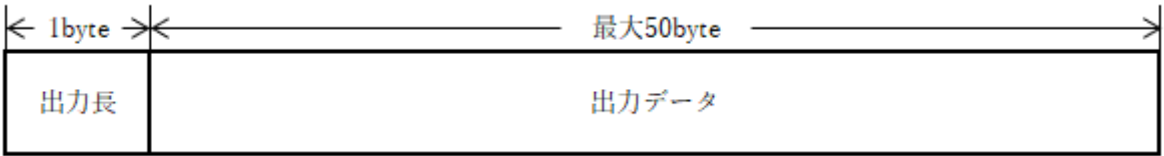

出力長 :出力データ部のデータ長を出力します。

出力データ :最大 50byte の任意の文字(バイナリ)を出力します。

※ 受信データの末尾に CR+LF は付与しません。

相手ノードネットワークアドレス付与設定、受信電波強度(RSSI)付与設定が ON の場合、RF 受信デー タは以下のフォーマットで出力します。

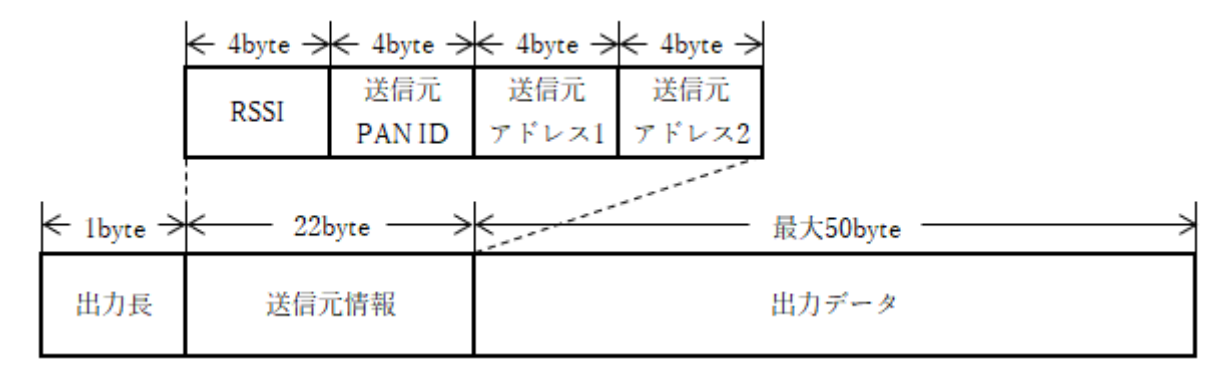

出力長 :送信元情報+出力データ部のデータ長を出力します。

RSSI : RSSI 値をアスキーコードで出力します。符号付数字として扱って下さい。 (受信電波強度(RSSI)付与設定を ON にしている場合のみ出力します。)

送信元 PANID :送信元 PANID をアスキーコードで出力します。

(相手ノードネットワークアドレス付与設定を ON にしている場合のみ出力します。)

送信元アドレス 1:送信元ノードネットワークアドレスをアスキーコードで出力します。 中継が行われた場合、隣接するノードのネットワークアドレスです。

(相手ノードネットワークアドレス付与設定を ON にしている場合のみ出力します。)

送信元アドレス 2:送信元ノードネットワークアドレスをアスキーコードで出力します。

中継が行われた場合、送信を開始したノードのネットワークアドレスです。

(相手ノードネットワークアドレス付与設定を ON にしている場合のみ出力します。)

出力データ :最大 50byte の任意の文字(バイナリ)を出力します。

※ 受信データの末尾に CR+LF は付与しません。

#### 11.2.5. RF 入出力データ

オペレーションモード時、UART 入力データから RF 送信データを生成します。 また、RF 受信データから UART 出力データを生成します。

RF 入出力データは転送方式、フォーマットによる差異はありません。

k 1 byte \*1byte \*1byte \*1byte \*1byte \*2byte \*2byte \*1byte \*1byte \*1byte \*1byte \*2byte \*2byte \*2byte \*2byte \*2byte

| データ長                  |    |     | $\vec{\tau}$ $\vec{\tau}$ $\vec{\nu}$ $\vec{\tau}$ $\vec{\tau}$ $\vec{\tau}$ $\vec{\tau}$ $\vec{\tau}$ $\vec{\tau}$ $\vec{\tau}$ |  |  |  | 送信先 送信元 ホップ<br>アドレス アドレス カウント | 予備 | 中継1 | 中継2 | 最終 | 送信元                         |
|-----------------------|----|-----|----------------------------------------------------------------------------------------------------|--|--|--|-------------------------------|----|-----|-----|----|-----------------------------|
|                       | 制御 | タイプ | 番号                                                                                                    |  |  |  |                               |    |     |     |    | $75V2$ $75V2$ $75V2$ $75V2$ |
|                       |    |     |                                                                                                    |  |  |  |                               |    |     |     |    |                             |
|                       |    |     |                                                                                                    |  |  |  |                               |    |     |     |    |                             |
| ₭<br>20byte<br>50bvte |    |     |                                                                                                    |  |  |  |                               |    |     |     |    |                             |
| ヘッダ<br>入出力データ         |    |     |                                                                                                    |  |  |  |                               |    |     |     |    |                             |

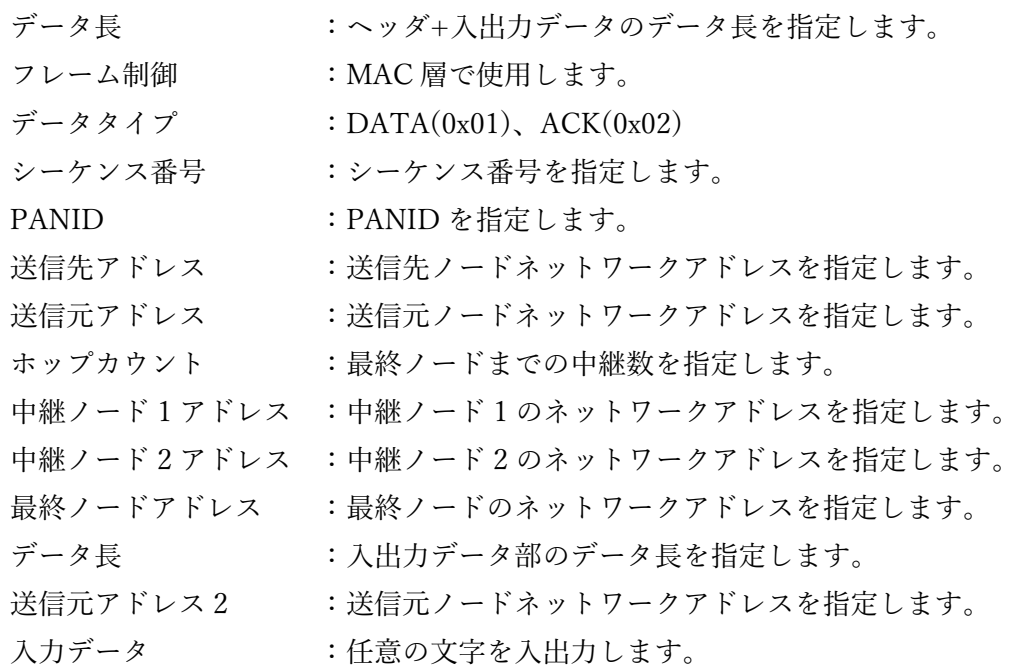

 $P. 69$  株式会社 EASEL

11.3. FSK 使用時

11.3.1. UART 入力データ(ASCII フォーマット)

オペレーションモード時、ターミナルソフトウェアあるいはホストマイコンから RF 送信データを入力 します。

転送方式が Payload モードの場合、入力データは以下のフォーマットで入力して下さい。

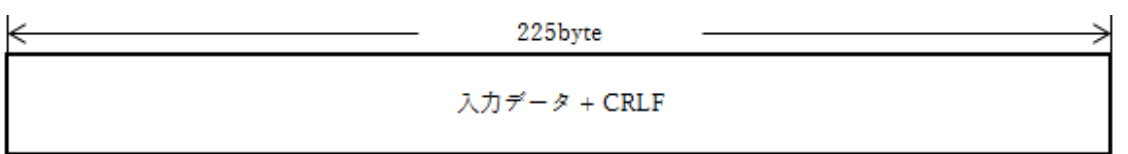

入力データ :最大 225byte の任意の文字(ASCII コード)を入力して下さい。

※ CR+LF は無線データとして送信しません。

※ RF 送信データの入力後、応答を返却します。詳細は [10.3.](#page-59-0)レスポンスコード一覧を参照して下さい。

転送方式が Frame モードの場合、入力データは以下のフォーマットで入力して下さい。

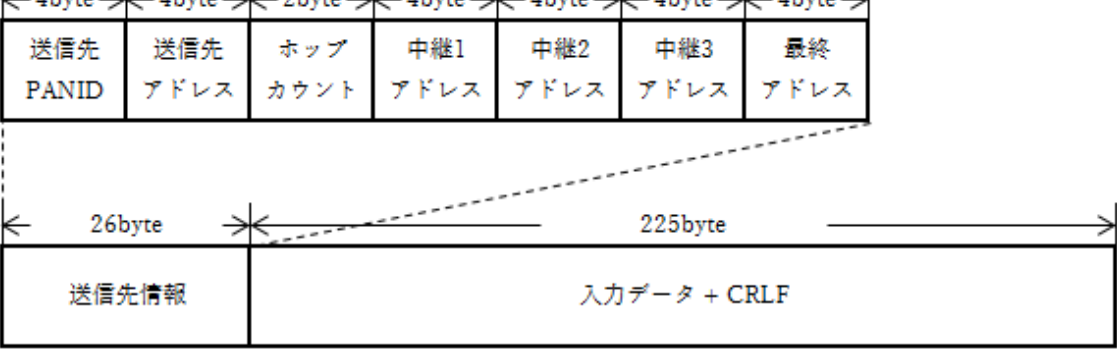

الحسنين بالحسنين بالحسنين بالحسنين بالحسنين بالحسنين بالحسنين با

送信先 PANID : 送信先 PANID を 16 進数で入力して下さい。 送信先アドレス :送信先ノードネットワークアドレスを 16 進数で入力して下さい。 ホップカウント :最終ノードまでの中継数を入力して下さい。 中継ノード1アドレス :中継ノード1のアドレスを16進数で入力して下さい。 中継ノード2アドレス :中継ノード2のアドレスを16 進数で入力して下さい。 中継ノード3アドレス :中継ノード3のアドレスを16進数で入力して下さい。 最終ノードアドレス :最終ノードのアドレスを16進数で入力して下さい。 入力データ :最大 225byte の任意の文字(ASCII コード)を入力して下さい。 ※ CR+LF は無線データとして送信しません。

※ RF 送信データの入力後、応答を返却します。詳細は [10.3.](#page-59-0)レスポンスコード一覧を参照して下さい。

11.3.2. UART 入力データ(BINARY フォーマット)

オペレーションモード時、ターミナルソフトウェアあるいはホストマイコンから RF 送信データを入力 します。

転送方式が Payload モードの場合、入力データは以下のフォーマットで入力して下さい。

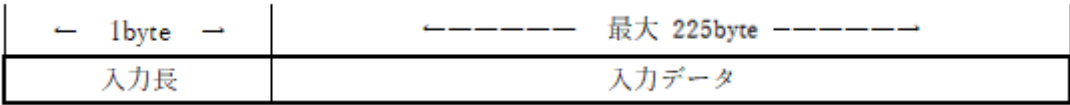

入力長 :入力データ部のデータ長を入力して下さい。

入力データ :最大 225byte の任意の値(バイナリ)を入力して下さい。

※ CR+LF は不要です。

※ RF 送信データの入力後、応答を返却します。詳細は 10.3.レスポンスコード一覧を参照して下さい。

転送方式が Frame モードの場合、入力データは以下のフォーマットで入力して下さい。

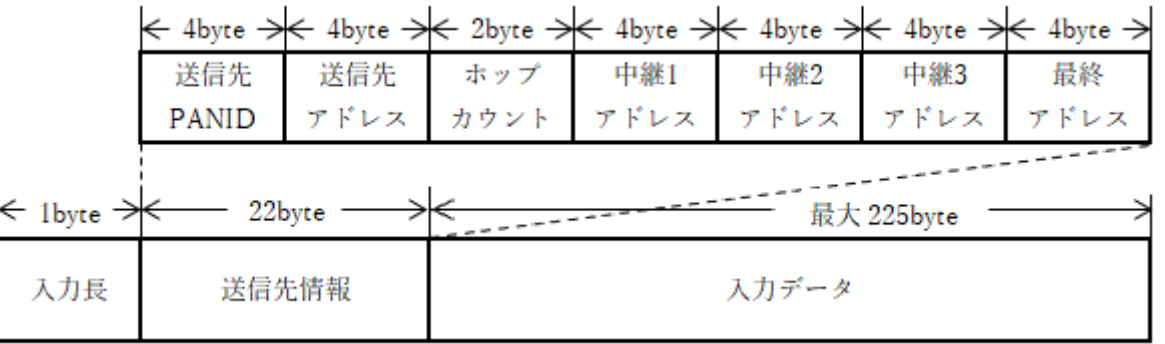

入力長 : ジ信先情報+入力データ部のデータ長を入力して下さい。 送信先 PANID : 送信先 PANID をアスキーコードで入力して下さい。 送信先アドレス :送信先ノードネットワークアドレスをアスキーコードで入力して下さい。 ホップカウント :最終ノードまでの中継数をアスキーコードで入力して下さい。 中継ノード1アドレス :中継ノード1のアドレスをアスキーコードで入力して下さい。 中継ノード 2 アドレス :中継ノード 2 のアドレスをアスキーコードで入力して下さい。 中継ノード 3 アドレス : 中継ノード 3 のアドレスをアスキーコードで入力して下さい。 最終ノードアドレスをアスキーコードで入力して下さい。 入力データ :最大 225byte の任意の文字(バイナリ)を入力して下さい。 ※ CR+LF は不要です。

※ RF 送信データの入力後、応答を返却します。詳細は [10.3.](#page-59-0)レスポンスコード一覧を参照して下さい。
11.3.3. UART 出力データ(ASCII フォーマット)

オペレーションモード時、RF 受信データをターミナルソフトウェアあるいはホストマイコンに出力し ます。

相手ノードネットワークアドレス付与設定、受信電波強度(RSSI)付与設定が OFF の場合、RF 受信デ ータは以下のフォーマットで出力します。

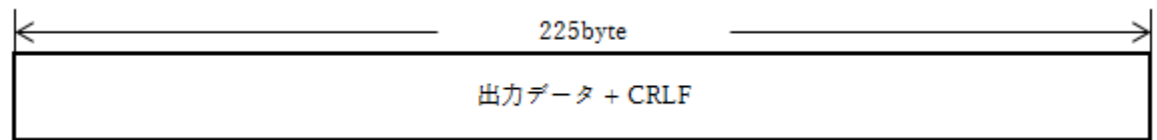

出力データ :最大 225byte の任意の文字(ASCII コード)を出力します。 ※ 受信データの末尾に CR+LF を付与します。

相手ノードネットワークアドレス付与設定、受信電波強度(RSSI)付与設定が ON の場合、RF 受信デー タは以下のフォーマットで出力します。

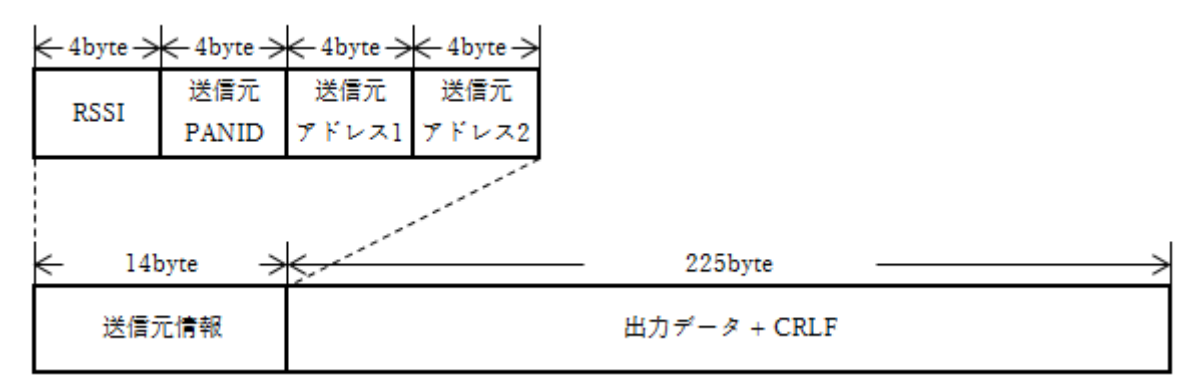

RSSI :RSSI 値をアスキーコードで出力します。符号付数字として扱って下さい。 (受信電波強度(RSSI)付与設定を ON にしている場合のみ出力します。)

送信元 PANID :送信元 PANID をアスキーコードで出力します。

(相手ノードネットワークアドレス付与設定を ON にしている場合のみ出力します。)

送信元アドレス 1:送信元ノードネットワークアドレスをアスキーコードで出力します。

中継が行われた場合、隣接するノードのネットワークアドレスです。

(相手ノードネットワークアドレス付与設定を ON にしている場合のみ出力します。) 送信元アドレス 2:送信元ノードネットワークアドレスをアスキーコードで出力します。

中継が行われた場合、送信を開始したノードのネットワークアドレスです。

(相手ノードネットワークアドレス付与設定を ON にしている場合のみ出力します。)

出力データ :最大 225byte の任意の文字(ASCII コード)を出力します。

※ 受信データの末尾に CR+LF を付与します。

11.3.4. UART 出力データ(BINARY フォーマット)

オペレーションモード時、RF 受信データをターミナルソフトウェアあるいはホストマイコンに出力し ます。

相手ノードネットワークアドレス付与設定、受信電波強度(RSSI)付与設定が OFF の場合、RF 受信デ ータは以下のフォーマットで出力します。

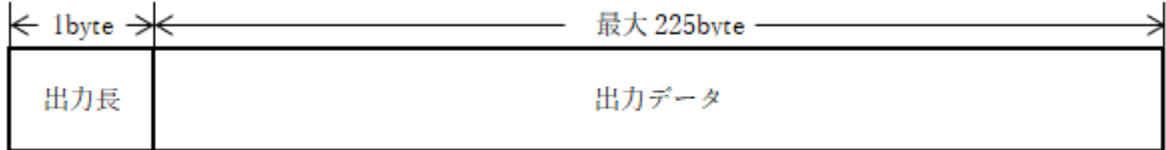

出力長 :出力データ部のデータ長を出力します。

出力データ :最大 225byte の任意の文字(バイナリ)を出力します。

※ 受信データの末尾に CR+LF は付与しません。

相手ノードネットワークアドレス付与設定、受信電波強度(RSSI)付与設定が ON の場合、RF 受信デー タは以下のフォーマットで出力します。

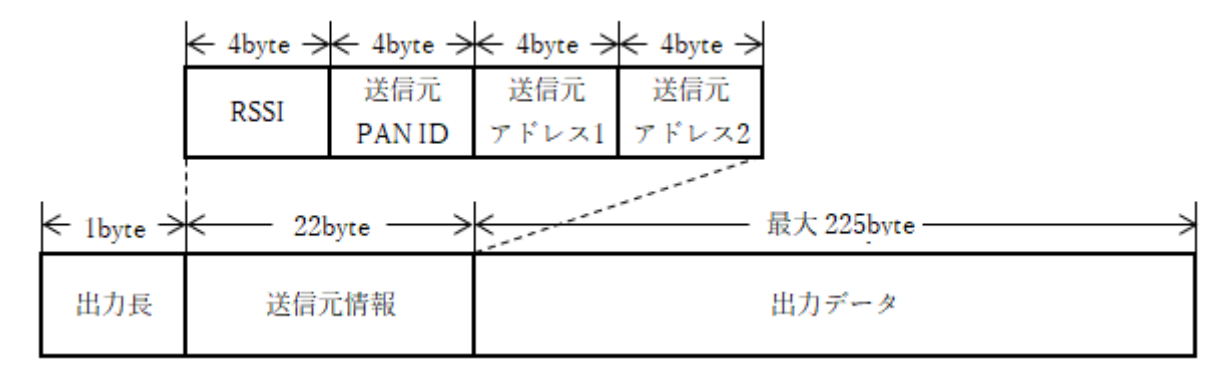

出力長 :送信元情報+出力データ部のデータ長を出力します。

RSSI : RSSI 値をアスキーコードで出力します。符号付数字として扱って下さい。 (受信電波強度(RSSI)付与設定を ON にしている場合のみ出力します。)

送信元 PANID :送信元 PANID をアスキーコードで出力します。

(相手ノードネットワークアドレス付与設定を ON にしている場合のみ出力します。)

送信元アドレス 1:送信元ノードネットワークアドレスをアスキーコードで出力します。 中継が行われた場合、隣接するノードのネットワークアドレスです。

(相手ノードネットワークアドレス付与設定を ON にしている場合のみ出力します。)

送信元アドレス 2:送信元ノードネットワークアドレスをアスキーコードで出力します。

中継が行われた場合、送信を開始したノードのネットワークアドレスです。

(相手ノードネットワークアドレス付与設定を ON にしている場合のみ出力します。)

出力データ :最大 225byte の任意の文字(バイナリ)を出力します。

※ 受信データの末尾に CR+LF は付与しません。

## 11.3.5. RF 入出力データ

オペレーションモード時、UART 入力データから RF 送信データを生成します。 また、RF 受信データから UART 出力データを生成します。

RF 入出力データは転送方式による差異はありません。

k 2byte \*1byte \*2byte \*2byte \*2byte \*1byte \*1byte \*1byte \*2byte \*2byte \*2byte \*2byte \*2byte \*1byte \*1byte \*2byte \*2byte

|                                   |     | フレーム シーケンス | I PAN ID.     | 送信先 | 送信元        | データ ホップ |  | 中継1 | 中継2 | 中継3                          | 最終 | 予備 | データ長 | 送信元 |
|-----------------------------------|-----|------------|---------------|-----|------------|---------|--|-----|-----|------------------------------|----|----|------|-----|
|                                   | ヘッダ | 番号         |               |     | アドレス アドレス1 |         |  |     |     | タイプ カウント アドレス アドレス アドレス アドレス |    |    |      |     |
| $\leftarrow$<br>225bvte<br>23byte |     |            |               |     |            |         |  |     |     |                              |    |    |      |     |
|                                   | ヘッダ |            | 入出力データ + CRLF |     |            |         |  |     |     |                              |    |    |      |     |

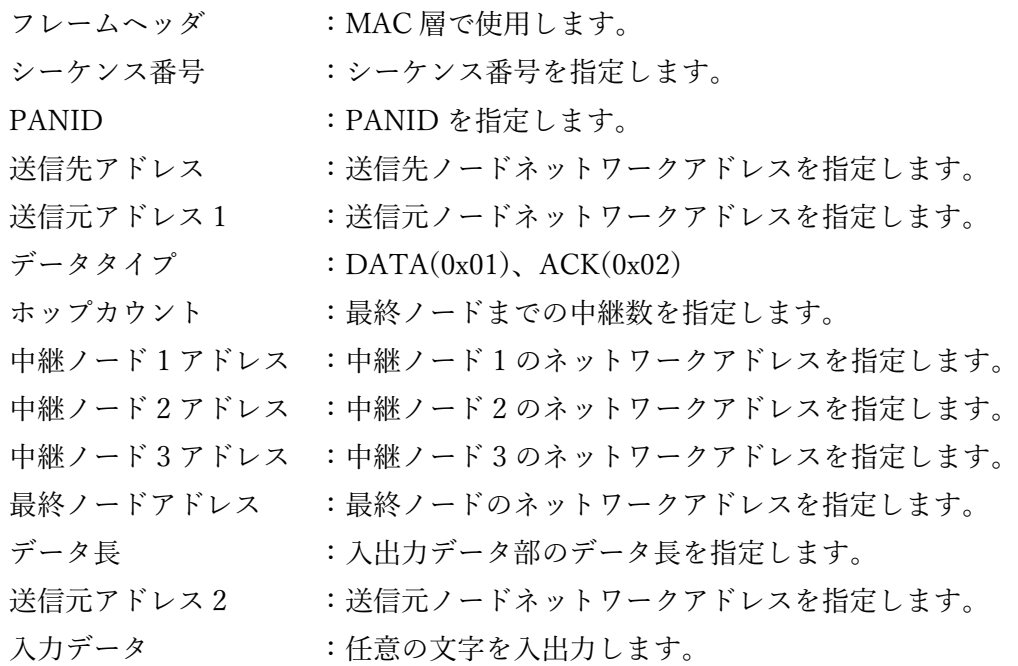